# **ATEI** ΤΜΗΜΑ ΕΦΑΡΜΟΣΜΕΝΗΣ ΠΛΗΡΟΦΟΡΙΚΗΣ & ΠΟΛΥΜΕΣΩΝ

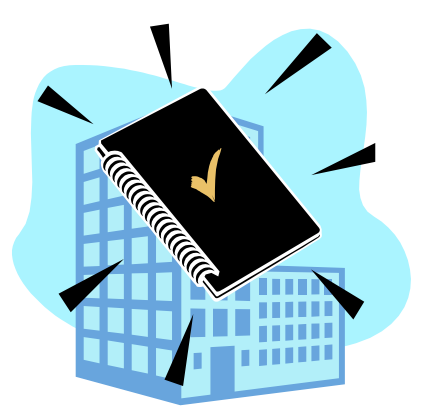

# Πτυχιακή Εργασία Ανάπτυξη Διαδικτυακού Παραθυρικού Περιβάλλοντος

**Επιµέλεια: ∆ιαλεκτού Χαρίκλεια Εισηγητής: Μαλάµος Αθανάσιος**

**Ηράκλειο 2006**

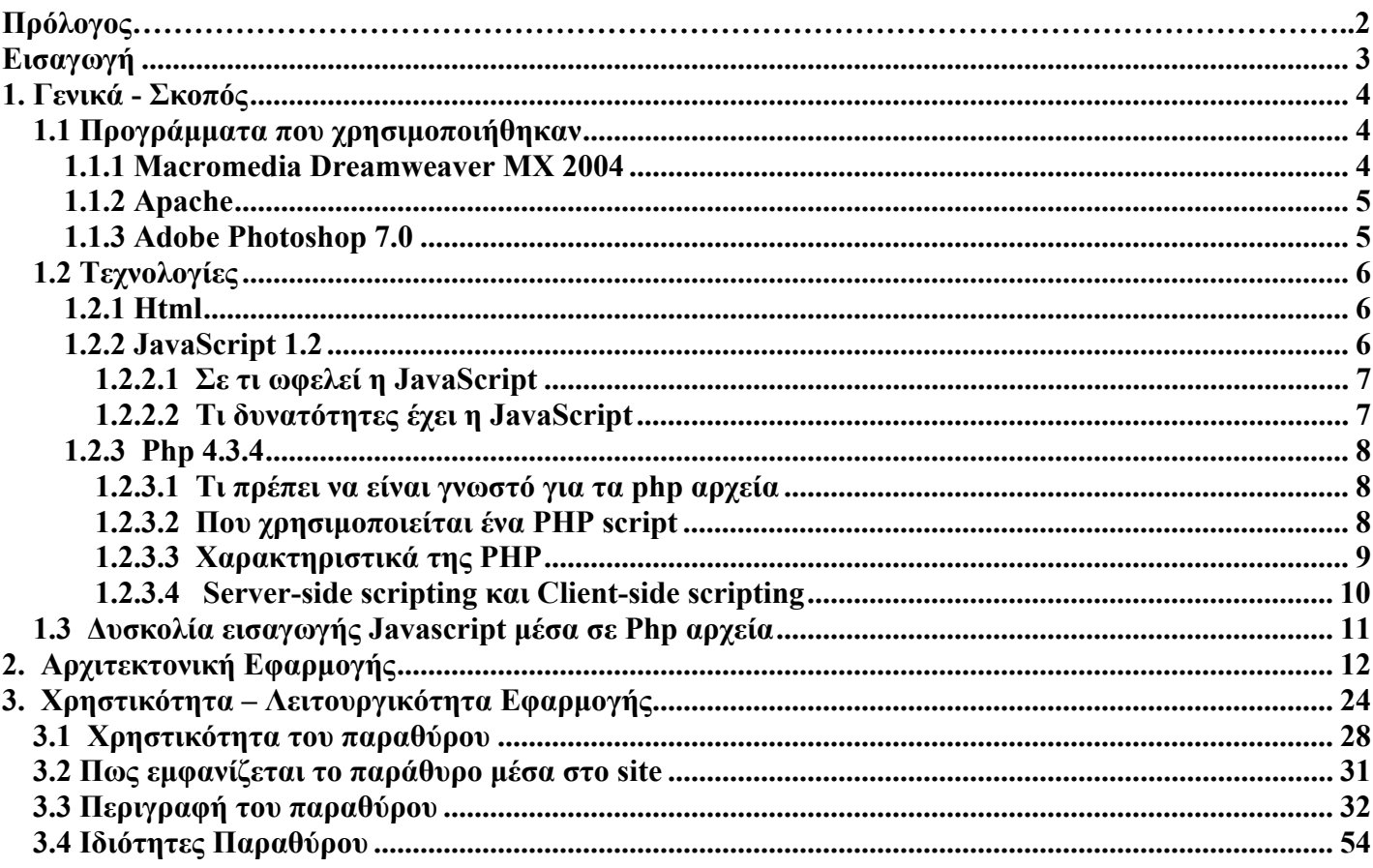

# Περιεχόμενα

## **ΠΡΟΛΟΓΟΣ**

Θα ήθελα να ευχαριστήσω τον καθηγητή της πτυχιακής µου κ. Μαλάµο για τη βοήθεια και καθοδήγηση του καθώς και τα παιδιά από το αιολικό πάρκο για τη συνεργασία και συµπαράσταση τους προκειµένου να υλοποιήσω την εργασία αυτή. Επίσης ευχαριστώ την οικογένεια µου για την υποµονή που υπέδειξε µέχρι την ολοκλήρωση της πτυχιακής µου.

# <span id="page-3-0"></span>**Εισαγωγή**

# **1. Γενικά - Σκοπός**

Η εργασία που υλοποιήθηκε έχει να κάνει µε την ανάπτυξη ενός διαδικτυακού παραθυρικού περιβάλλοντος, το οποίο χρησιµοποιείται µέσα σε ένα site και συµβάλλει στη δηµιουργία ενός πιο φιλικού και χρηστικού περιβάλλοντος. Με τον τρόπο αυτό φτιάχνουµε ένα διαδικτυακό περιβάλλον που έχει λειτουργικά στοιχεία δανεισµένα από τα MS Windows µε αποτέλεσµα να είναι πλήρως αναγνωρίσιµα από το χρήστη, τόσο ως προς την αισθητική τους, όσο και ως προς τη λειτουργικότητα τους. Τα παράθυρα που δηµιουργούνται εµφανίζονται µετά από αλληλεπίδραση του χρήστη στο site. Η εφαρµογή είναι ευέλικτη, αφού το παράθυρο που δηµιουργείται µπορεί να µετακινείται και να αυξοµειώνεται το µέγεθος του πάνω στη σελίδα, αλλά επίσης υπάρχει και η δυνατότητα εύκολης τροποποίησης του περιεχοµένου του µια και αυτό αντλείται από µια βάση δεδοµένων.

Σκοπός της εργασίας αυτής είναι η κατασκευή ενός περιβάλλοντος, το οποίο να αποκρίνεται σε όλες τις κινήσεις του χρήστη, αλλά και παράλληλα να ανταποκρίνεται σε όλες τις απαιτήσεις της εφαρµογής. Στην πραγµατικότητα χρησιµοποιούνται Layers του HTML τα οποία καθορίζουν µια τυχαία ενότητα του Html εγγράφου µε δυνατότητα ανεξάρτητης µορφοποίησης και καθίστανται ιδανική επιλογή για την υλοποίηση ανάλογων εφαρµογών. Συνεπώς βασική επιδίωξη είναι να δηµιουργηθούν στρώµατα ( layers ) τα οποία να µπορούν να ελέγχονται µέσω του HTML και της Javascript, έτσι ώστε να ελέγχεται το περιεχόµενο του παραθύρου και να καθορίζονται οι ιδιότητες του δυναµικά.

# **1.1 Προγράµµατα που χρησιµοποιήθηκαν**

## *1.1.1 Macromedia Dreamweaver MX 2004*

Το Dreamweaver είναι ένα ισχυρό, δηµοφιλές και εύχρηστο πρόγραµµα ανάπτυξης ιστοσελίδων που γεφυρώνει το χάσµα µεταξύ του σχεδιαστή και του υπεύθυνου για την ανάπτυξη. Είναι επίσης το κύριο εργαλείο λογισµικού για τη δηµιουργία HTML διεπαφών. Είναι εντυπωσιακά ικανό να ασχοληθεί έξυπνα µε φόντα και εικόνες σε JavaScript για επικύρωση δεδοµένων από την πλευρά του client καθώς και για ενσωµατωµένα applets της Java. Αν και περιλαµβάνει προηγµένα χαρακτηριστικά για την ανάπτυξη σύνθετων εφαρµογών βασισµένες στο Web η ενορατική διεπαφή του Dreamweaver και οι εκτενείς βιβλιοθήκες του επιτρέπουν ακόµα και σε αρχάριο σχεδιαστή Ιστού να αναπτύξει µια επαγγελµατική ιστοσελίδα γρήγορα και εύκολα. Η πιο πρόσφατη έκδοση Dreamweaver MX 2004 είναι μια βελτιωμένη διεπαφή µε κατηγορίες στις οποίες οµαδοποιούνται εντολές (υπόσχοντας λιγότερη αταξία των πραγµάτων χωρίς να θυσιάζεται η ευκολία στη χρήση )και µε αυξηµένη υποστήριξη του Cascading Style Sheet (CSS).

Η Macromedia έχει βελτιώσει κατά πολύ τα χαρακτηριστικά πρόσβασης του Dreamweaver MX 2004 από τις προηγούµενες εκδόσεις.

## **Χαρακτηριστικά γνωρίσµατα του Dreamweaver:**

- Οι υπεύθυνοι για την ανάπτυξη μπορούν να χρησιμοποιήσουν το Dreamweaver με τη τεχνολογία κεντρικών υπολογιστών(servers) της επιλογής τους για να χτίσουν ισχυρές εφαρµογές ∆ιαδικτύου.
- Περιλαµβάνει την κύρια υποστήριξη για Css σχέδιο βασισµένο σε χαρακτηριστικά κωδικοποιηµένα µε το χέρι.
- Επαγγελµατική επιλογή για την οικοδόµηση ιστοσελίδων και εφαρµογών.
- Ένας ισχυρός συνδυασµός από οπτικά εργαλεία σχεδιαγράµµατος, χαρακτηριστικά ανάπτυξης εφαρµογής και υποστήριξη έκδοσης κώδικα.
- Οι υπεύθυνοι για την ανάπτυξη και οι σχεδιαστές µπορούν να απευθυνθούν σε βασισµένα πρότυπα, sites

<span id="page-4-0"></span>και εφαρµογές γρήγορα.

Συγκεκριµένα για την υλοποίηση της διαδικτυακής εφαρµογής χρησιµοποιήθηκε αυτό το πρόγραµµα προκειµένου να δηµιουργηθούν HTML και Javascript έγγραφα ( όπως τα html και εξωτερικά js αρχεία ). Αυτό βοήθησε στο να φτιαχτεί µια ιστοσελίδα µε αλληλεπίδραση από τους χρήστες µε διάφορους τρόπους. Ουσιαστικά επιτεύχθηκε ο συνδυασμός του scripting με την HTML για μια καλύτερη και πιο εξελίξιμη εφαρµογή.

# *1.1.2 Apache*

Ο πιο επιτυχηµένος web server που υπάρχει αυτή τη στιγµή στο internet είναι ο Apache αφού το µεγαλύτερο ποσοστό σελίδων παγκοσµίως 'τρέχουν' κάτω από αυτόν. Ο Apache Web Server είναι ένα Open Source (Ανοικτού Κώδικα) προϊόν, το οποίο έχει κάποια βασικά πλεονεκτήµατα όπως:

- 1. Έχει διάφορα χρήσιµα χαρακτηριστικά γνωρίσµατα, συµπεριλαµβανοµένου την εφαρµογή των πιο πρόσφατων πρωτοκόλλων.
- 2. Η αρχιτεκτονική του επιτρέπει τη δηµιουργία ενός server που είναι στα µέτρα του κάθε χρήστη.
- 3. Τα αρχεία διαµόρφωσης Apache είναι σε µορφή ASCII, έχουν ένα απλό σχήµα και µπορούν να εκδοθούν χρησιµοποιώντας οποιοδήποτε συντάκτη κειµένων. Είναι µεταβιβάσιµα έτσι ώστε κάποιος να µπορεί αποτελεσµατικά να κλωνοποιήσει έναν server. Κάποιος µπορεί να ελέγξει τον server από τη γραµµή εντολής, η οποία καθιστά την από απόσταση διοίκηση κατάλληλη.
- 4. Ο Apache server και ο κώδικας πηγής API είναι ανοικτοί στο κοινό. Οποιοδήποτε χαρακτηριστικό γνώρισµα απαιτείται αλλά δεν υπάρχει στον Apache, µπορεί να γραφτεί και να εφαρµοστεί το επιθυµητό server module από τον χρήστη.
- 5. Τρέχει σε µεγάλη ποικιλία λειτουργικών συστηµάτων συµπεριλαµβανοµένων όλων των παραλλαγών του Unix, Windows 9x/NT, MacOS (on PowerPC) και διάφορα άλλα.
- 6. Αξιόπιστος, απλός στην εγκατάσταση, παρέχει δυνατότητα για updates και ανταποκρίνεται στις απαιτήσεις για τη δηµιουργία ιστοχώρου.

Συγκεκριµένα η χρήση του Web Server ήταν απαραίτητη για την υλοποίηση της εφαρµογής και αυτό γιατί συνέβαλλε στο να φορτωθούν γρήγορα και εύκολα οι php σελίδες που φτιάχτηκαν. Όπως είναι γνωστό η php είναι scripting γλώσσα από την πλευρά του server και κάτι τέτοιο συνεπάγεται την υποστήριξη ενός Web Server προκειμένου να φορτωθούν και να εμφανιστούν οι php σελίδες. Με αυτό τον τρόπο επιτεύχθηκε και η χρήση του Php κώδικα στο πρόγραµµα Dreamweaver

# *1.1.3 Adobe Photoshop 7.0*

To Adobe Photoshop 7.0 είναι πιθανώς η πιο ευρεία χρησιµοποιούµενη συσκευασία χειρισµού φωτογραφιών στον ψηφιακό κόσµο φωτογραφίας. Aποτελεί µια σηµαντική βελτίωση στα πρότυπα έκδοσης παγκόσµιας επαγγελµατικά εικόνας. Η Photoshop 7.0 καυχιέται για ένα εκτενές σύνολο νέων χαρακτηριστικών γνωρισµάτων που επιτρέπει στους φωτογράφους, Web και γραφικούς σχεδιαστές να εργαστούν αποτελεσµατικότερα, να ερευνήσουν νέες δηµιουργικές επιλογές και να παράγουν υψηλά ποιοτικές εικόνες για την εκτύπωση, τον Ιστό και άλλα µέσα . Το Photoshop 7.0 δηµιουργεί εικόνες µε την ευκολότερη πρόσβαση στα αρχεία δεδοµένων, βελτιωµένο σχέδιο Ιστού, επαγγελµατικής ποιότητας φωτογραφίες σε πολύ µικρό χρονικό διάστηµα και άλλα πολλά. Η Abode έχει κάνει µεγάλα βήµατα προς τη βελτίωση της Photoshop 7.0, έτσι ώστε να είναι πιο έτοιμη από ποτέ για το Web. Η ετοιμότητα της Photoshop για το Web

<span id="page-5-0"></span>οφείλεται στα χαρακτηριστικά της γνωρίσµατα τα οποία προϋποθέτουν ενισχυµένες λειτουργίες στο Web και επιτρέπουν στους σχεδιαστές να προβλέπουν εικόνες σχεδιασµένες για PDA και κινητά τηλέφωνα σε WBMP format. Οι χρήστες µπορούν εύκολα να δηµιουργήσουν µια επίδειξη φωτογραφικών διαφανειών των εικόνων τους και να τις παραστήσουν ζωντανά χρησιµοποιώντας τη καινούρια Γκαλερί Ιστού. Όµως πριν µοιράσουν τις εικόνες τους ζωντανά φροντίζουν να εξασφαλίσουν το νέο χαρακτηριστικό πρόσβασης κωδικού προστασίας. Η Photoshop 7.0 παρέχει νέες εξελιγµένες δυνατότητες για να µπορούν οι σχεδιαστές Ιστού να εφαρµόσουν πρόσθετη συµπίεση στις εικόνες διατηρώντας την ποιότητα του κειµένου αλλά και ασκώντας µεγαλύτερο έλεγχο πάνω στο πώς η διαφάνεια διατηρείται ζωντανά.

Παρότι ο λόγος για τον οποίο χρησιµοποιήθηκε η Photoshop στην εφαρµογή δεν απαιτεί πολλές και εξειδικευµένες δυνατότητες του προγράµµατος, ήταν σηµαντικό να γίνει έστω και µια µικρή αναφορά στα νέα και εξελιγµένα χαρακτηριστικά του. Έτσι λοιπόν η Photoshop 7.0 παραδίδει ένα περιεκτικό σύνολο εργαλείων που βοηθά τους χρήστες να συναντήσουν δηµιουργικές και παραγωγικές προκλήσεις. Κάποια βασικά εργαλεία που χρησιµοποιήθηκαν στην εφαρµογή ήταν τα Εργαλεία Πλαισίων Επιλογής για την επιλογή περιοχών εικόνων προς επεξεργασία, Εργαλείο Κοπής για το κόψιµο ενός τµήµατος µιας εικόνας, Εργαλείο Πινέλο για τη δηµιουργία πινελιών µε οποιοδήποτε χρώµα όµοια µε ένα κανονικό πινέλο, Εργαλείο ∆ιαγραφής για τη διαγραφή των pixels και επαναφορά τµήµατος της εικόνας σε µια προηγούµενη κατάσταση της, Εργαλείο Γραµµής για τη δηµιουργία γραµµών, Εργαλείο Ζουµ για την αλλαγή του συντελεστή απεικόνισης µιας εικόνας στην οθόνη και το Εργαλείο Σταγονόµετρο για να αποσπαστεί δείγµα από ένα χρώµα της εικόνας. Συγκεκριµένα το Εργαλείο Σταγονόµετρο χρησίµευσε ειδικά για να παρθεί δείγµα από το χρώµα του λογότυπου του site και να τοποθετηθεί στον τίτλο µπάρας. Όλα αυτά τα εργαλεία είχαν σκοπό να βοηθήσουν στην επεξεργασία κάποιων τμημάτων του site που περιείχαν τα παράθυρα και έτσι να προκύψουν οι τελικές αντιπροσωπευτικές εικόνες που φαίνονται παρακάτω. Επίσης τα διαγράµµατα για την αρχιτεκτονική περιγραφή της εφαρµογής φτιάχτηκαν στο Photoshop διευκολύνοντας τη δηµιουργία και επεξεργασία των εικόνων.

# **1.2 Τεχνολογίες**

# *1.2.1 Html*

Η HTML (Hypertext Markup Language) είναι η γλώσσα η οποία χρησιµοποιείται για τη δηµιουργία Web εγγράφων. Τα έγγραφα που βλέπουµε στο World Wide Web, είναι γραµµένα σε HTML. Αυτή προϋποθέτει ένα web browser προκειµένου να προβάλλει τα χαρακτηριστικά και τις ενέργειες της. Κατά συνέπεια διαφορετικοί browsers µπορεί να την εµφανίζουν µε διαφορετικό τρόπο. Όσον αφορά το συνδυασµό των Javascript προτάσεων µέσα σε ένα HTML έγγραφο, το σενάριο εκτελείται µε την προβολή της ιστοσελίδας µέσα από έναν web browser που στη συγκεκριµένη περίπτωση είναι ο Microsoft Internet Explorer.

# *1.2.2 JavaScript 1.2*

Η JavaScript µοιάζει κατά κάποιο τρόπο µε τη Java αλλά είναι πολύ πιο απλή στη χρήση.

∆εν υπάρχει περιβάλλον ανάπτυξης λογισµικού για την JavaScript και δεν θα χρειαστεί ποτέ να µεταγλωττιστούν τα σενάρια. Αυτό που θα χρειαστεί είναι ένας συµβατός µε την JavaScript browser. ∆ηλαδή ένας World Wide Web browser που µπορεί να διαβάσει, να µεταφράσει και να τρέξει τα σενάρια που δηµιουργούνται. Αυτό ισχύει για Netscape Navigator 4.0 ή Internet Explorer 4.0 ή νεώτερες εκδόσεις.

# <span id="page-6-0"></span>*1.2.2.1 Σε τι ωφελεί η JavaScript*

Με τη JavaScript µπορούν να φτιαχτούν σενάρια που να εκτελούν αυτόµατες εργασίες, π.χ όταν µια σελίδα του Web ανοίγει ή κλείνει. Επίσης υπάρχει η δυνατότητα η JavaScript να εκτελεί ενέργειες ανταποκρινόµενη σε ένα συγκεκριµένο γεγονός. Για παράδειγµα όταν ο χρήστης επιλέγει ένα κουµπί ή ένα σύνδεσµο, όταν εστιάζει από ένα στοιχείο µιας φόρµας σε ένα άλλοστοιχείοκ.τ.λ..

Οι ενέργειες αυτές µπορεί να είναι απλές. Τα σενάρια µπορεί να ανοίγουν νέα παράθυρα στον browser και να εµφανίζουν συγκεκριµένα HTML έγγραφα ή να παρουσιάζουν µια σελίδα επιλεγµένη από τον κατάλογο ιστορικού του browser. Μπορεί επίσης να είναι και περίπλοκες δηλαδή ένα σενάριο µπορεί να ελέγχει τα περιεχόµενα µιας φόρµας που θέλει να υποβάλει ένας χρήστης και στη συνέχεια να προειδοποιεί τον χρήστη αν τα δεδοµένα είναι λάθος. Τοσενάριο µπορεί να ψάξει για πληροφορίες σε µια µικρή βάση δεδοµένων ή να κάνει πολύπλοκους υπολογισµούς οικονοµικών στοιχείων.

## *1.2.2.2 Τι δυνατότητες έχει η JavaScript*

- ¾ ∆ηµιουργία πολυµερών εγγράφων µε πλαίσια (φτιάχνονται έγγραφα που διαιρούν το παράθυρο του φυλλοµετρητή σε επιµέρους κοµµάτια).
- ¾ Επαναφόρτωση µέρους του παραθύρου (ενηµέρωση ενός πλαισίου φορτώνοντας το µε ένα νέο έγγραφο, ενώ τα άλλα πλαίσια παραµένουν σταθερά ).
- ¾ ∆ηµιουργία εγγράφων µε αλληλεπίδραση (µη εφικτή η τροποποίηση των περιεχοµένων ενός πλαισίου, αλλά επιτεύξιµη η επανεγγραφή από την αρχή ).
- ¾ Περισσότερος έλεγχος στην αλληλεπίδραση µε το χρήστη (δηµιουργία κώδικα JavaScript που θα αντιδρά σε γεγονότα, παρέχοντας αλληλεπίδραση µε το χρήστη ).
- ¾ Έγγραφα µε µνήµη (εγγραφή κώδικα JavaScript για τη δηµιουργία, τροποποίηση και διαγραφή των cookies). Τα cookies είναι µικρά αντικείµενα δεδοµένων που ανήκουν στο σύστηµα του χρήστη. Η δύναµή τους είναι ότι παραµένουν στη µνήµη.
- ¾ Ζωντανά έγγραφα (τα ζωντανά έγγραφα είναι ιστοσελίδες που αλλάζουν καθώς περνά ο χρόνος).
- ¾ Μηνύµατα που ολισθαίνουν (µικρά έξυπνα µηνύµατα που ολισθαίνουν κατά µήκος της µπάρας κατάστασης του φυλλοµετρητή ).
- ¾ Ρολόγια (είναι σταθερά προσηλωµένα- εγκατεστηµένα και λένε την ώρα όπως το ρολόι στην οθόνη του υπολογιστή).
- ¾ Χρονικός µηχανισµός αντίστροφης µέτρησης (χρήση ενός τέτοιου µετρητή ώστε να αφήνει τον χρήστη να γνωρίζει ότι κάτι πρόκειται να συµβεί και πότε ).
- ¾ Έγγραφα µε αυτόµατη ενηµέρωση (ένα έγγραφο µπορεί να αυτοενηµερωθεί ).

#### Υπάρχουν 2 σημαντικοί λόγοι για να μη χρησιμοποιηθεί η javascript αποκλειστικά στην εφαρμογή:

Ασυµβίβαστη υποστήριξη browser.

#### <span id="page-7-0"></span> Καµία δυνατότητα πρόσβασης σε βάση δεδοµένων. *1.2.3 Php 4.3.4*

Η PHP, της οποίας τα αρχικά αντιπροσωπεύουν το "PHP: Hypertext Preprocessor" είναι µια ευρέως χρησιµοποιούµενη, ανοιχτού κώδικα, γενικού σκοπού scripting γλώσσα προγραµµατισµού, η οποία είναι κατάλληλη για ανάπτυξη πολλών εφαρµογών για το Web και µπορεί να ενσωµατωθεί στην HTML. Η σύνταξη της παίρνει στοιχεία των C, Java, και Perl και είναι εύκολη στην µάθηση. Για να βλέπει κάποιος επισκέπτης τα αποτελέσµατα που εξάγει κάποιο script της php δεν χρειάζεται να έχει κάποιο πρόγραµµα στο computer του όπως άλλες web εφαρμογές (javascripts, java applets κλπ). Το πρόγραμμα αυτό βρίσκετε στον server του site το οποίο αναγνωρίζει την οποιαδήποτε εντολή υπάρχει στον κώδικα της σελίδας σε php και αυτόµατα επιστρέφει το αποτέλεσµα σε HTML κώδικα ,έτσι ώστε να τον αναγνωρίσει ο browser και να "τρέξει" την εφαρµογή. Στην ουσία αυτό που κάνει η php είναι να εκµεταλλεύεται τις διάφορες εντολές που υπάρχουν στο πρόγραµµα της µε αποτέλεσµα να δίνει δυναµικότητα στις σελίδες και όχι την στατικότητα που παρέχει η απλή HTML.Έτσι επιτρέπετε σε υπεύθυνους ανάπτυξης Ιστού να γράφουν δυναµικά παραγόµενες σελίδες γρήγορα. Η έκδοση που χρησιµοποιείται στην εφαρµογή είναι η php 4.3.4

# *1.2.3.1 Τι πρέπει να είναι γνωστό για τα php αρχεία*

Υποθέτουμε πως ο εγκατεστημένος server υποστηρίζει PHP και πως όλα τα αρχεία που έχουν κατάληξη .php τα χειρίζεται η PHP. Στους περισσότερους server αυτή είναι η προκαθορισµένη επέκταση για τα PHP αρχεία. Σε αυτή την περίπτωση δε χρειάζεται να γίνει τίποτα από τους χρήστες, απλά δηµιουργούνται τα .php αρχεία και τοποθετούνται στον κατάλογο Ιστού, έπειτα ο server τα µεταγλωττίζει µαγικά για τους χρήστες. ∆εν χρειάζεται compile ούτε εγκατάσταση επιπλέον εργαλείων. Αυτές οι PHP ικανές σελίδες αντιµετωπίζονται ως απλά HTML αρχεία που µε την χρήση των µαγικών tags επιτρέπουν την υλοποίηση σε όλα τα είδη των πραγµάτων.

# *1.2.3.2 Που χρησιµοποιείται ένα PHP script*

Η PHP επικεντρώνεται κυρίως στη πλευρά του πελάτη (server-side scripting), έτσι µπορεί να κάνει διάφορα όπως να µαζέψει δεδοµένα, να παράγει δυναµικό περιεχόµενο σελίδων, ή να στείλει και να πάρει cookies.Επίσης µε εγκατεστηµένη την PHP, ο Web server θα είναι σε θέση να διαβάζει ένα νέο είδος αρχείων, το αποκαλούµενο PHP script, το οποίο µπορεί να κάνει εργασίες όπως ανάκτηση πληροφοριών της τελευταίας στιγµής (retrieve up-to-the-minute information) από µια βάση δεδοµένων και καταχώρησή τους σε µια Web page πριν αυτή αποσταλεί στον φυλλοµετρητή που τη ζήτησε. Για να ανακτηθούν πληροφορίες από µια βάση δεδοµένων, θα πρέπει πρώτα φυσικά να υπάρχει µια βάση δεδοµένων (database) και αυτός είναι ο λόγος της χρήση της MySQL. Η *MySQL* είναι ένα *σύστηµα διαχείρισης σχεσιακών βάσεων δεδοµένων (relational database management system)* ή *RDBMS*. Σε γενικές γραµµές είναι ένα πακέτο λογισµικού που είναι πολύ καλό στην οργάνωση και τη διαχείριση µεγάλων ποσοτήτων πληροφοριών. Με τη χρήση της MySQL είναι εύκολη η πρόσβαση σ' αυτές τις πληροφορίες χρησιμοποιώντας μια γλώσσα συγγραφής σεναρίων στην πλευρά του διακοµιστή (server-side scripting languages), όπως είναι η PHP.

<span id="page-8-0"></span>Υπάρχουν τρεις κύριοι τοµείς που χρησιµοποιείται ένα PHP script.

- 1. *Server-side scripting*. Αυτό είναι το πιο παραδοσιακό και το κύριο πεδίο για την PHP. Χρειάζονται τρία πράγµατα για να δουλέψει αυτό. Τον PHP µεταγλωττιστή (CGI ή server module), ένα webserver (εξηπηρετητή σελίδων) και ένα web browser ("φυλλοµετρητή"). Απαραίτητη προϋπόθεση για να τρέξει ένα PHP αρχείο είναι να υπάρχει εγκατεστηµένος ο απαιτούµενος webserver. Επίσης επιτυγχάνεται προσπέλαση στα αποτελέσµατα του PHP προγράµµατος µε ένα web browser βλέποντας την σελίδα PHP µέσα από τον server.
- 2. *Command line scripting.* ∆ηµιουργείται ένα PHP script το οποίο τρέχει χωρίς server ή browser. Χρειάζεται µόνο τον PHP µεταγλωττιστή. Αυτά τα script µπορούν επίσης να χρησιµοποιηθούν για απλές εργασίες επεξεργασίας κειµένου.
- 3. *Εγγραφή client-side GUI εφαρµογών (γραφικά περιβάλλοντα χρηστών).* Η PHP ίσως να µην είναι η πιο καλή γλώσσα για να γράψει κανείς παραθυρικές εφαρµογές, αλλά αν κάποιος είναι πολύ καλός γνώστης της και είναι επιθυµητά κάποια προχωρηµένα χαρακτηριστικά της PHP στη πλευρά του πελάτη (clientside) εφαρμογές, τότε επίσης επιτρέπεται η χρήση του PHP-GTK για τέτοιου είδους προγράμματα. Το PHP-GTK είναι μια επέκταση της PHP και δεν συμπεριλαμβάνεται στην κύρια διανομή.

Επιπλέον η PHP µπορεί να χρησιµοποιηθεί σε όλα τα κύρια λειτουργικά συστήµατα, συµπεριλαµβανοµένου του Linux, πολλών εκδοχών του Unix (HP-UX, Solaris και OpenBSD), Microsoft Windows, Mac OS X, RISC OS και πιθανώς σε άλλα. Η PHP υποστηρίζει επίσης τους Apache, Microsoft Internet Information Server(IIS), Personal Web Server, Netscape και iPlanet servers, Oreilly Website Pro server, Caudium, Xitami, OmniHTTPd, και πολλούς άλλους webserver. Για την πλειοψηφία των server η PHP έχει ένα module(μια ενότητα), για τους υπόλοιπους η PHP µπορεί να λειτουργήσει ως ένας CGI επεξεργαστής.

# *1.2.3.3 Χαρακτηριστικά της PHP*

Mε την PHP παρέχεται ελευθερία για τα εξής:

- Eπιλογή ενός λειτουργικού συστήµατος και ενός web server.
- Xρήση συναρτησιακού ή αντικειµενοστρεφή προγραµµατισµού ή µια ανάµειξη τους. Μεγάλες βιβλιοθήκες κώδικα και µεγάλες εφαρµογές είναι γραµµένες µόνο µε αντικειµενοστρεφή κώδικα.
- Εξαγωγή HTML.
- Εξαγωγή εικόνων, αρχείων PDF, ακόµη και ταινίες Flash (χρησιµοποιώντας τα libswf και Ming) παράγονται αµέσως.
- Εύκολη εξαγωγή οποιουδήποτε κειµένου όπως XHTML αλλά και οποιουδήποτε άλλου XML αρχείου. Η PHP μπορεί να δημιουργεί αυτόματα αυτά τα αρχεία και να τα αποθηκεύει στο σύστημα αρχείων, αντί να τα εκτυπώνει, αποτελώντας έτσι µια προσωρινή αποθηκευτική µνήµη από τη πλευρά του server για το δυναµικό περιεχόµενο.
- Υποστήριξη για ένα µεγάλο σύνολο βάσεων δεδοµένων (*ένα από τα πιο δυνατά και σηµαντικά χαρακτηριστικά της PHP*).

<span id="page-9-0"></span>Υποστηρίζονται οι εξής βάσεις δεδοµένων:

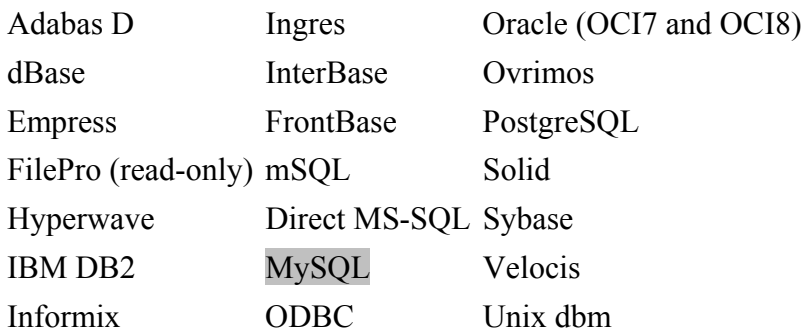

Επιπλέον η PHP υποστηρίζει και το ODBC, το Open Database Connection standard (Ανοιχτό πρότυπο Σύνδεσης Βάσεων δεδοµένων) και έτσι επιτρέπεται η σύνδεση µε οποιαδήποτε βάση δεδοµένων υποστηρίζει αυτό το παγκόσµιο πρότυπο.

# *1.2.3.4 Server-side scripting και Client-side scripting*

Μια γλώσσα συγγραφής σεναρίων στην πλευρά του διακοµιστή η PHP (server-side scripting language) είναι παρόµοια µε την JavaScript καθώς και οι δύο δίνουν τη δυνατότητα να ενσωµατωθούν µικρά προγράµµατα (scripts) µέσα στον κώδικα HTML µιας ιστοσελίδας (Web page).Κατά την εκτέλεση, αυτά τα scripts δίνουν τη δυνατότητα ελέγχου του τι θα εµφανίζεται στο παράθυρο του φυλλοµετρητή µ' έναν πολύ πιο ευέλικτο τρόπο απ' ό,τι µε την απλή HTML. Η ειδοποιός διαφορά ανάµεσα στην JavaScript και την PHP είναι ότι ο Web browser διερμηνεύει την JavaScript μόλις έχει φορτωθεί η ιστοσελίδα που περιέχει το script, ενώ οι server-side scripting languages, όπως η PHP, διερμηνεύονται από τον Web server πριν ακόμα σταλεί η σελίδα στον browser.Αφού διερµηνευθεί ο κώδικας της PHP αντικαθίσταται στην ιστοσελίδα µε τα αποτελέσµατα του script κι έτσι αυτό που βλέπει ο φυλλοµετρητής είναι ένα κανονικό HTML αρχείο. Το script επεξεργάζεται εξ ολοκλήρου από τον server, εξού και ο χαρακτηρισµός server-side scripting language.

## *Πλεονεκτήµατα του server-side scripting:*

- ∆εν υπάρχει θέµα συµβατότητας µε τους φυλλοµετρητές. Τα scripts της PHP διερµηνεύονται από τον Web server και τίποτα άλλο, έτσι δεν υπάρχει λόγος ανησυχίας για το αν η γλώσσα που χρησιμοποιείται θα υποστηρίζεται από τον φυλλοµετρητή του χρήστη-επισκέπτη της σελίδας µας.
- Πρόσβαση σε πόρους στην πλευρά του server. Υπάρχουν πληροφορίες που είναι διαθέσιµες µόνο σ' ένα script που εκτελείται στον Web server, όπως για παράδειγμα οι πληροφορίες που είναι αποθηκευμένες σε µια βάση δεδοµένων της MySQL η οποία εκτελείται στον υπολογιστή του Web server.
- Μειωµένος φόρτος στην πλευρά του πελάτη. Η JavaScript µπορεί να επιβραδύνει πολύ την εµφάνιση µιας ιστοσελίδας σε πιο αργούς υπολογιστές καθώς ο φυλλοµετρητής θα πρέπει να εκτελέσει το script πριν µπορέσει να εµφανίσει την ιστοσελίδα. Με το server-side scripting αυτό το φορτίο µεταφέρεται στο µηχάνηµα του Web server.

Ένα script της PHP αποτελείται από µια σειρά εντολών (commands ή statements), η καθεµία από τις οποίες είναι µια οδηγία που πρέπει να ακολουθήσει ο Web server πριν προχωρήσει στην επόµενη. Για πολλές από τις ενδιαφέρουσες εφαρµογές της PHP, η δυνατότητα αλληλεπίδρασης µε τον χρήστη που βλέπει την <span id="page-10-0"></span>ιστοσελίδα µας είναι κάτι πολύ βασικό. Οι χρήστες της JavaScript είναι συνηθισµένοι να αναφέρονται στα χειριστήρια συµβάντων, τα οποία παρέχουν τη δυνατότητα απευθείας αντίδρασης σε πολλές ενέργειες του χρήστη, όπως η µετακίνηση του ποντικιού πάνω από έναν σύνδεσµο (link) της σελίδας. Οι server-side scripting languages - PHP, έχουν μια πιο περιορισμένη εμβέλεια όσον αφορά την αλληλεπίδραση με τον χρήστη. Εφόσον λοιπόν η µόνη περίπτωση που εκτελείται ο κώδικας της PHP είναι όταν ζητείται µια σελίδα από τον server, η αλληλεπίδραση µε τον χρήστη µπορεί να λάβει χώρα µ' έναν τρόπο πίσω-και-εµπρός, µε τον χρήστη να στέλνει αιτήσεις στον server και τον server να απαντάει µε δυναµικά παραγόµενες ιστοσελίδες. Το κλειδί στην αλληλεπίδραση µε τον χρήστη στην PHP είναι η κατανόηση των τεχνικών που υπάρχουν για την αποστολή πληροφοριών µαζί µε την αίτηση του χρήστη για µια νέα ιστοσελίδα .

# **1.3 ∆υσκολία εισαγωγής Javascript µέσα σε Php αρχεία**

Σχετικά εύκολη θεωρείτε η χρήση Php κώδικα µέσα σε Javascript, ενώ το αντίθετο είναι αρκετά δύσκολο να επιτευχθεί. Αυτό ήταν ένα πρόβλημα που εμφανίστηκε στη προσπάθεια να περαστούν τα περιεχόμενα του παραθύρου. Προκειµένου λοιπόν να εισαχθούν τα στοιχεία από µία Βάση ∆εδοµένων έπρεπε να ακολουθηθεί ο δύσκολος δρόµος και να χρησιµοποιηθεί Javascript µέσα σε Php αρχεία. Αξίζει να σηµειωθεί ότι µπορούν να σταλούν µηνύµατα στον MySQL server µε διάφορους τρόπους, αλλά ένας από τους ευκολότερους είναι να σταλούν µε τη χρήση της PHP. Το λογισµικό της PHP έχει συγκεκριµένες δηλώσεις που µπορούν να χρησιµοποιηθούν για να σταλούν οδηγίες στον MySQL server. Από την πλευρά του ο MySQL server πρέπει να είναι σε θέση να καταλαβαίνει τις οδηγίες που του στέλνονται, γι' αυτό το λόγο ο χρήστης επικοινωνεί µέσω της SQL (*Structured Query Language- ∆οµηµένη γλώσσα διατύπωσης ερωτήσεων)*,η οποία είναι µια τυποποιηµένη γλώσσα που γίνεται κατανοητή από πολλά RDBMSs. Ο MySQL server καταλαβαίνει SQL, ενώ η PHP όχι, γεγονός που δεν είναι απαραίτητο αφού η PHP εγκαθιστά µια σύνδεση µε τον MySQL server και στέλνει µηνύµατα SQL µέσω αυτής της σύνδεσης. Έπειτα ο server ερµηνεύει τα µηνύµατα SQL και ακολουθεί τις οδηγίες. Σε αντίθεση µε την Php που ανταποκρίνεται από την πλευρά του server (παροχέας των υπηρεσιών), η Javascript ενεργεί από την πλευρά του client (ο αιτών των υπηρεσιών). Ο web server που εξυπηρετεί υπηρεσίες του διαδικτύου απαντά στον client κατόπιν αίτησης, στέλνοντας μια νέα σελίδα. Αυτό έχει ως αποτέλεσμα οι εφαρμογές να τρέχουν πιο αργά από το συνηθισµένο, αφού ο server υποβάλλει κάθε φορά µια καινούργια σελίδα για κάθε ενέργεια του client.Στην εφαρµογή φτιάχτηκαν κάποια php αρχεία ,τα οποία περιείχαν php κώδικα µέσα σε javascript. Ένα από αυτά ονοµαζόµενο «windowsmenu.php» όριζε έντεκα συναρτήσεις τις test1(), test2() έως test11() , οι οποίες καλούνται µέσα από την κύρια σελίδα του site, έτσι ώστε όταν πατηθεί το υποµενού των παραθύρων να γίνει σύνδεση µε την Β.∆ και να φορτωθούν τα περιεχόµενα τους.

# <span id="page-11-0"></span>**2. Αρχιτεκτονική Εφαρµογής**

Για την υλοποίηση της εφαρµογής χρειάστηκε να φτιαχτούν συναρτήσεις. Αυτές οι συναρτήσεις παίρνουν κάποια ορίσµατα και παράγουν τα επιθυµητά ενδιάµεσα και τελικά αποτελέσµατα. Για την καλύτερη κατανόηση αυτών γίνεται περιγραφή τους µε τη χρήση διαγραµµάτων. Τα παρακάτω επεξηγηµατικά διαγράµµατα έχουν ως σκοπό να αναλύσουν την κάθε συνάρτηση ξεχωριστά, προβάλλοντας έτσι τα χαρακτηριστικά , αλλά και τη χρησιµότητα τους στην εφαρµογή.

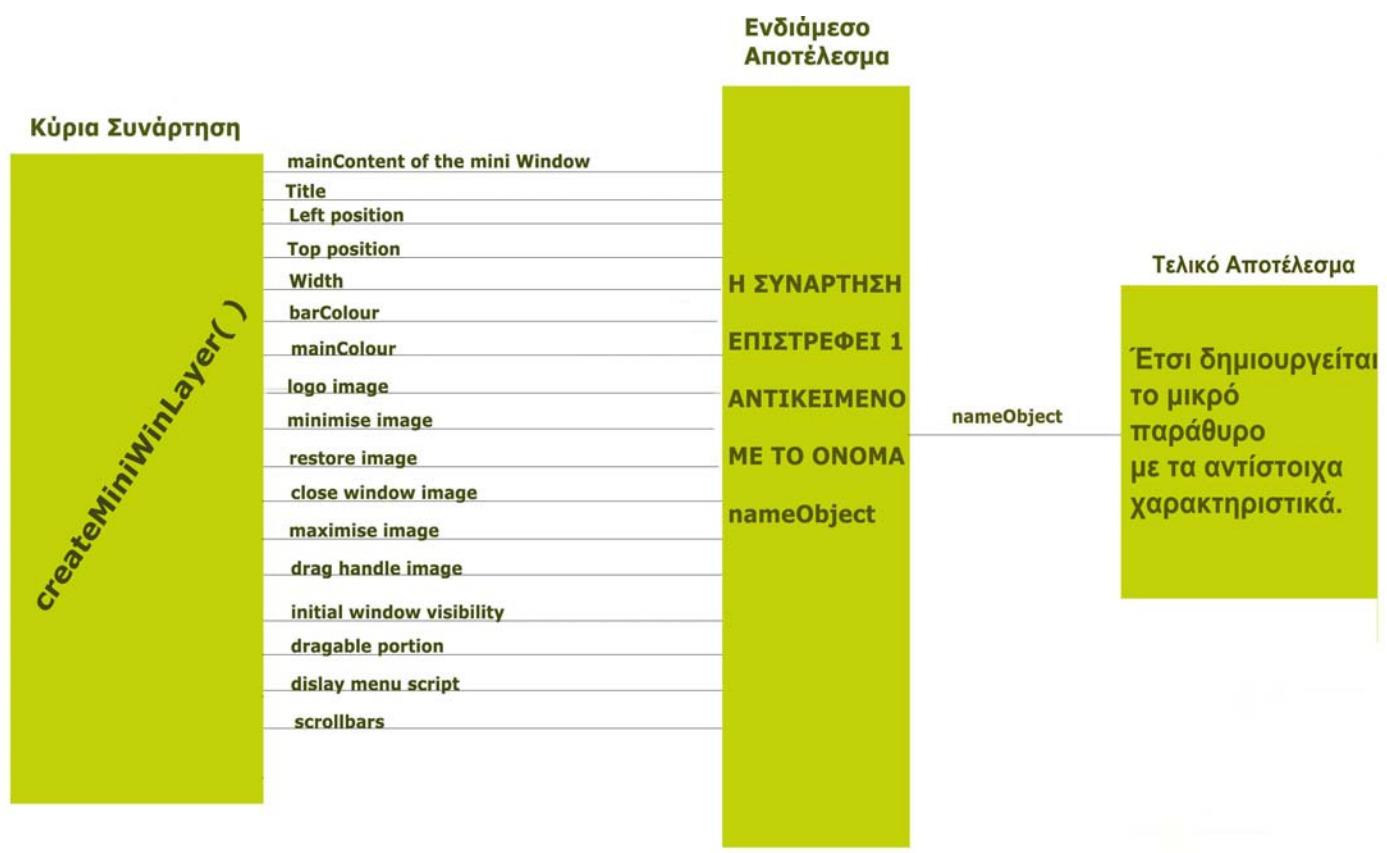

#### *Σηµείωση*

Η συνάρτηση createMiniWinLayer είναι η βασική συνάρτηση που χρησιµοποιείται προκειµένου να δηµιουργηθεί ένα παράθυρο. Συγκεκριµένα µε τη συνάρτηση αυτή φτιάχνονται δύο layers για κάθε παράθυρο, το ένα είναι για το maximised και το άλλο για το minimised παράθυρο και έπειτα τους δίνει αντίστοιχο id.Τα ορίσµατα που παίρνει η συνάρτηση αντιπροσωπεύουν τα χαρακτηριστικά του µικρού παραθύρου και αποθηκεύονται σε ένα αντικείµενο, το οποίο έχει όνοµα nameObject. Από το nameObject1 µέχρι και το nameObject11 είναι τα αντίστοιχα παράθυρα που προκύπτουν.

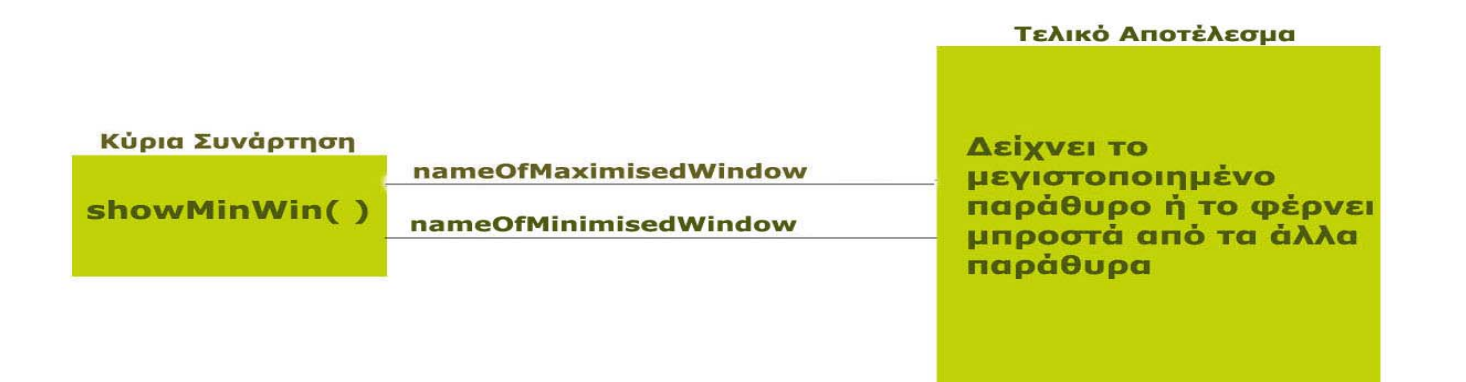

Η showMinWin στη συγκεκριµένη περίπτωση εµφανίζει το layer του µεγιστοποιηµένου παραθύρου. Αν όµως η συνάρτηση είχε οριστεί κάπως έτσι showMinWin( nameOfMinimisedWindow, nameOfMaximisedWindow ) τότε θα εµφανιζόταν το layer του ελαχιστοποιηµένου παραθύρου. Ανάλογα λοιπόν µε τα ορίσµατα της συνάρτησης γίνεται αναφορά και στο αντίστοιχο layer του παραθύρου.

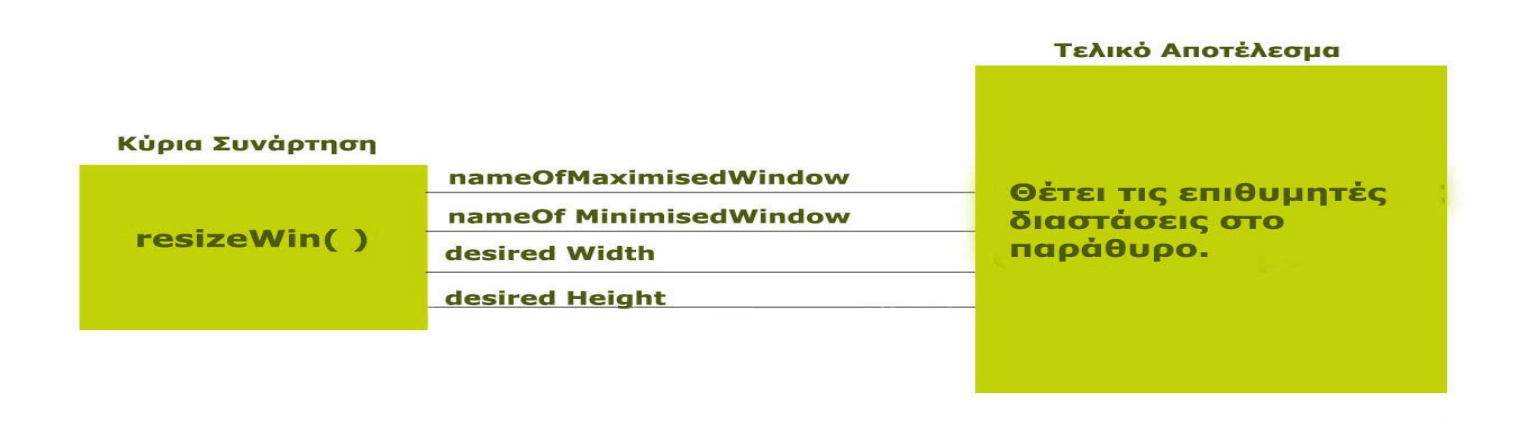

#### *Σηµείωση*

H resizeWin έχει ως σκοπό να θέσει τις επιθυμητές διαστάσεις του παραθύρου, έτσι ώστε κάθε φορά που αυτό δηµιουργείται να έχει συγκεκριµένο µέγεθος. Επιπλέον το παράθυρο κρατάει τις εκάστοτε διαστάσεις που του δίνονται και επανέρχεται σε αυτές είτε µεγιστοποιηθεί, είτε ελαχιστοποιηθεί. ∆ηλαδή κάνοντας µερικές αλλαγές στο µέγεθος του παραθύρου και έπειτα ελαχιστοποιώντας το, όταν αυτό επανέρχεται στη θέση του έχει το µέγεθος που του δόθηκε την τελευταία φορά.

#### Τελικό Αποτέλεσμα

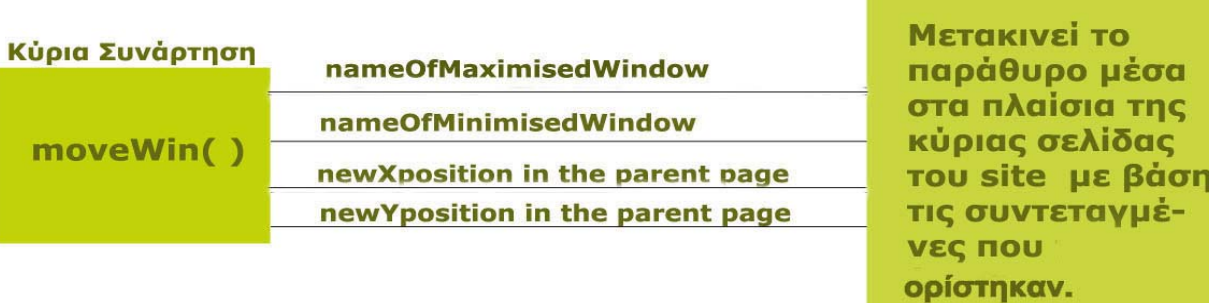

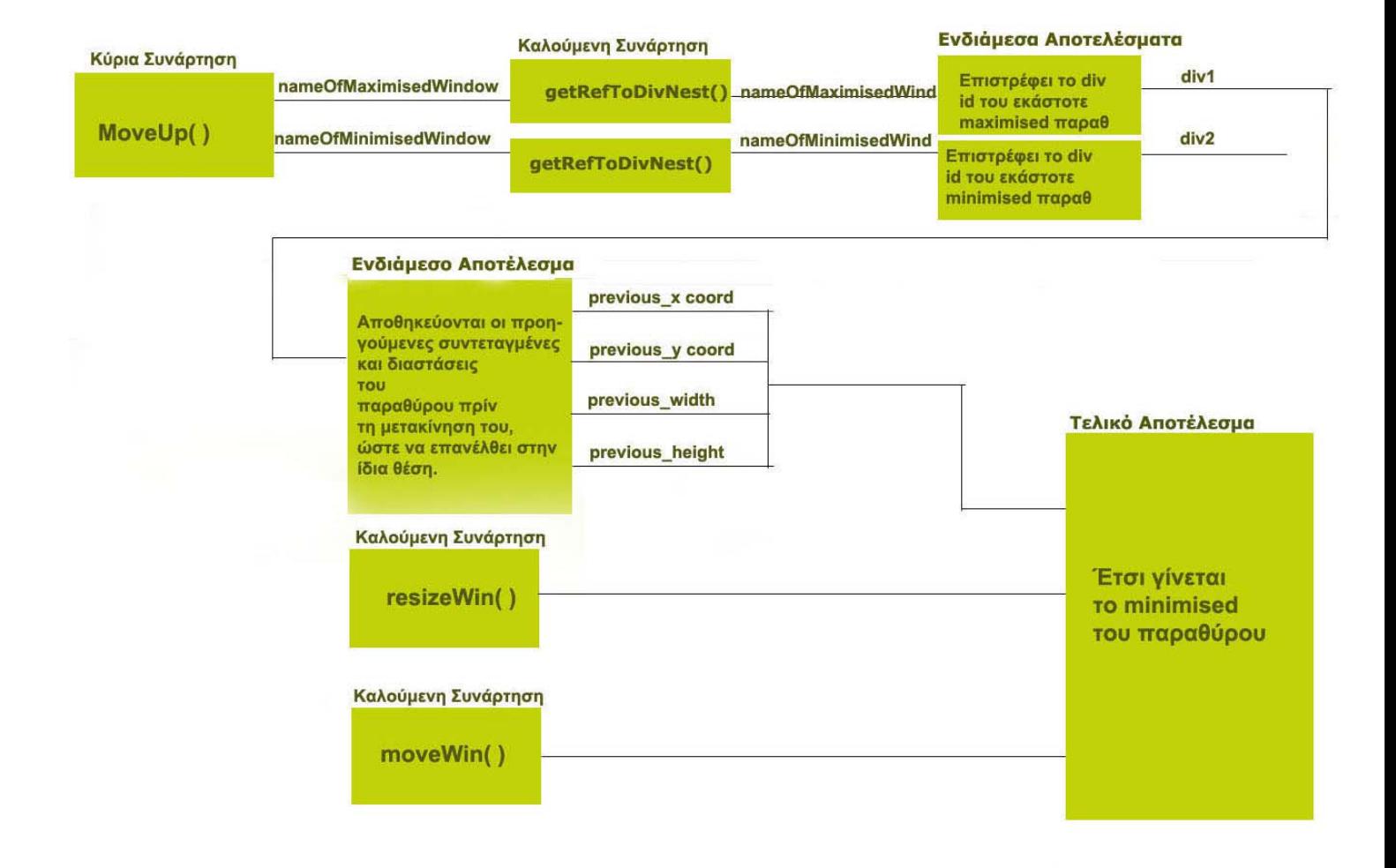

Η MoveUp δηµιουργήθηκε για να ενεργοποιήσει το κουµπί ελαχιστοποίησης του παραθύρου, έτσι ώστε πατώντας πάνω σ' αυτό, το παράθυρο να ελαχιστοποιείται προς τα πάνω και αριστερά σε θέση ανάλογη µε τα pixels που ορίστηκαν.

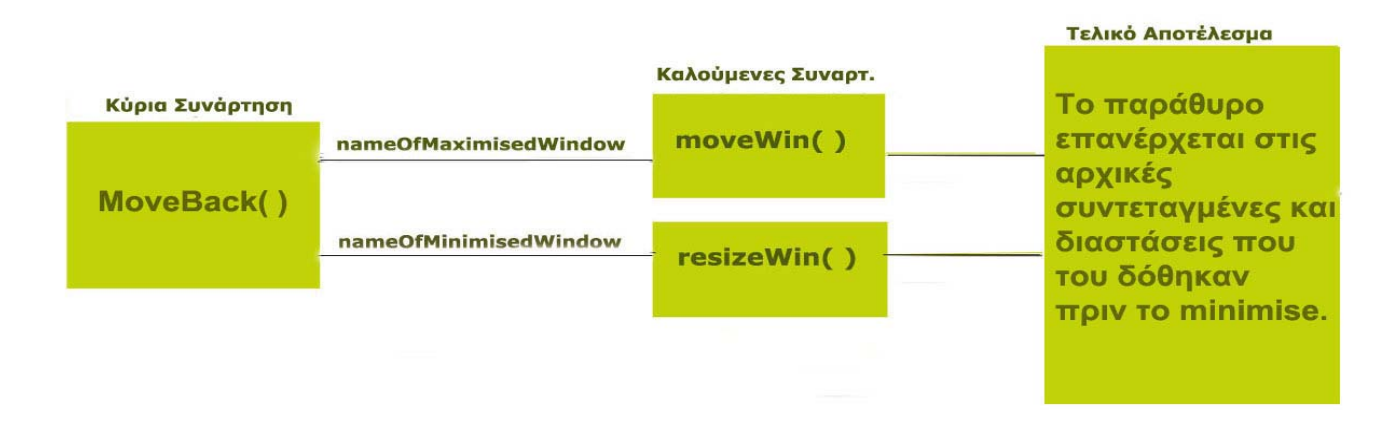

#### *Σηµείωση*

Aφού χρησιµοποιήθηκε η ΜoveUp πρέπει τώρα να καλεστεί και η MoveBack προκειµένου να γίνει το παράθυρο κανονικό, να επανέλθει δηλαδή στη θέση και στο µέγεθος που ήταν πριν γίνει η ελαχιστοποίηση.

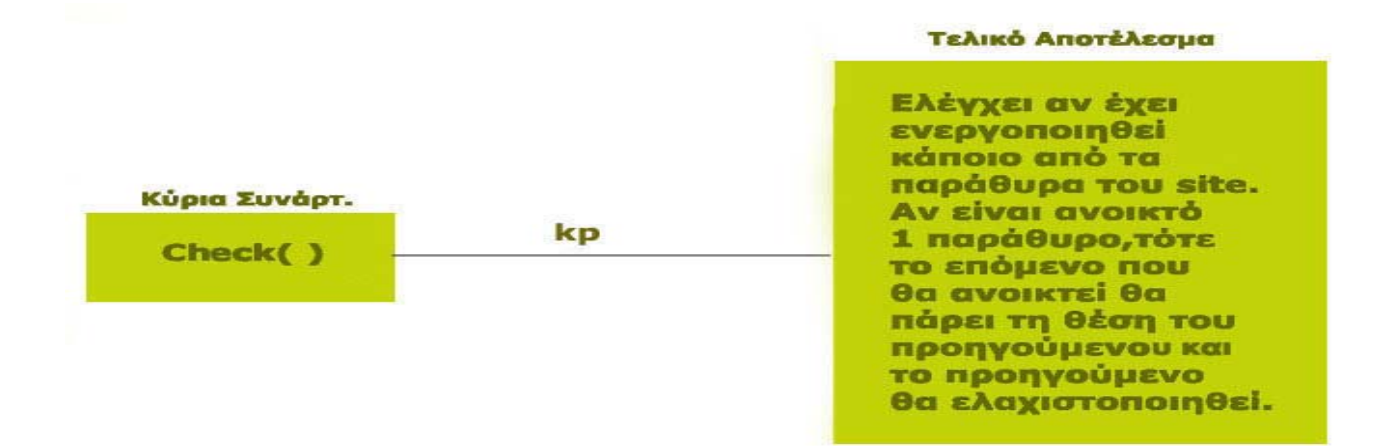

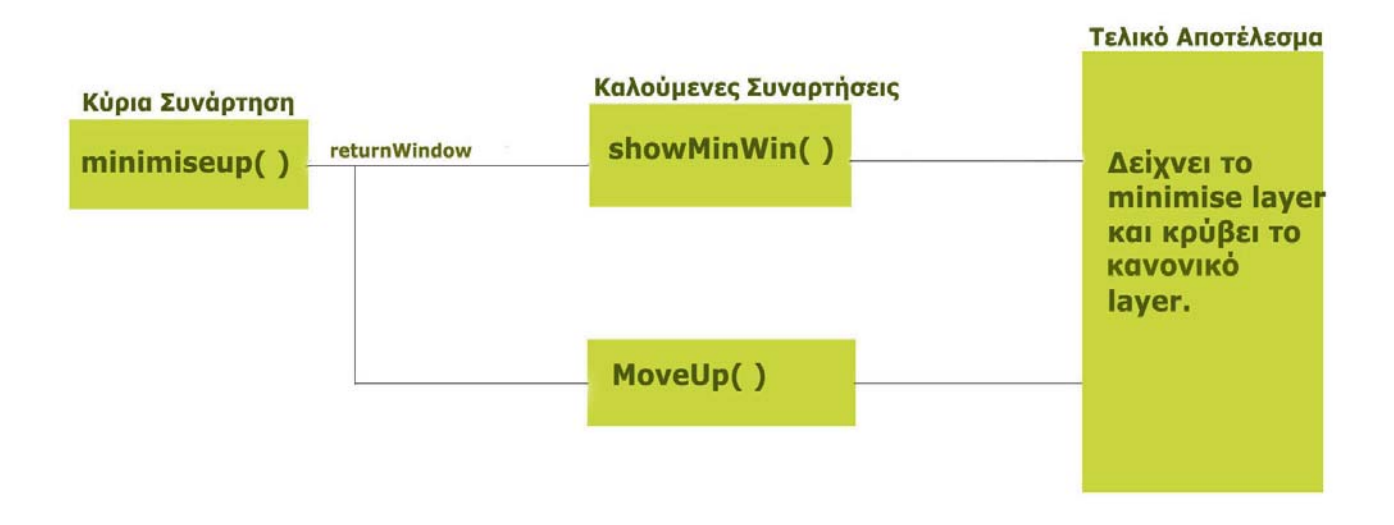

Οι συναρτήσεις Check και minimiseup συνδυάζονται µαζί. Μέσα στη Check καλείται η minimiseup έτσι ώστε να επιτυγχάνεται κάθε φορά η εµφάνιση ενός µόνο παραθύρου στη κύρια σελίδα του site.Έτσι όταν εµφανιστεί κάποιο άλλο παράθυρο, το προηγούµενο γίνεται απευθείας minimise.

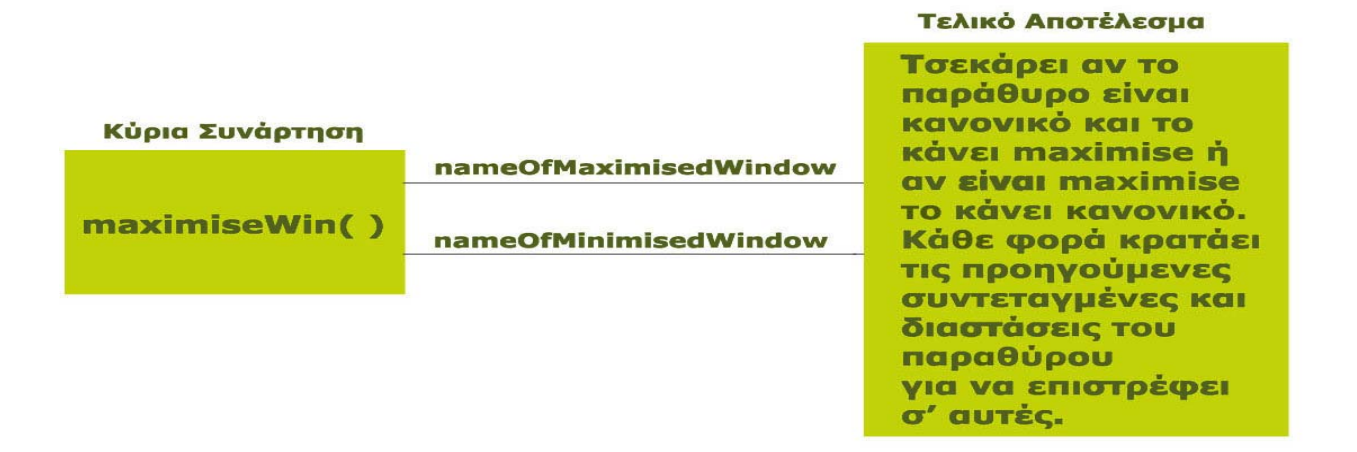

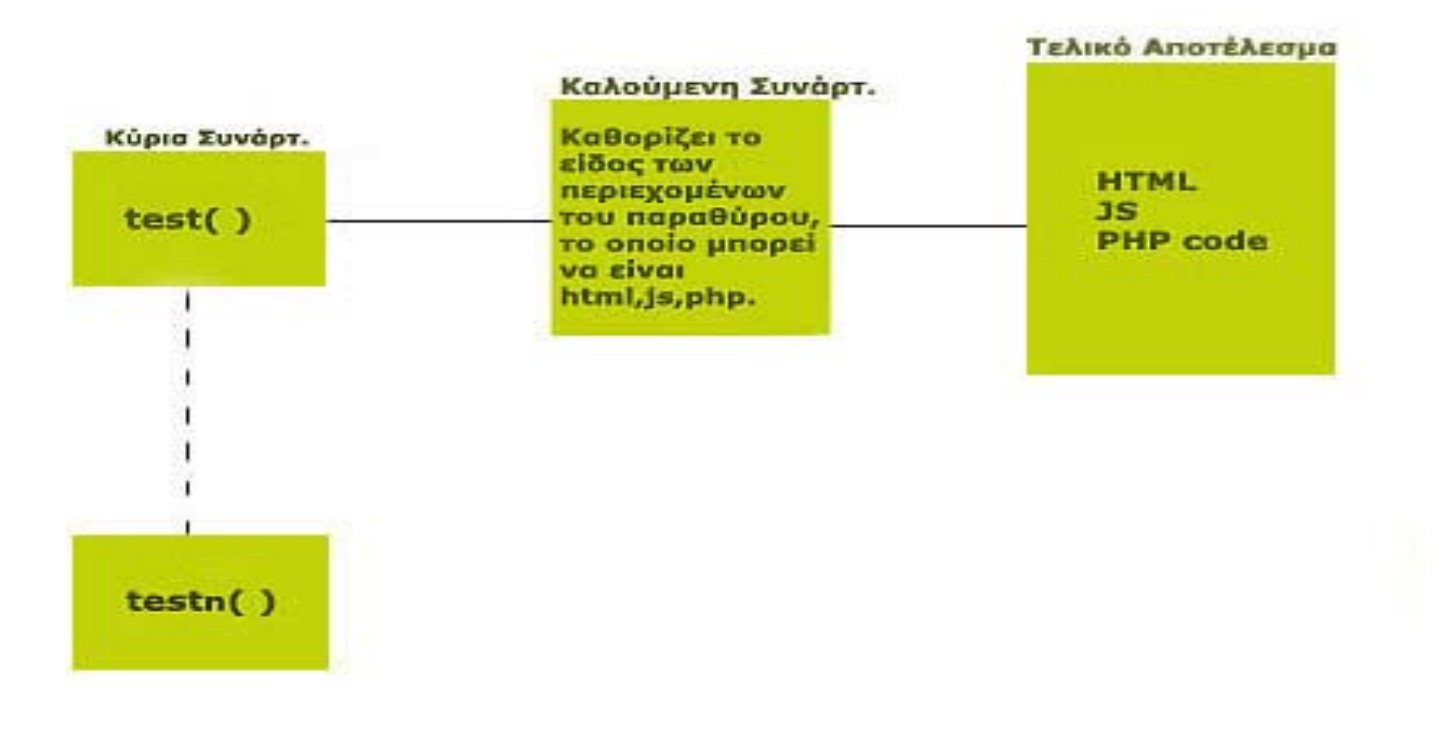

Στη συγκεκριµένη περίπτωση ορίζονται έντεκα εξωτερικές συναρτήσεις, οι οποίες είναι οι test1( ), test2( ) έως test11( ). Αυτές καλούνται µέσα από την κεντρική σελίδα του site και έχουν ως σκοπό να καθορίσουν το είδος των περιεχοµένων του παραθύρου. Τα περιεχόµενα αυτά είναι δεδοµένα τα οποία φορτώνονται από µια βάση δεδοµένων. Οι συναρτήσεις αυτές περιέχονται σε ένα PHP αρχείο µέσα στο οποίο έχει γραφτεί php κώδικας ενσωµατωµένος µέσα σε javascript.

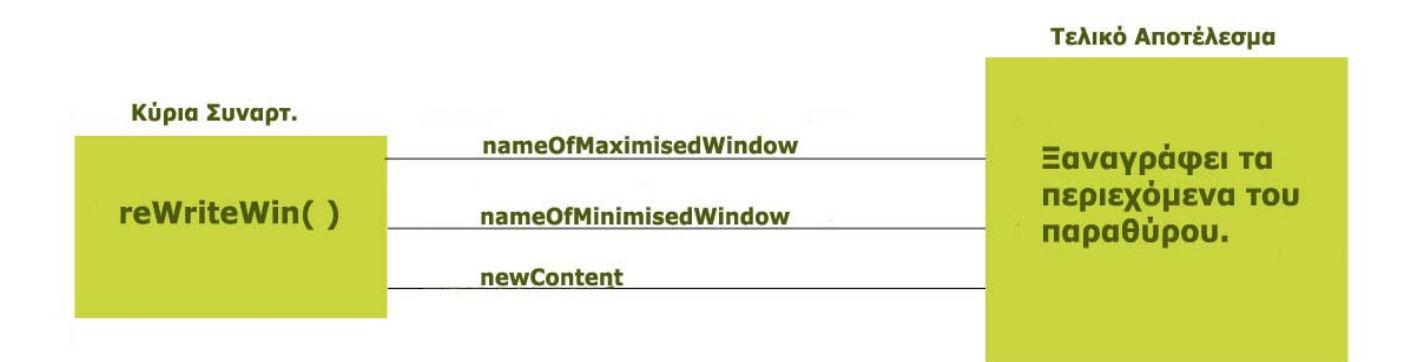

Check()  $boln = 0$ Κάνε τη kp 'if μεταβλητή ίση με Εμφανίζει και nameObject1 opWil τον αριθμό του minimiseup() ελαχιστοποιεί  $boln = 0$ παραθ. που άνοιξες  $= 1$ TO 10 napae. ïf Κάνε τη kp Εμφανίζει και nameObject2 opWil μεταβλητή ίση με ENGINIOTOROLES  $boin = 0$ minimiseup( τον αριθμό του  $=='2$ TO 20 napag. παραθ. που άνοιξες Κάνε τη kp<br>μεταβλητή ίση με Εμφανίζει και Ħ nameObject3 ENGYLOLOUSE opWir minimiseup(  $boin = 0$ To 30 hapag. νον αριθμό του  $= 3$ παραθ. που άνοιξες Κάνε τη kp `if minimiseup() nameObject11 Eupoviçe ko μεταβλητή ίση με opWir EXOXICTOROLE  $boln = 0$ τον αριθμό του To 11o napae.  $=11$ παραθ. που άνοιξες ¾

Το παρακάτω διάγραµµα ροής προβάλλει και αναλύει τη χρησιµότητα της συνάρτησης

Check( ), η οποία ανάλογα µε το ποιο παράθυρο είναι ανοικτό προβαίνει στις αντίστοιχες ενέργειες. Αµέσως µετά παρουσιάζεται και η σύνταξη του απαιτούµενου κώδικα για να µπορεί να γίνει σύγκριση ανάµεσα τους.

```
 function Check(kp) 
\left\{\begin{array}{cc} 1 & 1 \\ 1 & 1 \end{array}\right\} if (boln=='0') 
               { 
                 if (opWin=='1') minimiseup(nameObject1); 
                 if (opWin=='2') minimiseup(nameObject2); 
                 if (opWin=='3') minimiseup(nameObject3); 
 ..… 
                 if (opWin=='11') minimiseup(nameObject11); 
   } 
          boln =0;
           opWin=kp;
```
}

Τα προγράµµατα της Javascript δεν χρειάζεται να εκτελούνται µε τη σειρά. Μπορούν επίσης να ανιχνεύουν συµβάντα και να αντιδρούν σε αυτά. Τα συµβάντα είναι πράγµατα τα οποία λαµβάνουν χώρα στον browser όπως για παράδειγµα όταν ο χρήστης κάνει κλικ σε ένα κουµπί, καθώς µετακινεί το δείκτη του ποντικιού ή κατά τη φόρτωση µιας ιστοσελίδας ή µιας εικόνας από τον server.Ένα µεγάλο εύρος συµβάντων δίνει τη δυνατότητα στα scripts (σενάρια) να αντιδρούν στο ποντίκι, το πληκτρολόγιο και σε άλλες περιπτώσεις. Ουσιαστικά τα συµβάντα αποτελούν την µέθοδο κλειδί που χρησιµοποιεί η Javascript για να κάνει τα Web έγγραφα αλληλεπιδραστικά .Στην εφαρµογή έγιναν κλικ πάνω σε events( συµβάντα ) όπως ήταν εικόνες, κουµπιά και υποµενού τα οποία εµπεριείχαν κάποια σενάρια δράσης µε αποτέλεσµα να ενεργοποιηθούν αυτόµατα συναρτήσεις ή χειριστήρια συµβάντος. Συγκεκριµένα για κάποιες εικόνες µικρού µεγέθους χρησιµοποιήθηκε event που ανίχνευε πότε ο χρήστης έκανε κλικ στο κουµπί του ποντικιού, ενώ τοποθετούσε τον δείκτη στο αντίστοιχο αντικείµενο. Το βασικό χειριστήριο συµβάντος γι' αυτή την περίπτωση ήταν το onClick. Όσον αφορά τα υποµενού και τα κουµπιά του µικρού παραθύρου κάθε φορά που γινόταν κλικ σε κάποιο από αυτά καλούταν και µια διαφορετική συνάρτηση. ∆ιαγραµµατικά απεικονίζονται όλα αυτά παρακάτω.

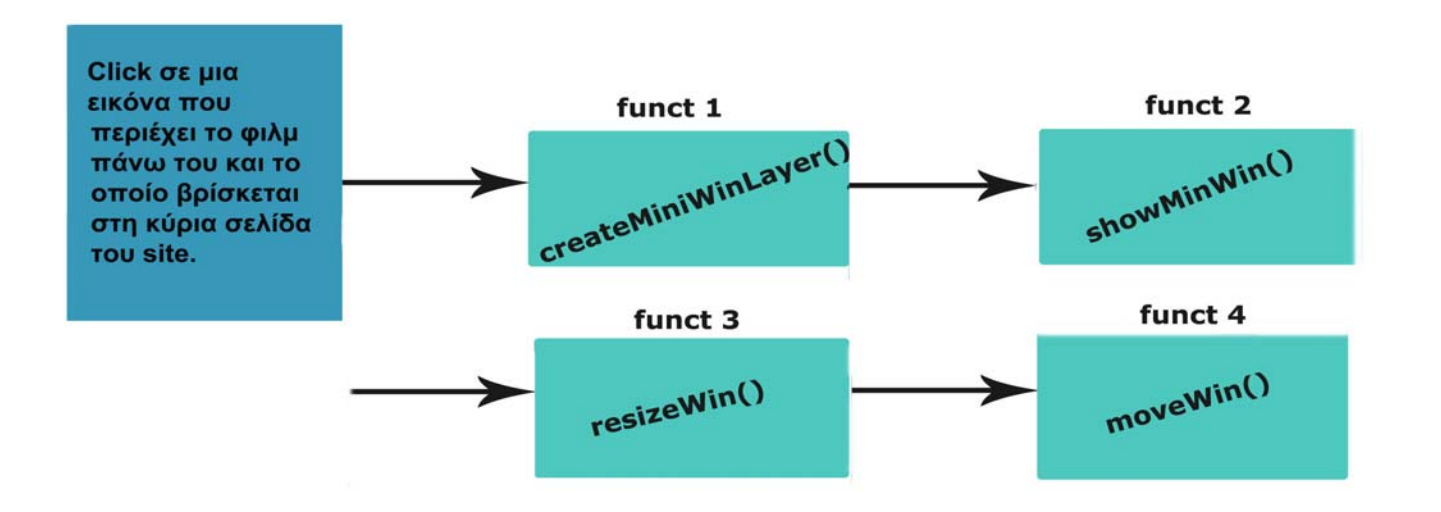

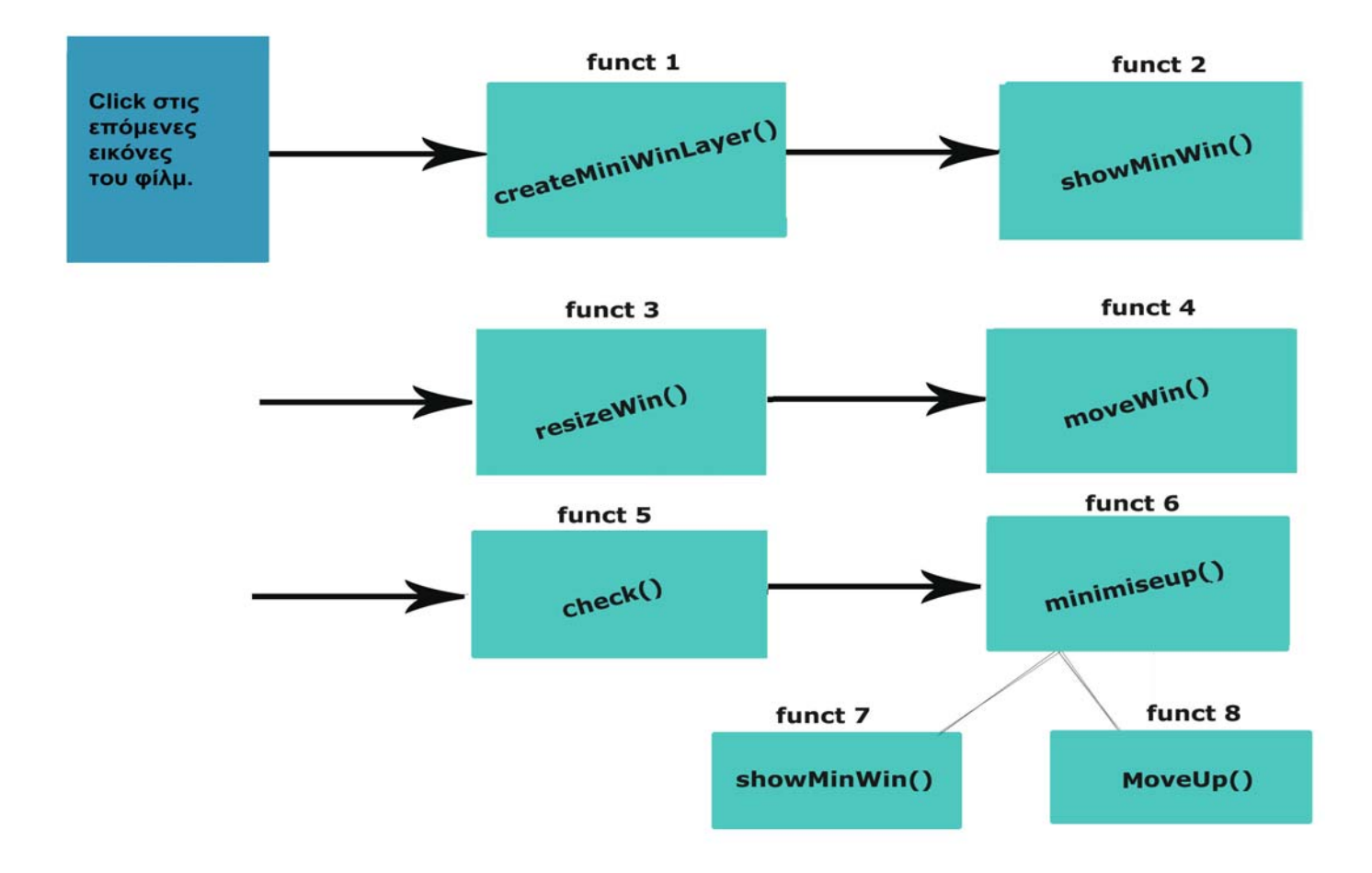

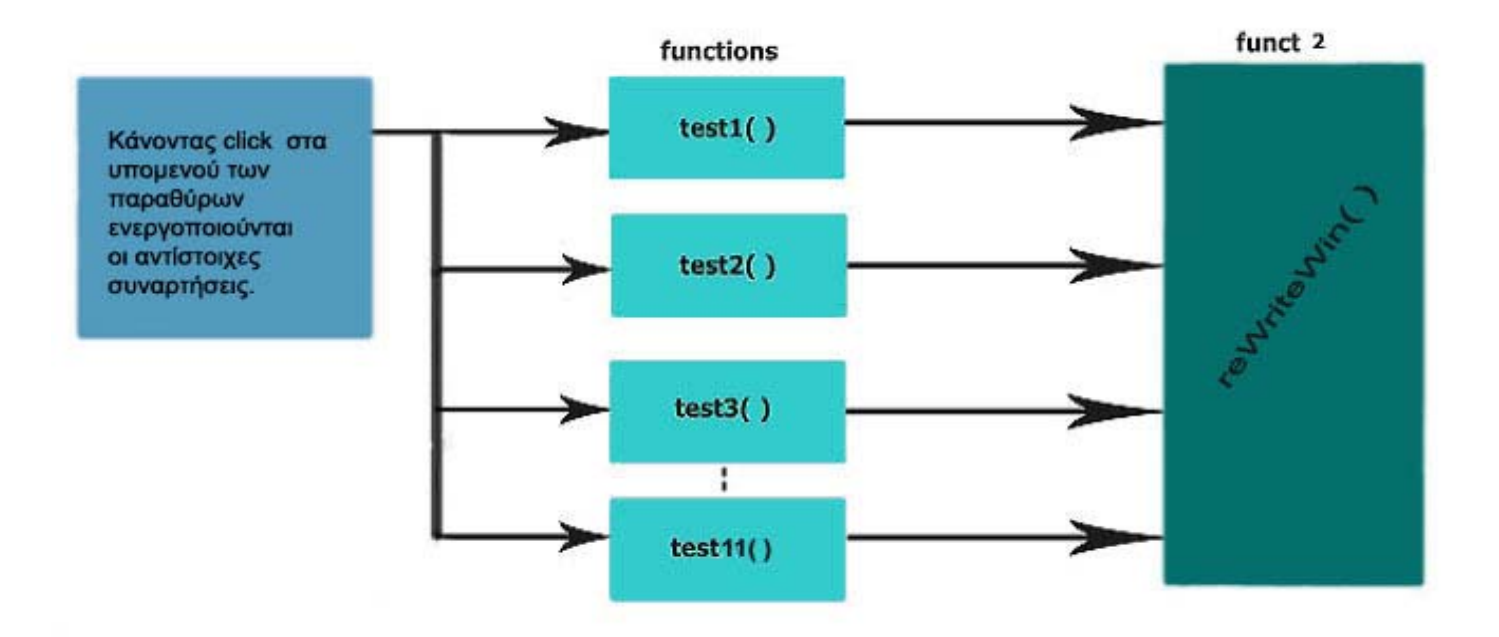

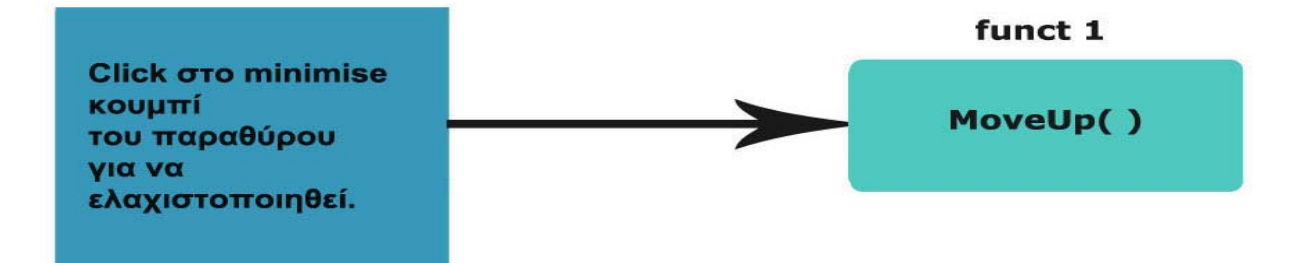

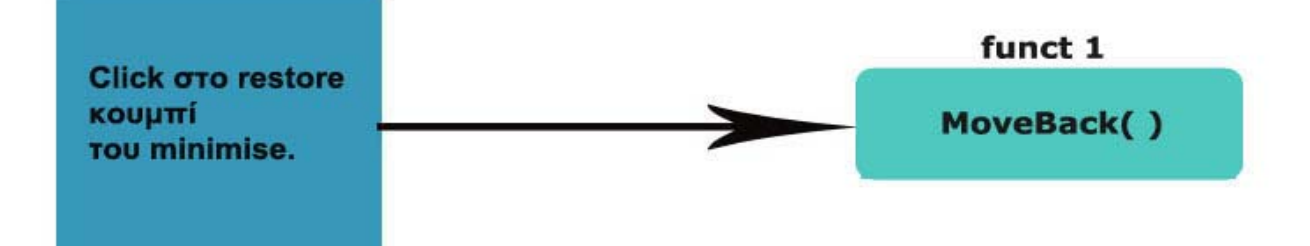

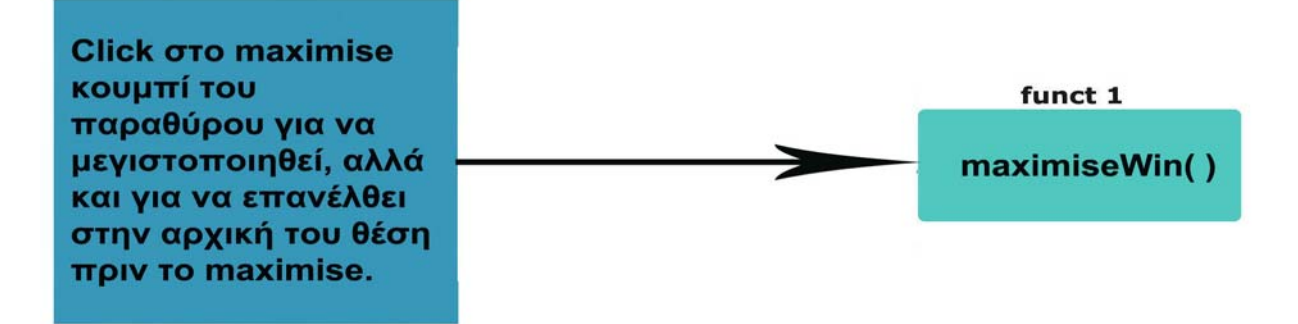

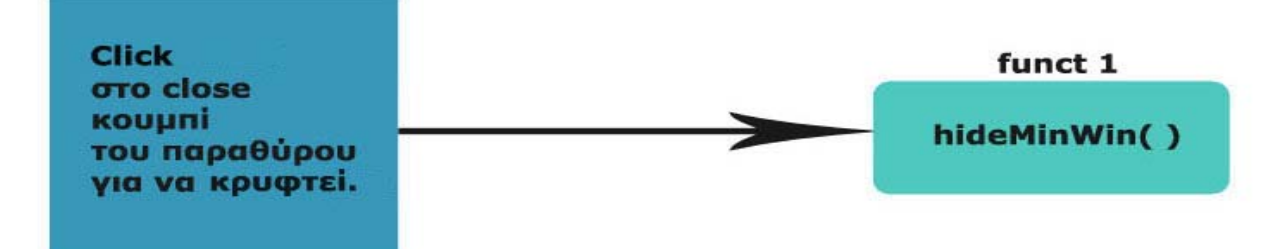

Περιληπτικά η αρχιτεκτονική της εφαρµογής διαιρείται σε τρία βασικά µέρη, τα οποία είναι :

- 1. Η ∆ιεπαφή του Χρήστη µε την Εφαρµογή. Χάρη στην html και κυρίως στην javascript παρέχονται µεγάλες αισθητικές δυνατότητες βελτίωσης της ιστοσελίδας του χρήστη.
- 2. Η PHP. Με τη χρήση αυτής της γλώσσας συγγραφής σεναρίων στην πλευρά του διακοµιστή αυξάνεται η λειτουργικότητα της εφαρµογής και αυτό οφείλεται στο ότι αναλαµβάνει την ανταλλαγή δεδοµένων µεταξύ βάσης και εφαρµογής.
- 3. Η Βάση ∆εδοµένων. Η δηµιουργία µιας Βάσης ∆εδοµένων είναι αναγκαία προκειµένου να µπορέσουν να αποθηκευτούν τα απαραίτητα δεδοµένα για την εφαρµογή.

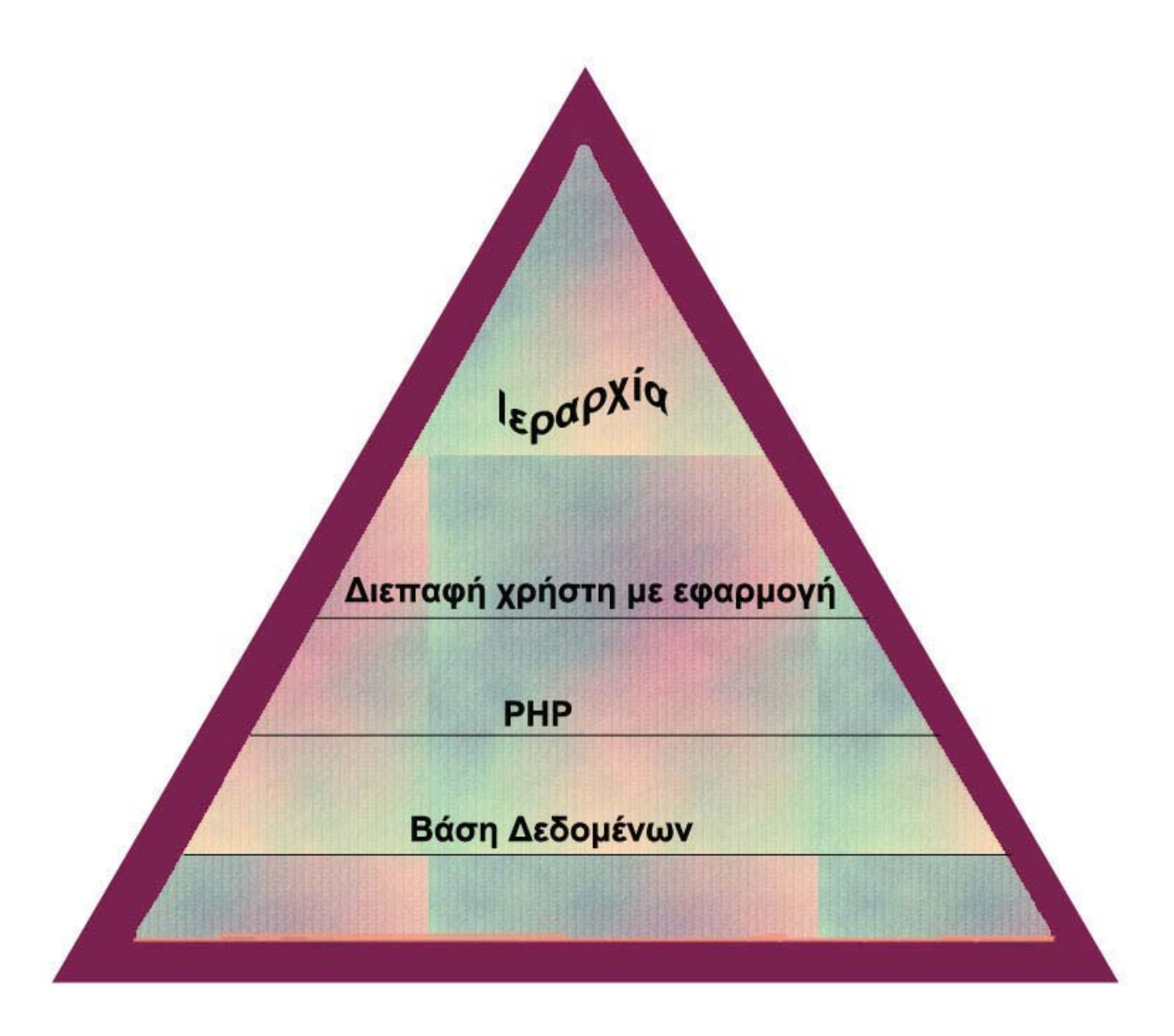

α) ∆ιάγραµµα Αρχιτεκτονικής της εφαρµογής

Πιο αναλυτικά το πρώτο µέρος που ασχολείται µε την διεπαφή αποτελείται από τα µικρού µεγέθους διαδικτυακά παράθυρα τα οποία δεν είναι κάτι παραπάνω από Layers του HTML.Αυτά δηµιουργούνται, σχηµατίζονται και εµφανίζονται µέσα στον Internet Explorer µε τέτοιο τρόπο που δίνουν την αίσθηση πραγµατικών παραθύρων στον χρήστη. Επίσης τα κουµπιά τους όπως είναι τα minimise,maximise και close δηµιουργούν την αίσθηση πραγµατικών κουµπιών τα οποία όταν πατηθούν κάνουν αυτό που πρέπει χάρη στον απαιτούµενο κώδικα. Το ίδιο ισχύει και για τα υποµενού τα οποία αντιδρούν όµοια µε τα υποµενού του site.

Το δεύτερο µέρος ασχολείται µε την PHP η οποία συνδέει την εφαρµογή µε τη Βάση ∆εδοµένων, αλλά και µε τα εξωτερικά αρχεία .js που προσδιορίζουν τα χαρακτηριστικά του διαδικτυακού παραθύρου. Χρειάζονται τρία πράγµατα για να τρέξουν PHP σενάρια που έχουν πρόσβαση σε MySQL Βάση ∆εδοµένων. Αρχικά απαιτείται η εγκατάσταση ενός webserver είτε στον υπολογιστή που χρησιµοποιείται είτε σε ένα web host.Ο web server πρέπει να υποστηρίζει PHP και MySQL. Η PHP πρέπει να είναι επίσης εγκατεστημένη στον server. Τέλος απαιτείται η εγκατάσταση της MySQL.Ειδικά η PHP παρέχει πλήρη υποστήριξη για επικοινωνία µε τις βάσεις δεδοµένων της MySQL.

Το τρίτο και τελευταίο µέρος ασχολείται µε τη Βάση ∆εδοµένων, η οποία φροντίζει για την αποθήκευση των απαραίτητων δεδοµένων της εφαρµογής. Οι πιο δηµοφιλείς Βάσεις ∆εδοµένων είναι οι Microsoft SQL Server, Microsoft Access ή Oracle. Για την εφαρμογή δημιουργήθηκε μια MySQL Βάση Δεδομένων. Η MySQL είναι ένα γρήγορο και εύχρηστο σύστημα διαχείρισης σχεσιακών βάσεων δεδομένων (relational database management system) ή RDBMS, η οποία χρησιμοποιείται για τις βάσεις δεδομένων σε πολλά web sites. Η ταχύτητα ήταν η κύρια αιτία για την ανάπτυξη της από την αρχή. Για χάρη της ταχύτητας άλλωστε λήφθηκε η απόφαση από τους υπεύθυνους να προσφερθούν λιγότερα χαρακτηριστικά γνωρίσµατα από τους σηµαντικούς ανταγωνιστές της(παραδείγµατος χάριν Oracle και Sybase). Εντούτοις, ακόµα κι αν η MySQL είναι λιγότερο πλήρης από τους εµπορικούς ανταγωνιστές της, έχει όλα εκείνα τα χαρακτηριστικά γνωρίσµατα που χρειάζεται η µεγαλύτερη πλειοψηφία των υπευθύνων για την ανάπτυξη βάσεων δεδοµένων. Συνήθως χρησιµοποιείτε για πιο σύνθετες βάσεις και δεν χρειάζεται να "ψάξει" ολόκληρο έγγραφο για να βρει µια πληροφορία αφού χρησιµοποιεί τις εντολές της πηγαίνοντας στην συγκεκριµένη πληροφορία απευθείας χωρίς να την αναζητά σε όλα τα δεδοµένα. Το σύστηµα αυτό είναι εύκολο στη χρήση και εγκατάσταση, ανέξοδο, µπορεί να τρέξει σε πολλά λειτουργικά συστήµατα όπως Windows και Linux,είναι ασφαλές (επιτρέπει µερικά ή όλα τα προνόµια βάσεων δεδοµένων στους συγκεκριµένες χρήστες ή στις οµάδες χρηστών- παραδείγµατος χάριν, το προνόµιο να δηµιουργηθεί µια βάση δεδοµένων ή να διαγραφούν τα στοιχεία) , η τεχνική υποστήριξη είναι ευρέως διαθέσιµη, υποστηρίζει τις µεγάλες βάσεις δεδοµένων και είναι εξατοµικεύσιµο (δηλ. επιτρέπει στους προγραµµατιστές να τροποποιήσουν το λογισµικό MySQL για να εγκαταστήσουν τα συγκεκριµένα περιβάλλοντά τους).

# <span id="page-23-0"></span>ΒΑΣΗ ∆Ε∆ΟΜΕΝΩΝ

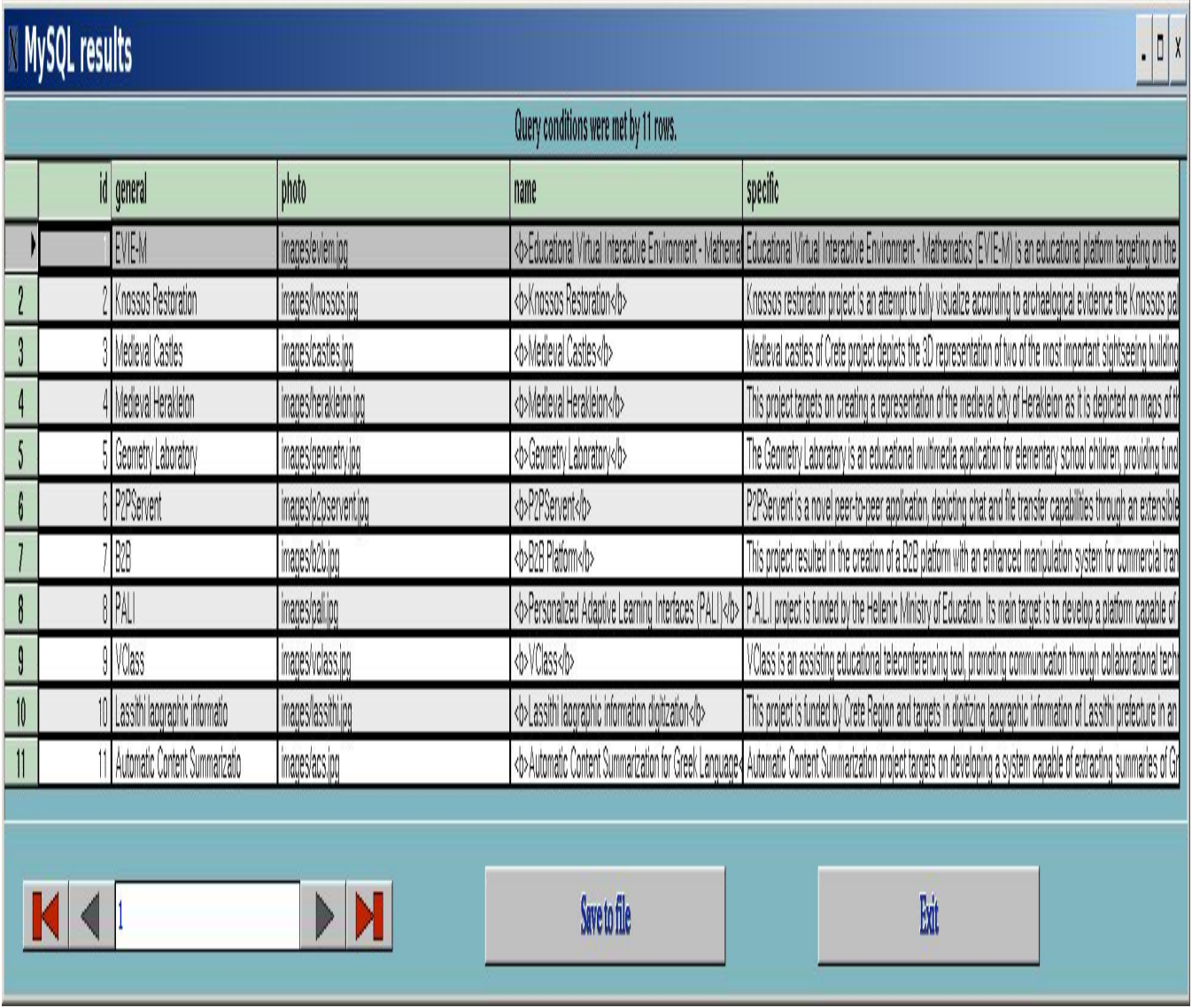

Όπως φαίνεται από την παραπάνω Βάση ∆εδοµένων έχει δηµιουργηθεί ένας πίνακα µε 5 πεδία .Το πρώτο πεδίο περιέχει ένα µοναδικό αριθµό έτσι ώστε να υπάρχει ένα εύκολος τρόπος αναφοράς σε συγκεκριµένες εγγραφές του πίνακα, το δεύτερο την ονοµασία του παραθύρου που αναγράφεται στον τίτλο µπάρας του, το τρίτο τις αντίστοιχες εικόνες που φαίνονται στο κύριο µέρος του παραθύρου, το τέταρτο δείχνει το κείµενο που γράφεται στο κύριο µέρος του παραθύρου και το τελευταίο δείχνει τα περιεχόµενα του παραθύρου όταν γίνει κλικ στο υποµενού του.

# **3. Χρηστικότητα – Λειτουργικότητα Εφαρµογής**

# *Η αρχική ιδέα για τη δηµιουργία ενός παραθύρου µικρού µεγέθους ήταν η εξής:*

Σαν πρώτο βήμα κατασκευάστηκε ένα παράθυρο που περιείχε τίτλο, απλά περιεχόμενα, τα απαραίτητα κουμπιά, *και το µενού του.*

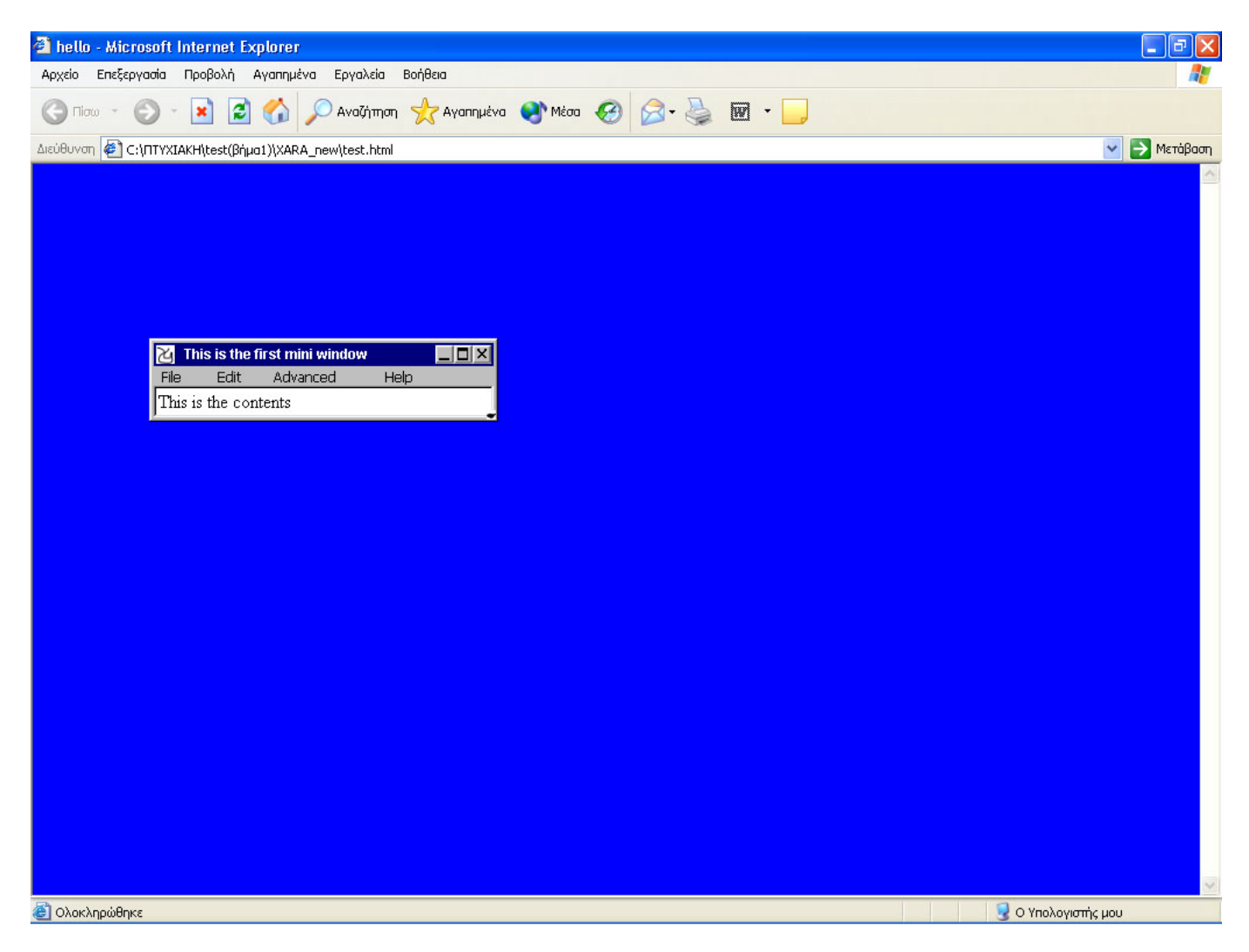

Ενεργοποιήθηκε το minimise κουμπί του παραθύρου, έτσι ώστε να το ελαχιστοποιεί προς τα επάνω και *αριστερά.* 

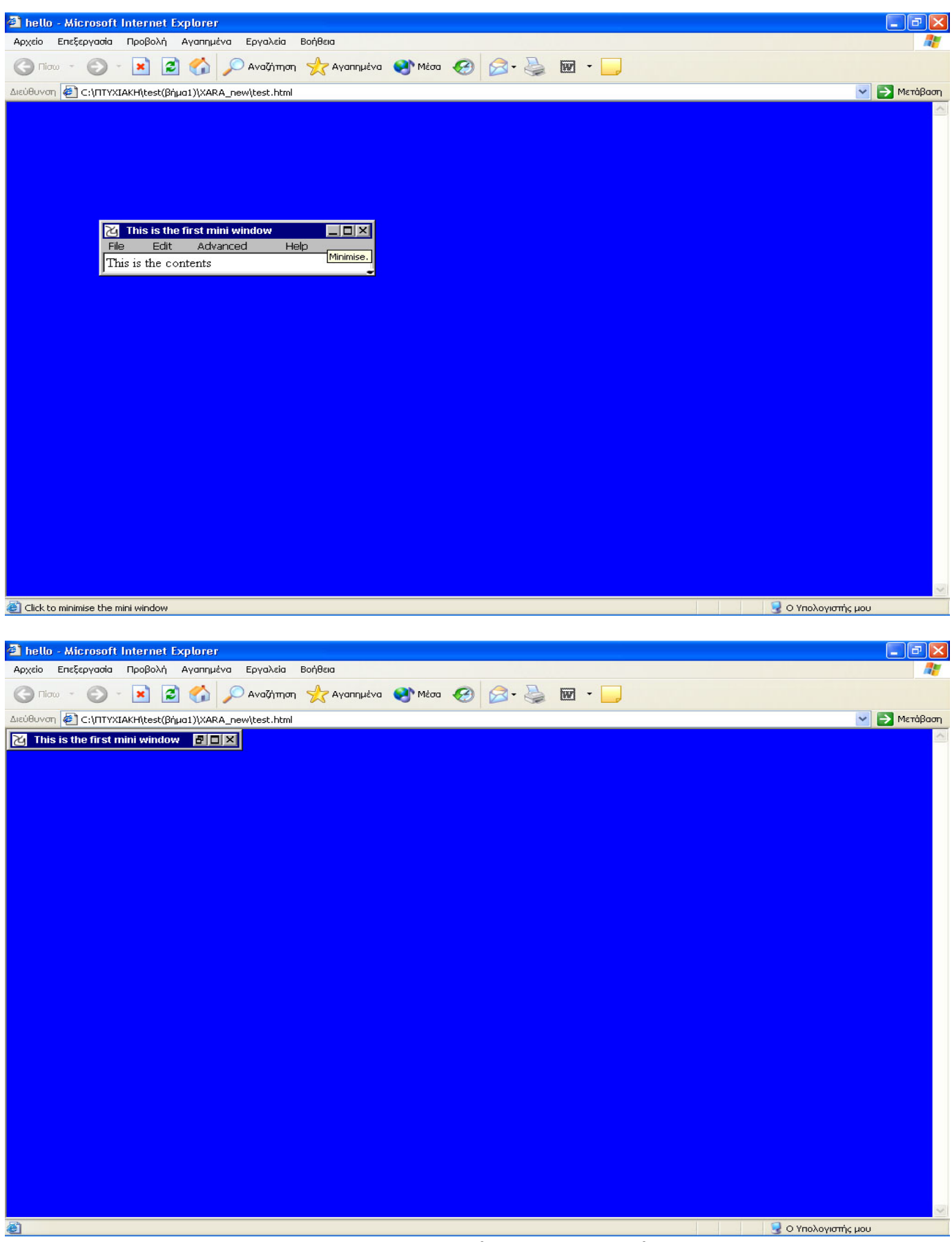

Έπειτα πατώντας το restore να επανέρχεται το παράθυρο στην αρχική θέση που ήταν πριν το minimise και να *έχει το ίδιο µέγεθος-διαστάσεις µε αυτές που του δόθηκαν.* 

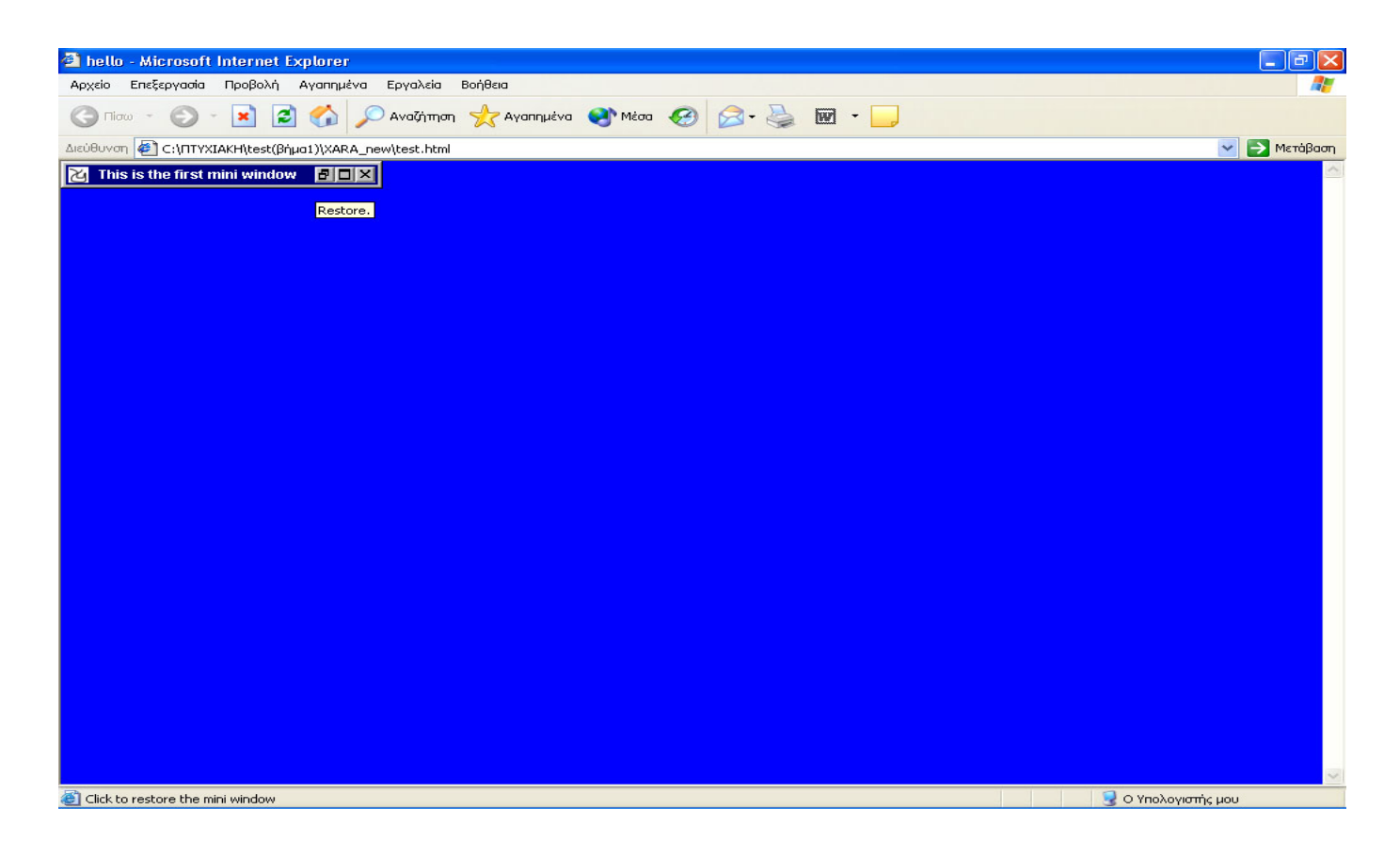

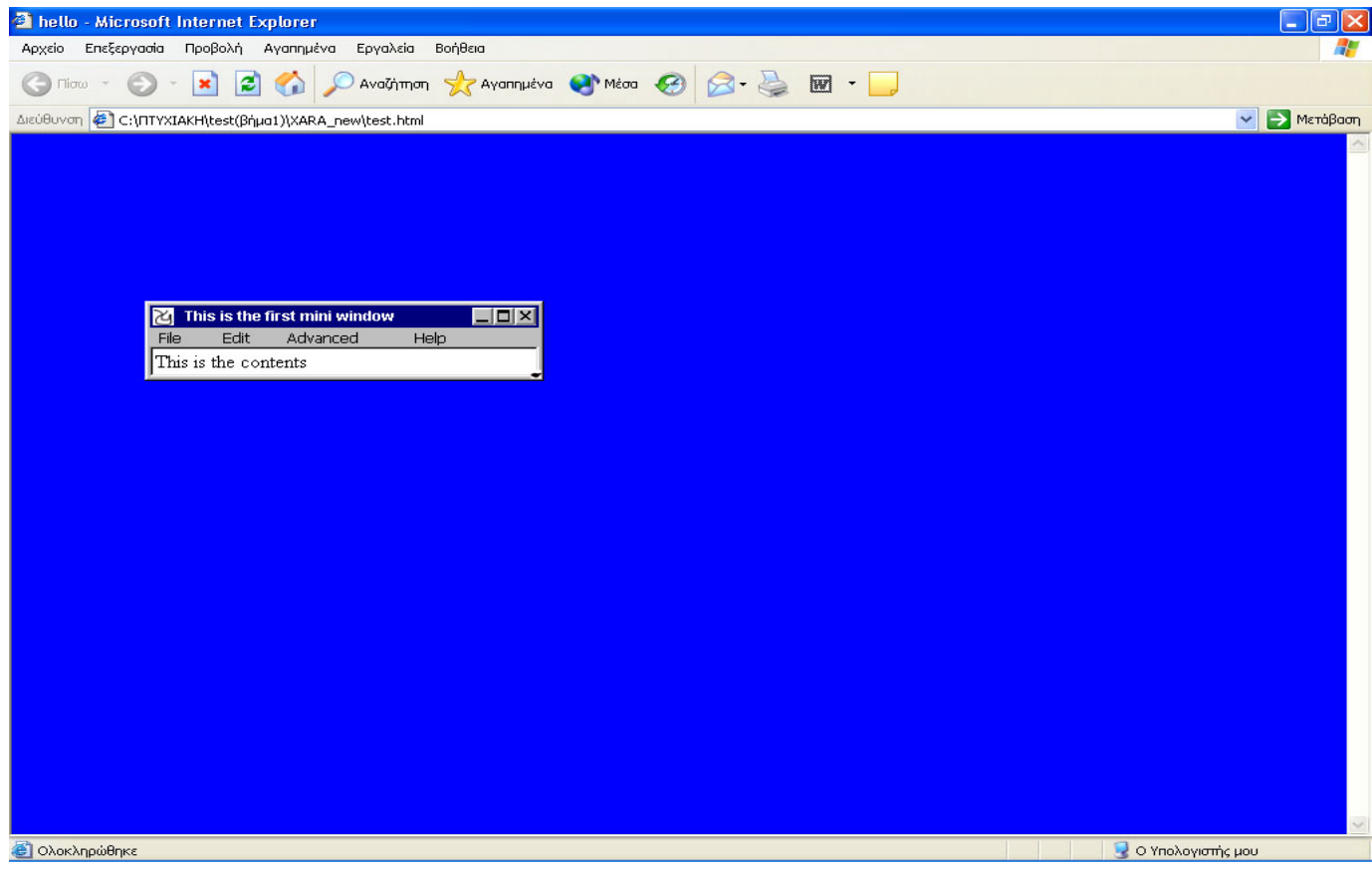

*Μετά ενεργοποιήθηκε το maximize κουµπί του παραθύρου για να το µεγιστοποιεί.* 

<span id="page-27-0"></span>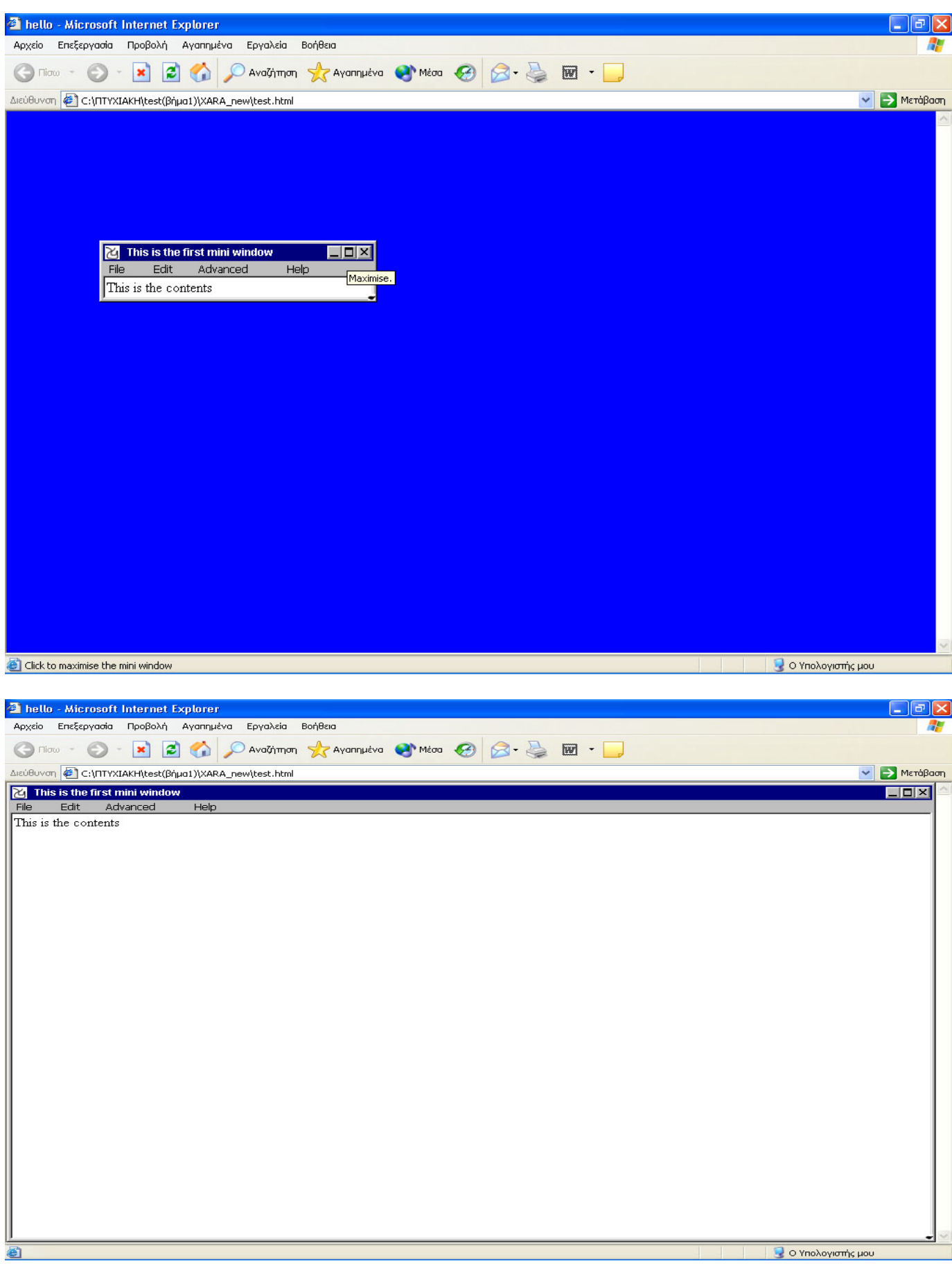

# **3.1 Χρηστικότητα του παραθύρου**

Μετά από την επιτυχή προσπάθεια δηµιουργίας του µικρού παραθύρου όπως παρουσιάστηκε προηγουµένως η κύρια µορφή στην οποία προσαρµόστηκε είναι αυτή που φαίνεται παρακάτω*.* Με αυτό τον τρόπο δηµιουργείται ένα όµορφο αισθητικά παράθυρο και συγχρόνως χρηστικό για το site που το περιέχει.

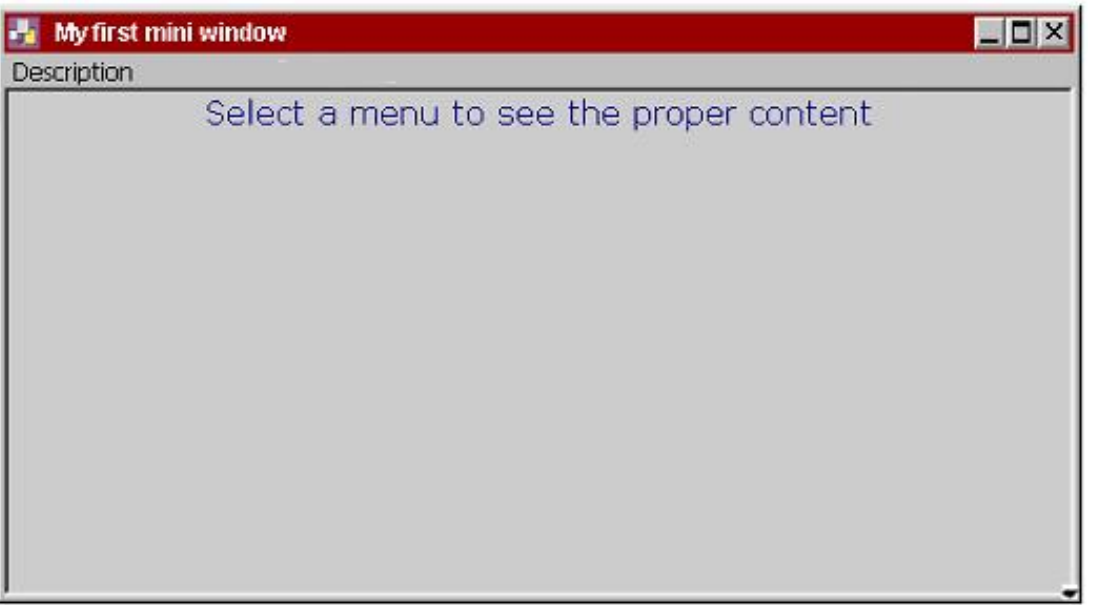

Αναλυτικότερα οι αλλαγές που έγιναν πάνω στο παράθυρο τόσο για τη µορφή του, όσο και για τη θέση του ήταν οι εξής:

- Προσθήκη εικόνων όπως είναι οι logo, minimise, restore, close window, maximise, drag handle.
- Το χρώµα του υπόβαθρου του τίτλου µπάρας.
- Το χρώµα του υπόβαθρου του κυρίου µέρους του παραθύρου.
- Το κείµενο που γράφεται στον τίτλο µπάρας.
- Το κείµενο που γράφεται στο κυρίως µέρος του παραθύρου.
- Το µενού.
- Την απόσταση από το αριστερό άκρο της κύριας σελίδας όταν ελαχιστοποιείται.(\*)
- Την απόσταση από το πάνω άκρο της κύριας σελίδας όταν ελαχιστοποιείται.(\*)
- Το µήκος του παραθύρου.
- Την αρχική κατάσταση του παραθύρου. Επιλογή δηλαδή αν είναι κρυµµένο το παράθυρο και πρέπει να γίνει κλίκ για να εµφανιστεί ή µε το που φορτώνεται η σελίδα να εµφανίζεται µεγιστοποιηµένο ή ελαχιστοποιηµένο.
- Το Dragable portion δηλαδή αν θα φαίνεται όλο το παράθυρο ή µόνο ο τίτλος µπάρας.
- Επιλογή για το αν το παράθυρο θα έχει κυλιόµενες µπάρες ή όχι.
- ∆ιαστάσεις. (\*)

## *Σηµείωση*

(\*) Όταν τοποθετήθηκε το παράθυρο µέσα στην ιστοσελίδα, τότε οι συντεταγµένες του, αυτές δηλαδή που ορίζουν για το πόσο αριστερά και πόσο ψηλά µπορεί να βρίσκεται το παράθυρο, όπως και οι διαστάσεις του δεν αλλάζουν τώρα πια µε τον ίδιο τρόπο που αλλάζουν όλα τα υπόλοιπα χαρακτηριστικά του παραθύρου, αλλά µέσα από τη κλήση κάποιων συναρτήσεων.

# *Παράδειγµα*

Τα χαρακτηριστικά του παραθύρου σαν µεµονωµένο αντικείµενο αλλάζουν ως εξής :

*var contNt1 = new displayBasedMenu(); var contNt2 = new displayBasedMenu(); var contNt3 = new displayBasedMenu(); …………… var contNt11 = new displayBasedMenu();*

#### *//define the structure of the menu*

*contNt1.sub[0] = new displayBasedSub('Description'); //Εδώ µπορώ να αλλάξω το µενού στη µπάρα contNt1.sub[0].sub[0] = new displayBasedSub("Short Description"); //Εδώ γράφω το υποµενού*

#### *var nameObject1 = createMiniWinLayer(*

*'<p align=center><font color=navy>Select a menu to see the proper content</font></p>', //The text to be written in the main part of the mini window (can contain HTML)*

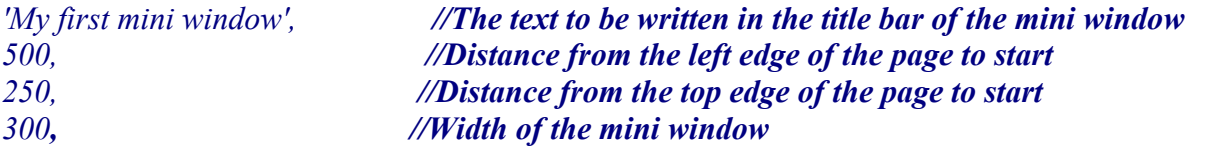

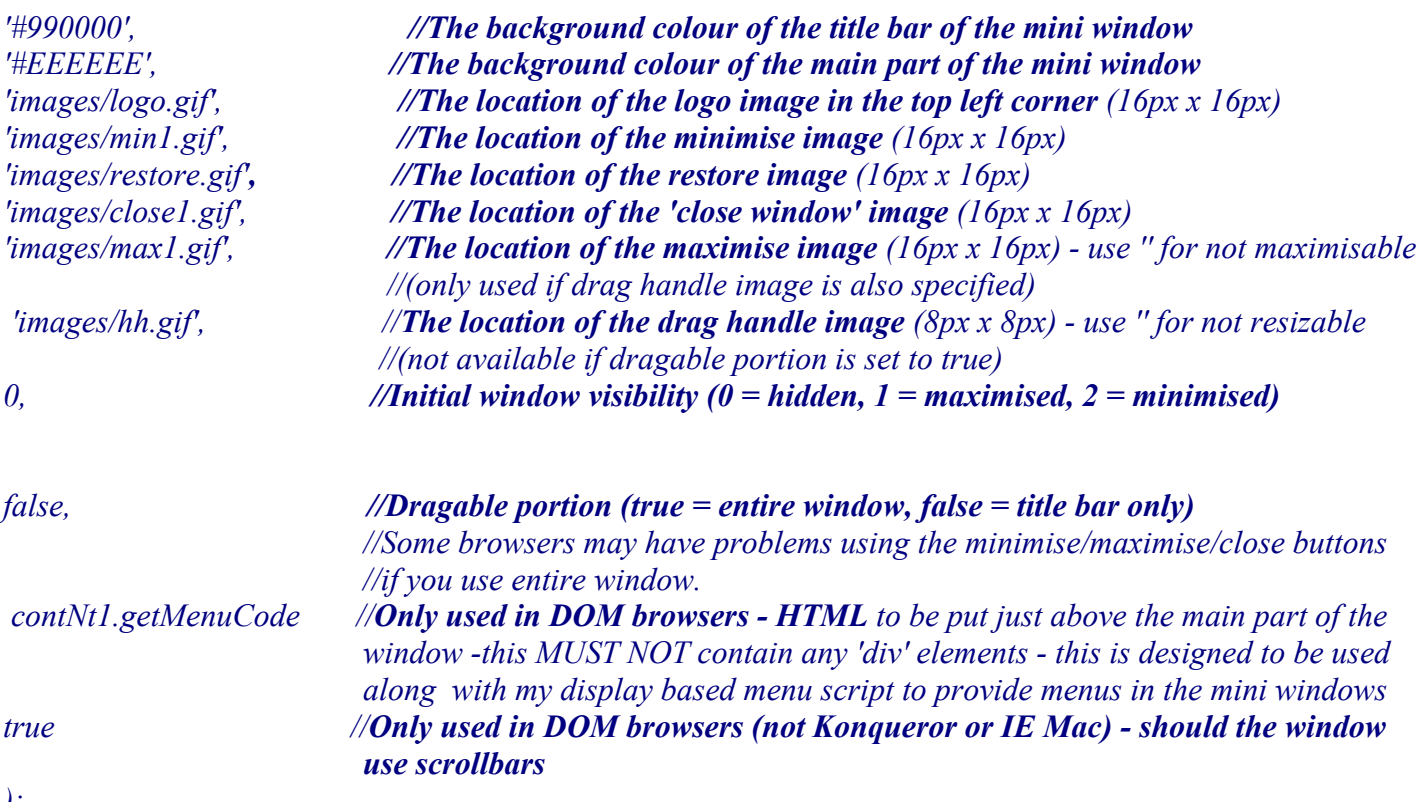

*);*

Τα µόνα χαρακτηριστικά του παραθύρου που αλλάζουν όταν αυτό αποτελεί κοµµάτι(αντικείµενο) αναπόσπαστο από την ιστοσελίδα είναι:

- <span id="page-30-0"></span> Οι συντεταγµένες του (πόσο αριστερά και πάνω µετακινείται το παράθυρο µέσα στη κύρια σελίδα ).  *parent.moveWin('MWJminiwinMAX1','MWJminiwinMIN1',355,260); //Για το πρώτο παράθυρο.*
- Οι επιθυµητές διαστάσεις του παραθύρου.

 *parent.resizeWin( 'MWJminiwinMAX1','MWJminiwinMIN1',355,260);* 

## *Σηµείωση*

Με βάση αυτά τα χαρακτηριστικά κατασκευάστηκαν τα έντεκα µικρά παράθυρα.

Όπως φτιάχτηκε το πρώτο µε τον ίδιο τρόπο φτιάχτηκαν και τα επόµενα δέκα, ή µόνη διαφορά µεταξύ τους είναι τα περιεχόµενα τους. Παρακάτω απεικονίζονται κάποια από αυτά.

<span id="page-31-0"></span>Όπως φαίνεται παρακάτω υπάρχουν έντεκα εικόνες µικρού µεγέθους που όταν πατηθεί κάθε µία ξεχωριστά θα εµφανίσει το αντίστοιχο παράθυρο που δηµιουργείται. Οι εικόνες αυτές δεν είναι link.Όταν γίνει κλικ πάνω σ' αυτές καλούνται κάποιες συναρτήσεις και έτσι δηµιουργείται ένα καινούργιο παράθυρο, µε τις διαστάσεις που του έχουν οριστεί και τη δυνατότητα να µετακινείται.

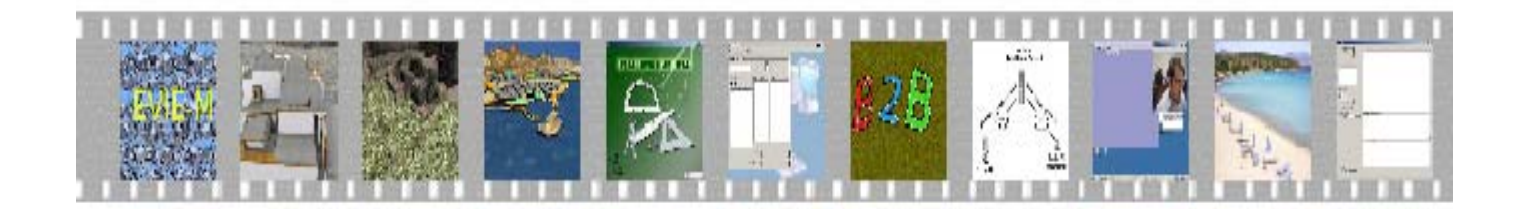

## **3.3 Περιγραφή του παραθύρου**

- ¾ Το κάθε παράθυρο είναι ένα αντικείµενο το οποίο αποτελείται από 2 layers.Το πρώτο layer είναι για το κανονικό παράθυρο και το δεύτερο layer είναι για το ελαχιστοποιηµένο. Το κανονικό παράθυρο είναι αυτό που εµφανίζεται αρχικά κάνοντας κλικ σε µία µικρή εικόνα του φιλµ, ενώ το ελαχιστοποιηµένο είναι αυτό που εµφανίζεται όταν πατηθεί το κουµπί του minimised. Με τη χρήση της **createMiniWinLayer**( ) δηµιουργείται κάθε φορά το αντίστοιχο αντικείµενο-παράθυρο, το οποίο έχει κάποια χαρακτηριστικά, όπως αυτά που προαναφέρθηκαν παραπάνω.
	- Παράδειγμα Κλικ στις τέσσερις πρώτες μικρές εικόνες για να φανεί η δημιουργία των αντίστοιχων *κανονικών παραθύρων.*

1<sup>ο</sup> παράθυρο

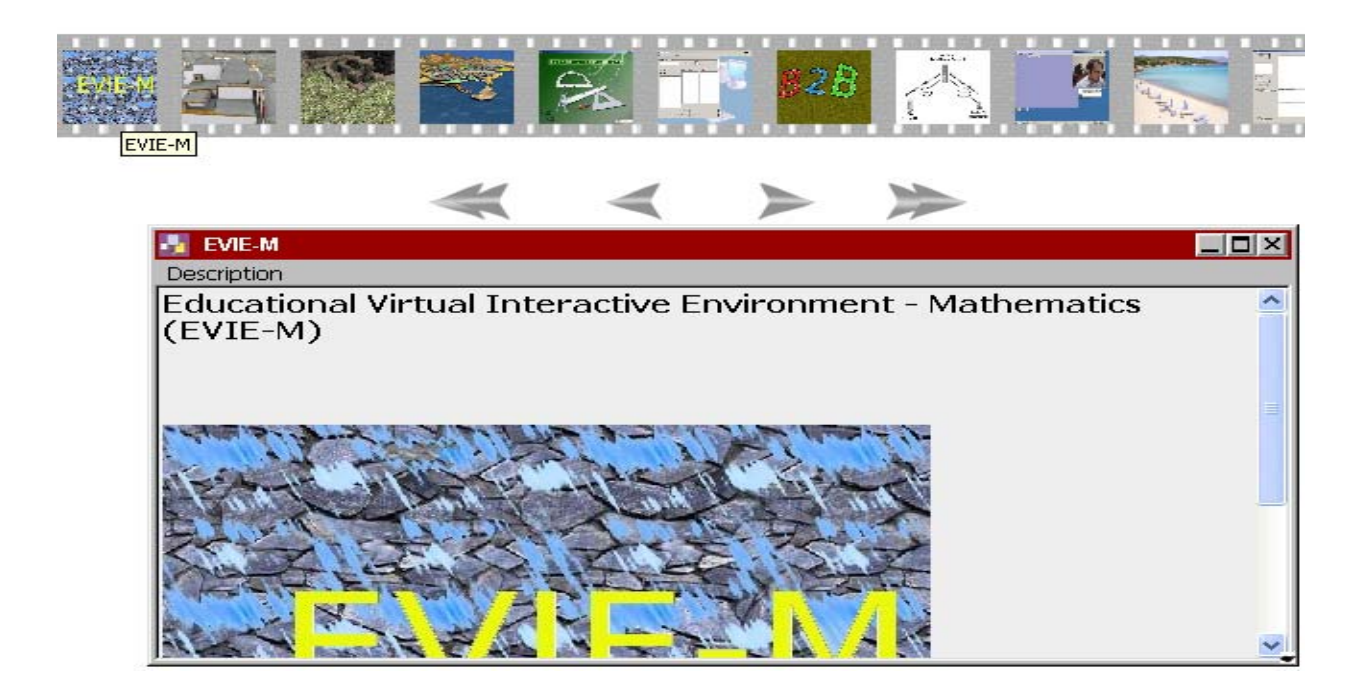

# <sup>ο</sup> παράθυρο

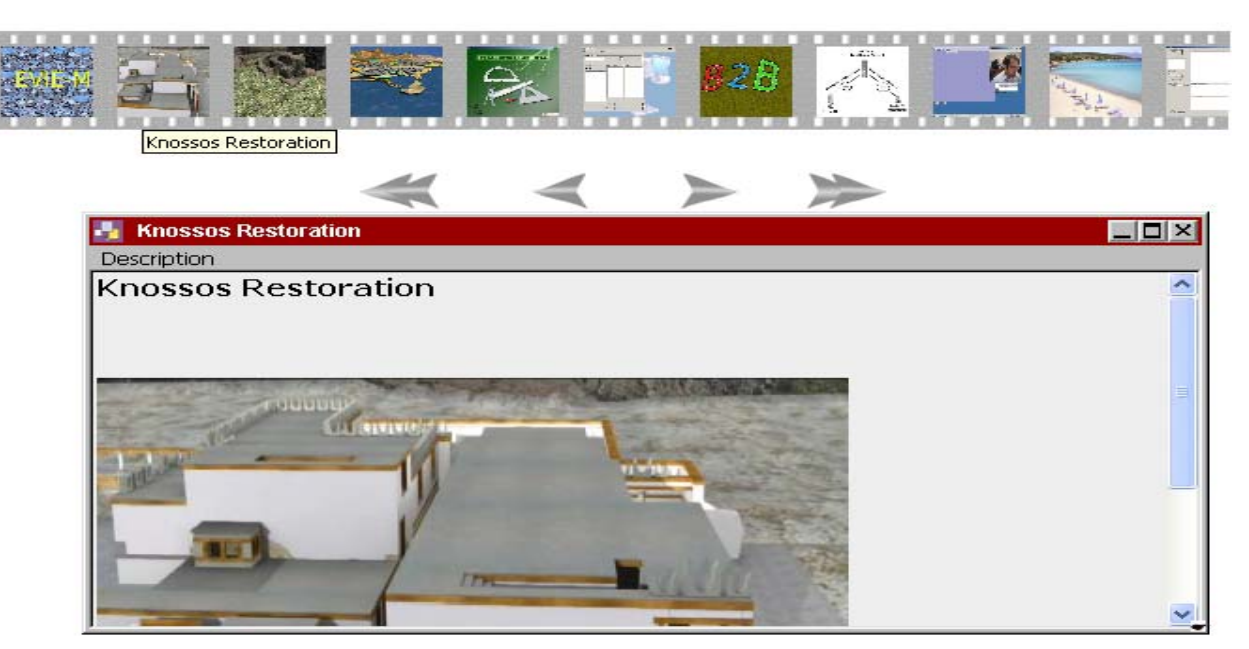

# <sup>ο</sup> παράθυρο

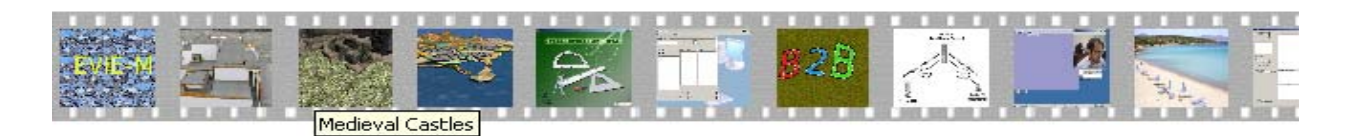

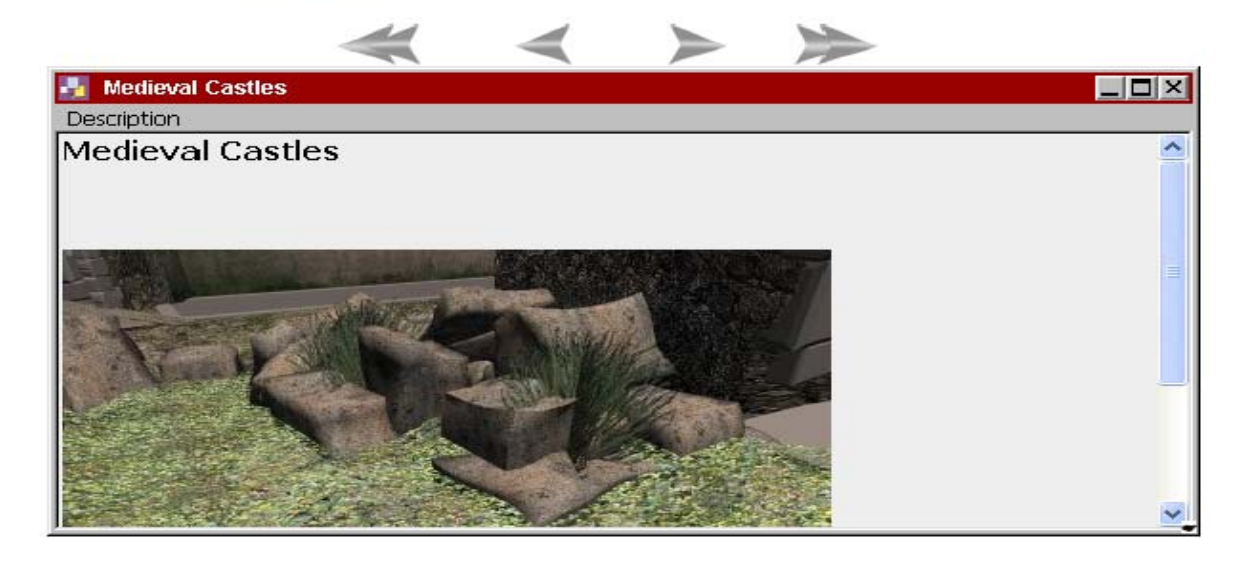

# 4<sup>ο</sup> παράθυρο

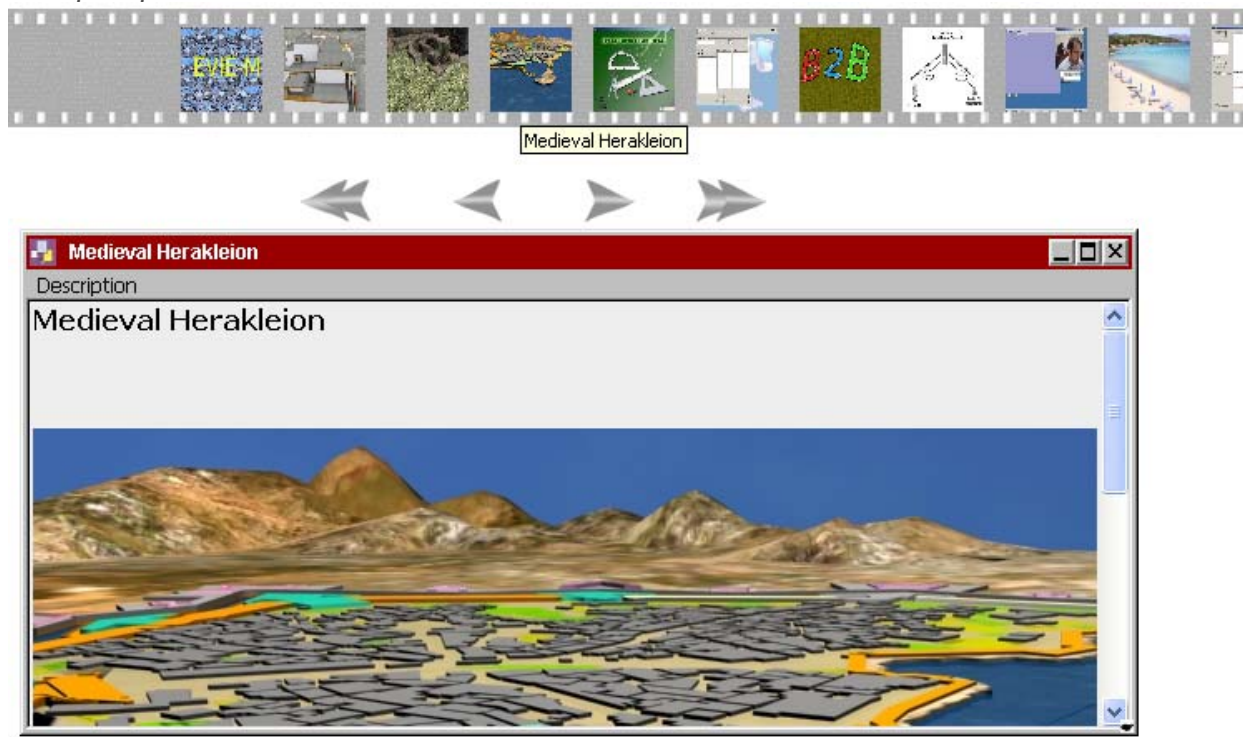

- **. .** 
	- **.**
	- **.**

```
<SCRIPT type="text/javascript"> 
        <? 
       $dbhost = 'localhost'; 
       $dbuser = 'root'; 
       \delta dbpass =":
       $dbname = 'links'; 
       $conn = mysql_connect($dbhost, $dbuser, $dbpass); 
       if (!$conn) {
          die('Not connected : ' . mysql_error()); 
        } 
       // Select DB
       $db_selected = mysql_select_db( $dbname, $conn );
       if (!$db_selected) { 
          die ('Can\'t use ' . $dbname . ' : ' . mysql_error()); 
        } 
       $result = mysql_query('SELECT * FROM keeper'); 
       Si=0:
       while ($row = mysql_fetch_array($result,MYSQL_ASSOC)): 
               $i = $i + 1; ?> 
               var contNt<?PHP echo $i; ?> = new displayBasedMenu(); 
 // define the structure of the menu 
                contNt<?= $i; ?>.sub[0] = new displayBasedSub('Description');
               contNt<?= $i; ?>.sub[0].sub[0] = new displayBasedSub("Short Description","test<?= $i; 
               ?>(); reWriteWin('MWJminiwinMAX<?= $i; ?>','MWJminiwinMIN<?= $i; ?>',str<?= $i; 
               ?>);"); 
                var nameObject<?= $i; ?> = createMiniWinLayer( 
                    \langle p \rangle /> \langle pp \rangle /> \langle pp \rangle // \langle pp \rangle /// \langle pp \rangle /// \langle pp \rangle // \langle pp \rangle /// \langle pp \rangle /// \langle pp \rangle /// \langle pp \rangle /// \langle pp \rangle ///
                   $row{'Photo'}; ?>" >',// The text to be written in the main part of the mini window (can 
                   contain HTML)
               '<?PHP echo ($row{'General'});?>', // The text to be written in the title bar of the mini window 
               500, // Distance from the left edge of the page to start 
               250, // Distance from the top edge of the page to start 
               300, // Width of the mini window 
               '#990000', // The background colour of the title bar of the mini window 
               '#EEEEEE', // The background colour of the main part of the mini window 
               'images/logo.gif', // The location of the logo image in the top left corner (16px x 16px)
               'images/min1.gif', // The location of the minimise image (16px x 16px) 
               'images/restore.gif', // The location of the restore image (16px x 16px)
               'images/close1.gif', // The location of the 'close window' image (16px x 16px)
```
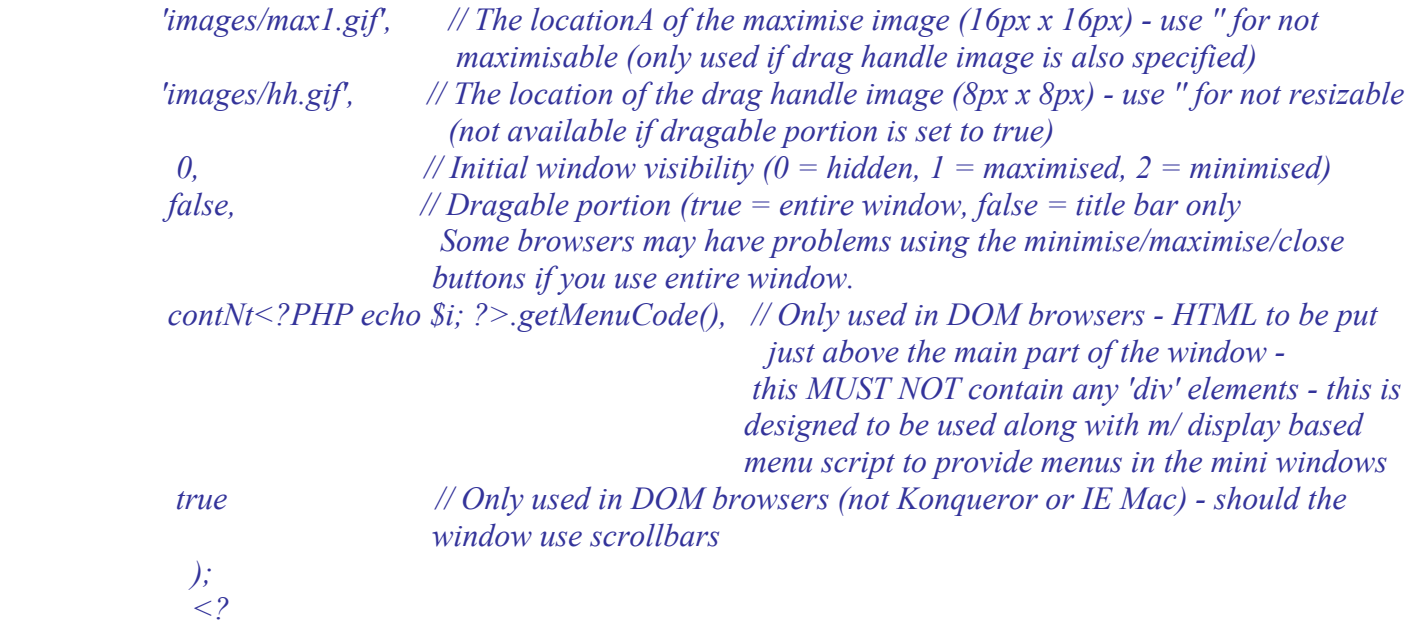

 *?>* 

 *endwhile;* 

36

¾ Κάνοντας κλικ στα υποµενού των παραθύρων διαφαίνονται τα αντίστοιχα περιεχόµενα τους. Πατώντας λοιπόν το "Short Description " υποµενού καλούνται οι εξωτερικές συναρτήσεις test1( ), test2( ), test3( ), test4( )…. test11( ) για να καθορίσουν το είδος των περιεχοµένων και έπειτα καλείται η reWriteWin() για να ξαναγράψει τα περιεχόµενα τους.

Τα περιεχόµενα του παραθύρου είναι αποθηκευµένα σε συγκεκριµένο πίνακα και Βάση ∆εδοµένων και αντιστοιχούν στο 5<sup>ο</sup> πεδίο-στήλη µε όνοµα "Specific".

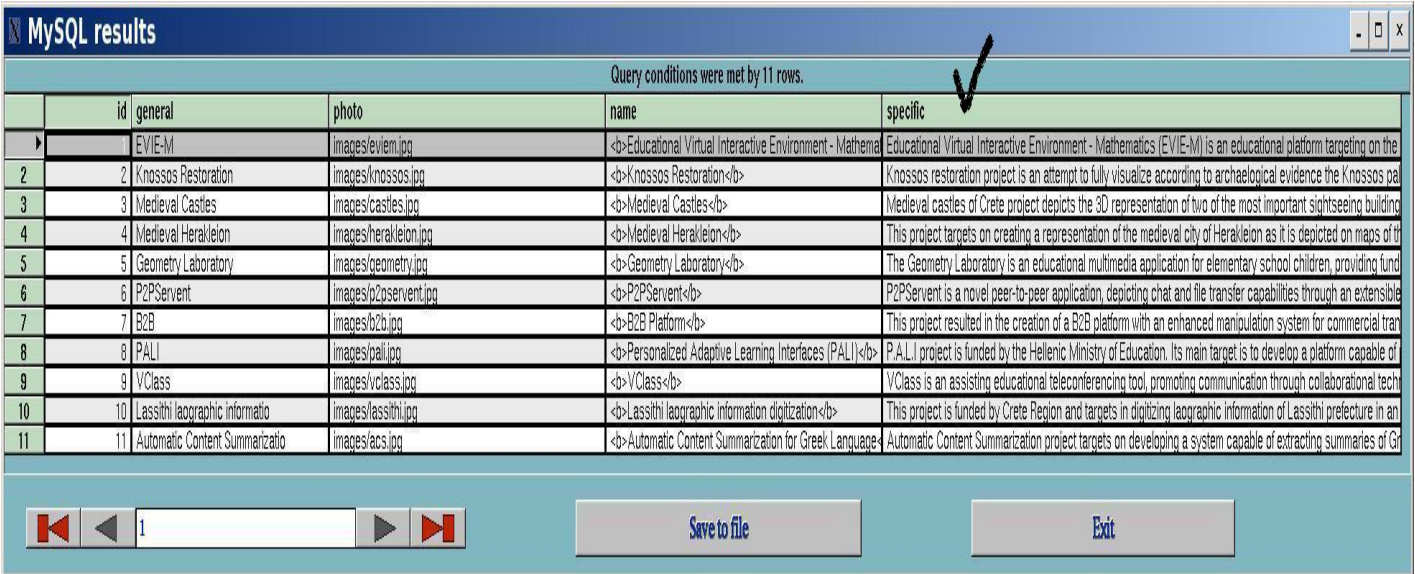

# **Παρακάτω φαίνονται τα περιεχόµενα των τεσσάρων πρώτων παραθύρων**

**N** EVIE-M  $\overline{\Box}$ DIXI Description **Iteractive Environment - Mathematics** ٨ Description: Short Description

*Παράδειγµα 1o - Κλικ στο υποµενού του πρώτου παραθύρου.* 

Φορτώνονται από τη Βάση Δεδομένων τα αντίστοιχα περιεχόμενα που βρίσκονται στην 1<sup>η</sup> γραμμή του 5<sup>ου</sup> πεδίου του πίνακα .

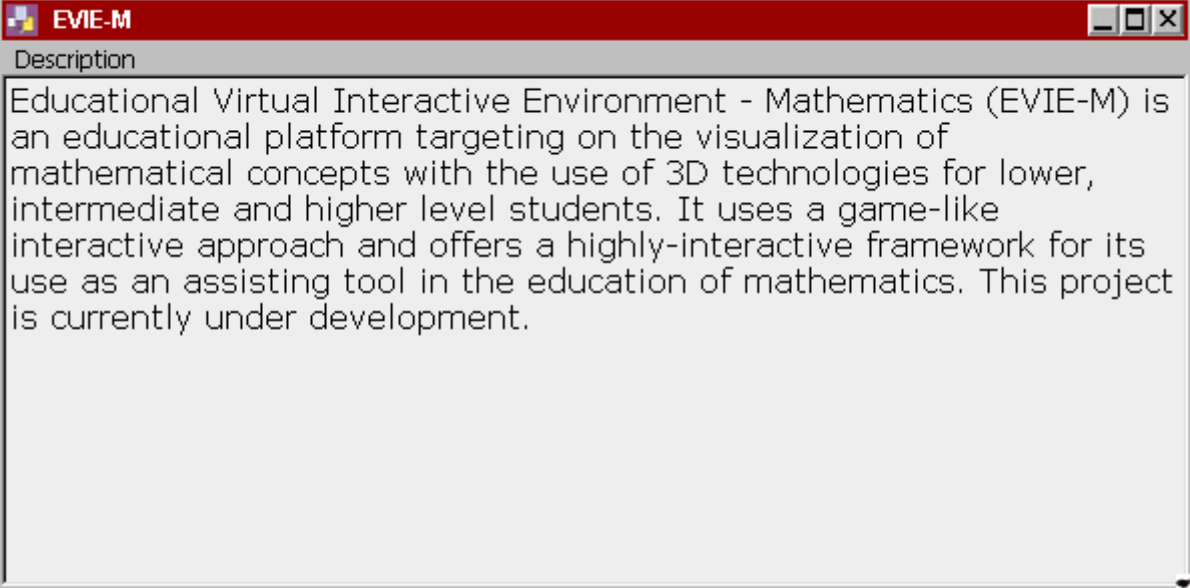

*Παράδειγµα 2o - Κλικ στο υποµενού του δεύτερου παραθύρου.* 

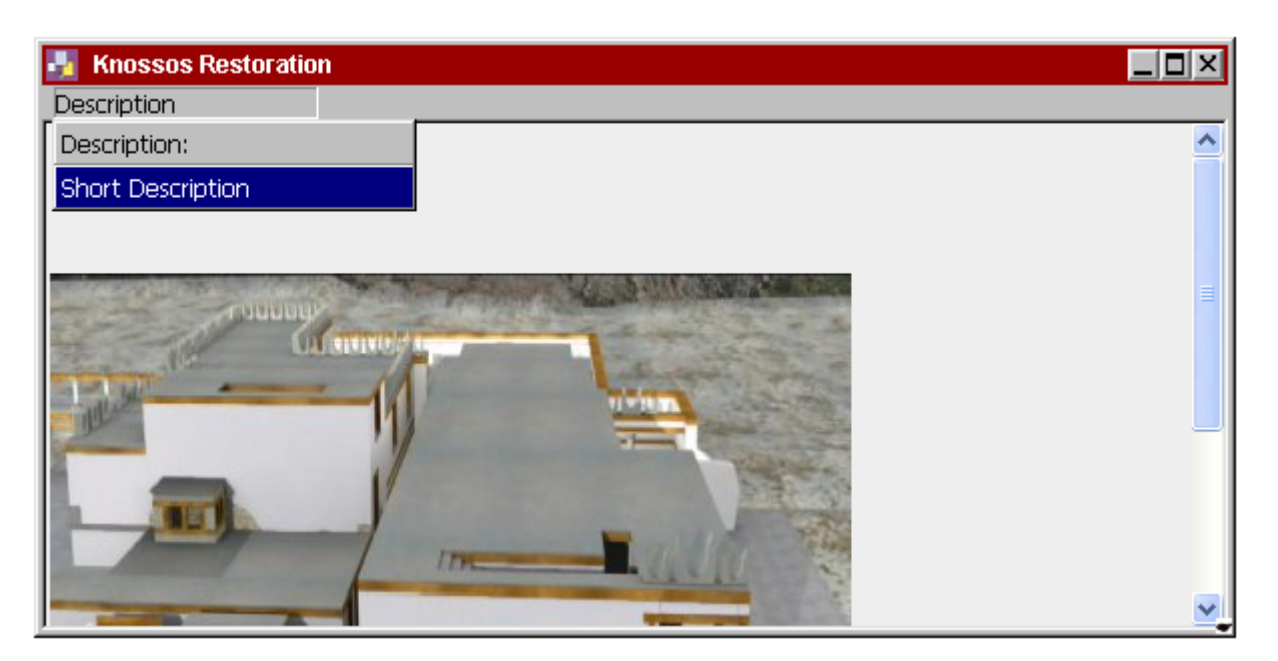

Φορτώνονται από τη Βάση Δεδομένων τα αντίστοιχα περιεχόμενα που βρίσκονται στην 2<sup>η</sup> γραμμή του 5<sup>ου</sup> πεδίου του πίνακα .

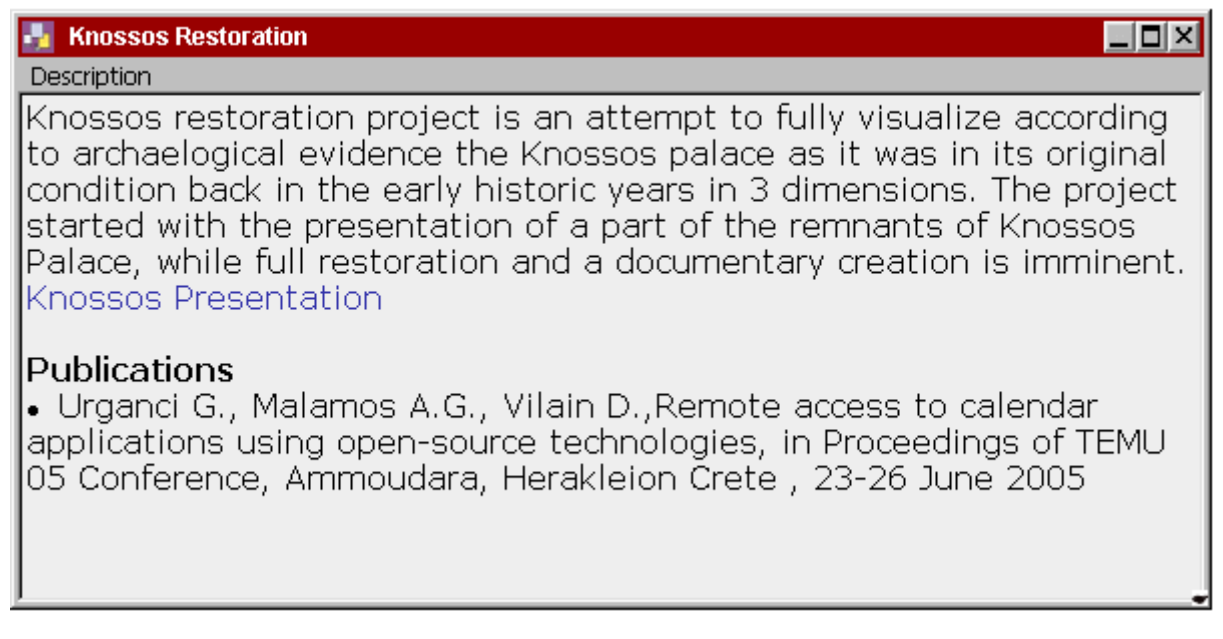

*Παράδειγµα 3o - Κλικ στο υποµενού του τρίτου παραθύρου.* 

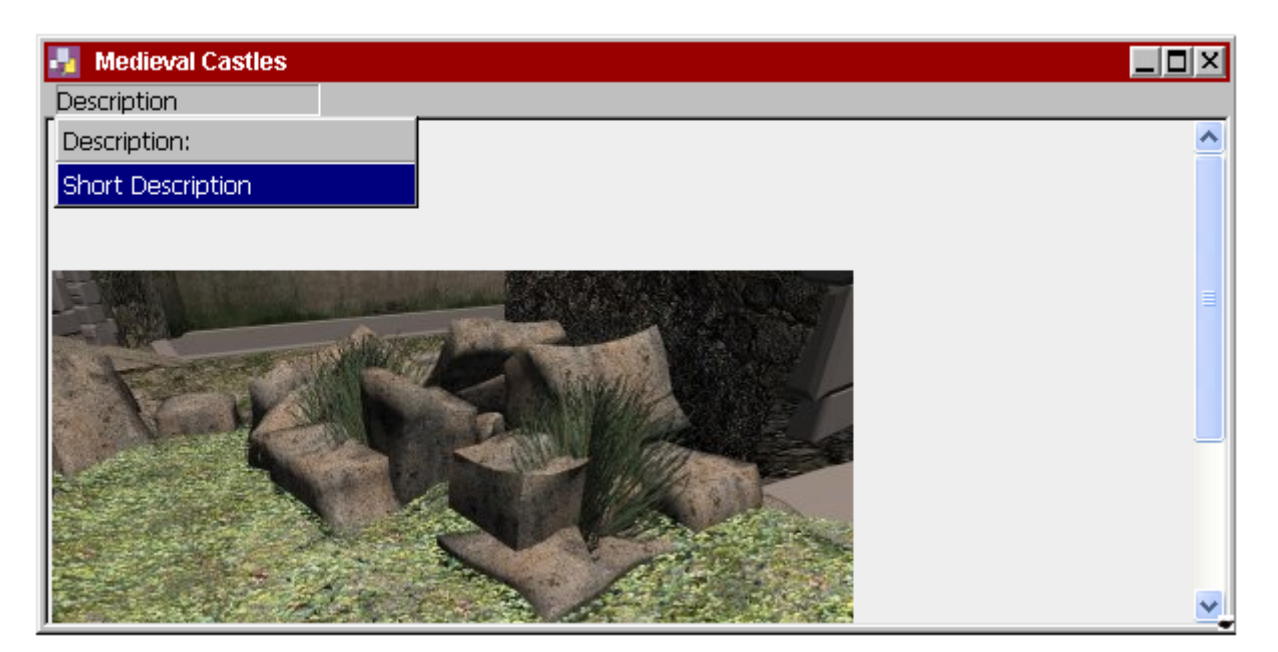

Φορτώνονται από τη Βάση Δεδομένων τα αντίστοιχα περιεχόμενα που βρίσκονται στην 3<sup>η</sup> γραμμή του 5<sup>ου</sup> πεδίου του πίνακα .

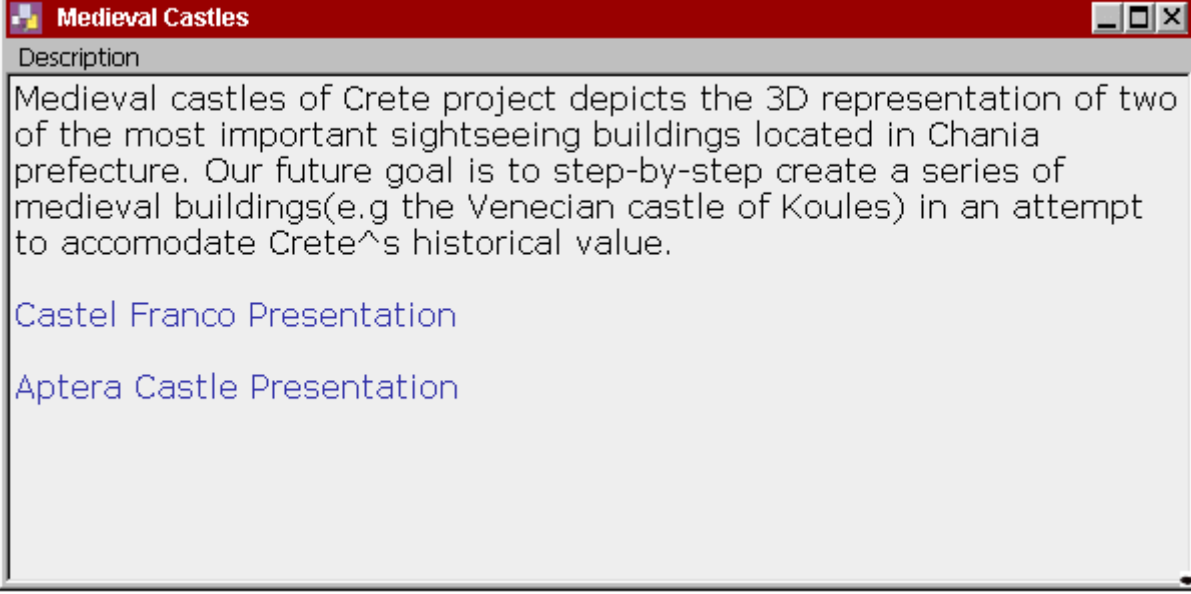

*Παράδειγµα 4o - Κλικ στο υποµενού του τέταρτου παραθύρου.* 

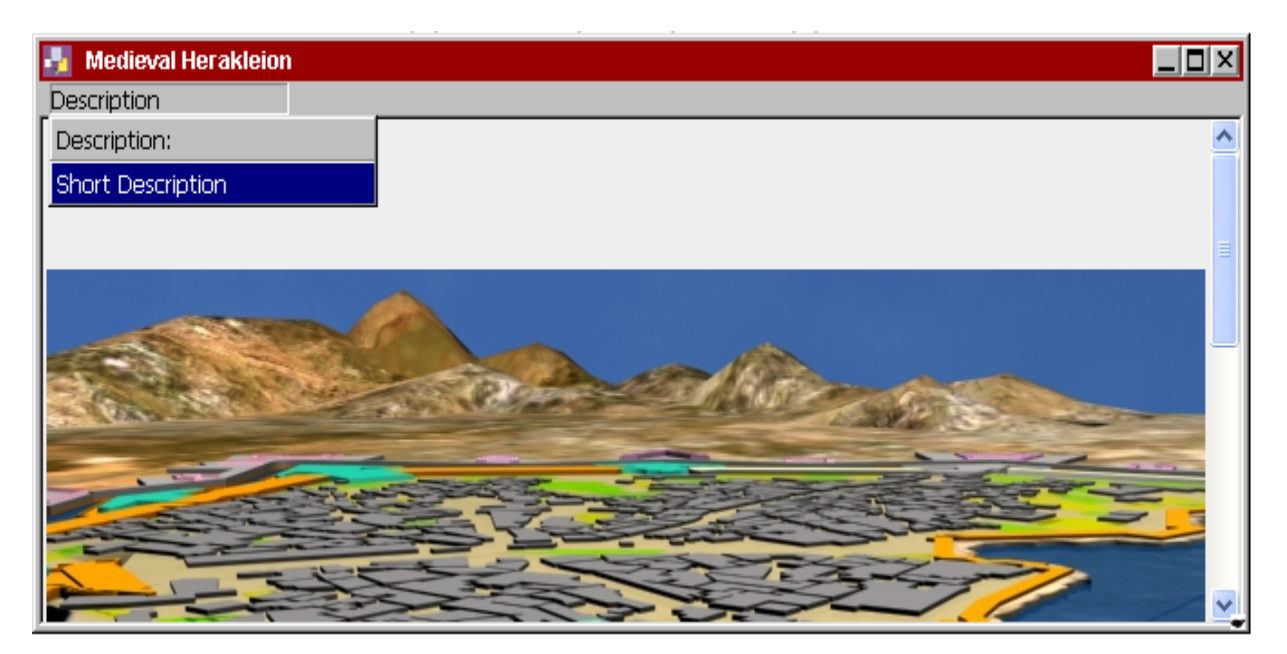

Φορτώνονται από τη Βάση Δεδομένων τα αντίστοιχα περιεχόμενα που βρίσκονται στην 4<sup>η</sup> γραμμή του 5<sup>ου</sup> πεδίου του πίνακα .

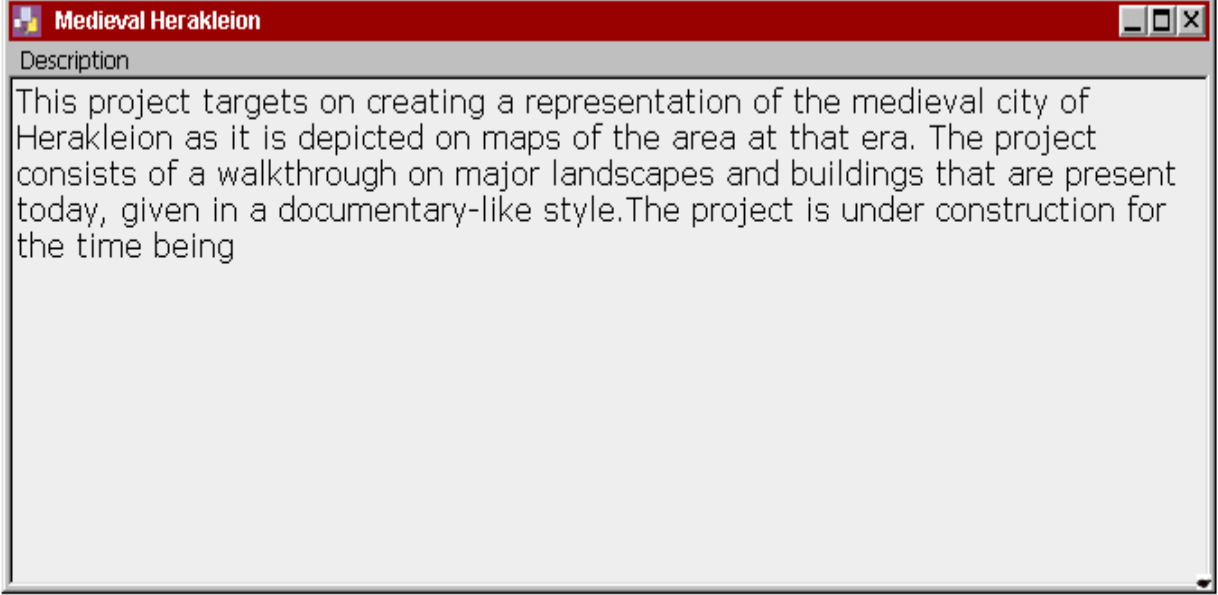

*Απαιτούµενος κώδικας*

```
<SCRIPT>
```

```
 <? 
$dbhost = 'localhost'; 
$dbuser = 'root'; 
$dbpass = '';$dbname = 'links';
```

```
$conn = mysql_connect($dbhost, $dbuser, $dbpass); 
if (!$conn) 
  { 
  die('Not connected : ' . mysql_error()); 
 }
```

```
// Select DB
```
*\$db\_selected = mysql\_select\_db( \$dbname, \$conn );*

```
 if (!$db_selected)
   { 
    die ('Can\'t use ' . $dbname . ' : ' . mysql_error()); 
  } 
$result = mysql_query('SELECT * FROM keeper'); 
Si=0:
while ($row = mysql_fetch_array($result,MYSQL_ASSOC)): 
       $i = $i + 1; ?>
```

```
 function test<?PHP echo $i;?>() 
 {
                 str<?PHP echo $i; ?>="<? echo $row{'Specific'}; ?>" ; 
 }
     \langle?
```
 *endwhile;* 

```
 mysql_close($conn);
        ?> 
</SCRIPT>
```
¾ Πατώντας το minimise κουµπί του παραθύρου το κάνει να ελαχιστοποιηθεί.

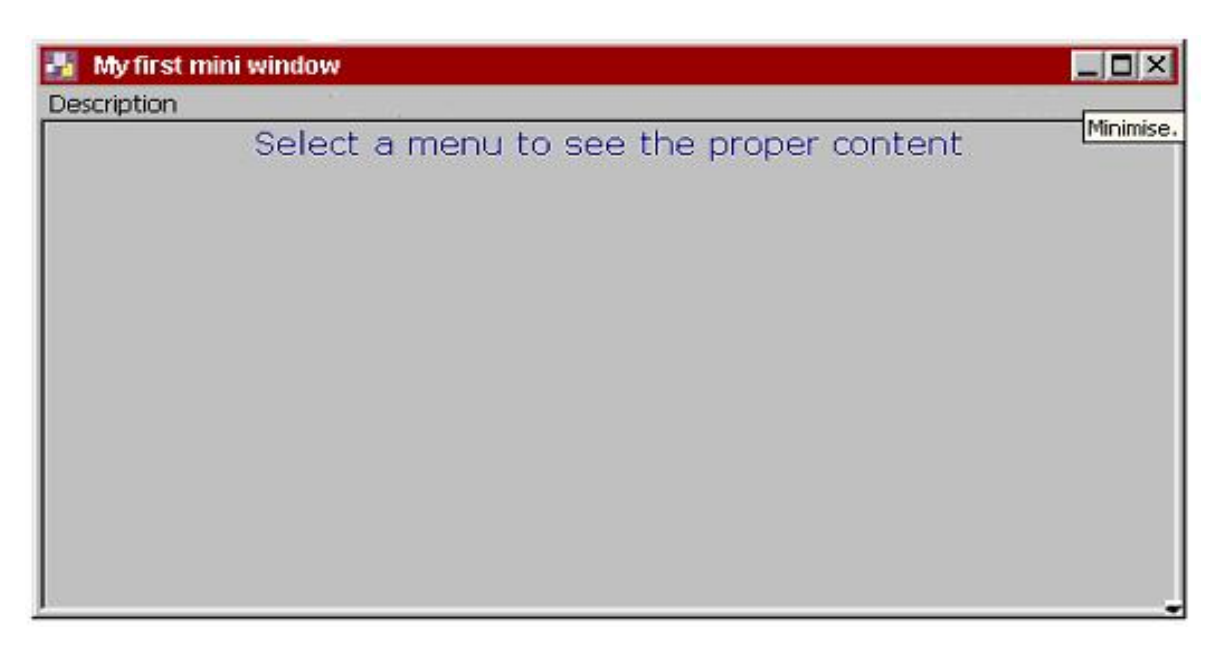

 *Απαιτούµενος κώδικας*

 *var previous\_x; var previous\_y; var previous\_w; var previous\_h;* 

 *function MoveUp(thisDiv,thatDiv)* 

```
 {
```
}

 *previous\_h=0; var div1=getRefToDivNest(thisDiv); var div2=getRefToDivNest(thatDiv);* 

*previous\_x=div1.style.left; previous\_y=div1.style.top; previous\_x=parseInt(previous\_x); previous\_y=parseInt(previous\_y);*

```
previous_w=div1.style.width; 
previous_w=parseInt(previous_w);
previous_h=div1.offsetHeight; 
previous_h=parseInt(previous_h);
```

```
resizeWin(thisDiv,thatDiv,18,20); 
moveWin(thisDiv,thatDiv,document.body.scrollLeft+782,document.body.scrollTop+25*count);
count++;
```
¾ Πατώντας το restore κουµπί του παραθύρου το ξανακάνει κανονικό.

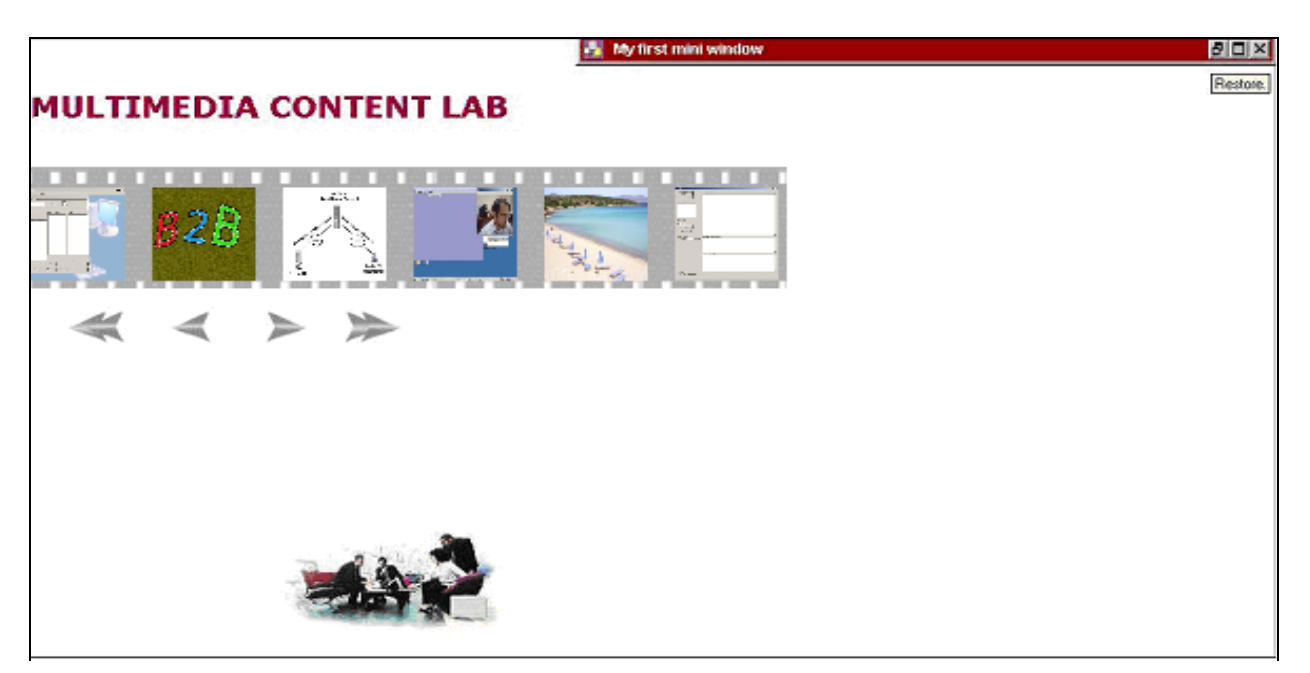

*Απαιτούµενος κώδικας*

```
function MoveBack(thisDiv,thatDiv)
  { 
   count--; 
   moveWin(thisDiv,thatDiv,previous_x,previous_y); 
    resizeWin(thisDiv,thatDiv,previous_w,previous_h); 
  }
```
¾ Πατώντας το maximize κουµπί του παραθύρου το κάνει να µεγιστοποιηθεί.

```
L = xMy first mini window
Description
                                                                    Maximise.
             Select a menu to see the proper content
```
*Απαιτούµενος κώδικας*

```
function maximiseWin( oMax, oMin )
```

```
 {
```

```
 var divA=getRefToDivNest(oMax);
```

```
 var divB=getRefToDivNest(oMin);
```

```
 previous_h=0; 
 if(isMax1==0) isMax1=(0+divA);
if(isMax1==(0+divA)) { 
 previous_mx=divA.style.left; 
 previous_my=divA.style.top; 
 previous_mx=parseInt(previous_mx); 
 previous_my=parseInt(previous_my);
```

```
 previous_mw=divA.style.width; 
 previous_mw=parseInt(previous_mw); 
 previous_mh=divA.offsetHeight; 
 previous_mh=parseInt(previous_mh);
```

```
 if(isMax1==0) isMax1=(0+divA);
if(isMax1==(0+divA))
```

```
 {
```

```
var div1 = getRefToDivNest(oMax), div2 = getRefToDivNest(oMin); if( !div2 ) { return; } MWJ_winZind += 
2;
```

```
if( div1.style ) { div1.style.zIndex = MWJ_winZind; div2.style.zIndex = MWJ_winZind + 1; } else { 
                                                      div1.zIndex = MWJ_winZind; div2.zIndex = 
                                                      MWJ_winZind + 1; }
```

```
var newSet = findMaxSize(); 
moveWin(oMax,oMin,newSet[0],newSet[1]);
resizeWin(oMax,oMin,newSet[2],newSet[3]);
```

```
isMax1=(1); 
  } 
    else 
 { 
        moveWin(oMax,oMin,previous_mx,previous_my); 
        resizeWin(oMax,oMin,previous_mw,previous_mh); 
        isMax1=(0); 
        } 
}
```
¾ Πατώντας το close κουµπί του παραθύρου το κάνει να κλείσει.

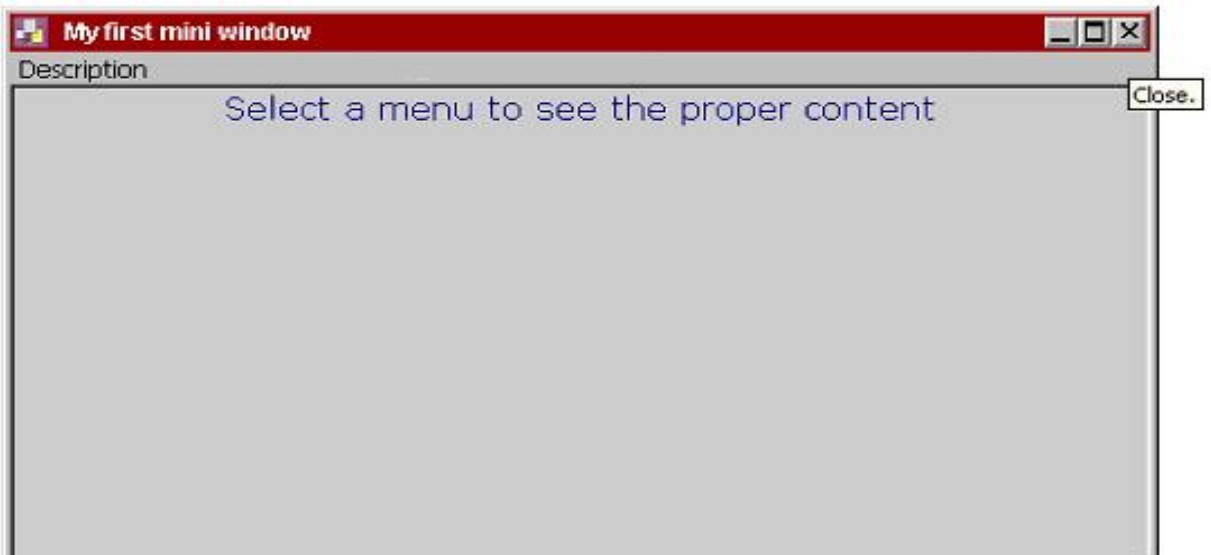

#### *Απαιτούµενος κώδικας*

*<a href="javascript:hideMinWin(\'MWJminiwinMIN'+window.MWJ\_MINIWINS+'\');" onfocus="this.blur()" onmouseover="window.status=\'Click to close the mini window\';return true;" onmouseout="window.status=\'\';return true;">'* 

¾ Πατώντας το ποντίκι πάνω στην εικόνα µικρού µεγέθους του Resize και τραβώντας το είτε προς τα µέσα, είτε προς τα έξω επιτυγχάνεται αυξοµείωση στο µέγεθος του παραθύρου.

↵

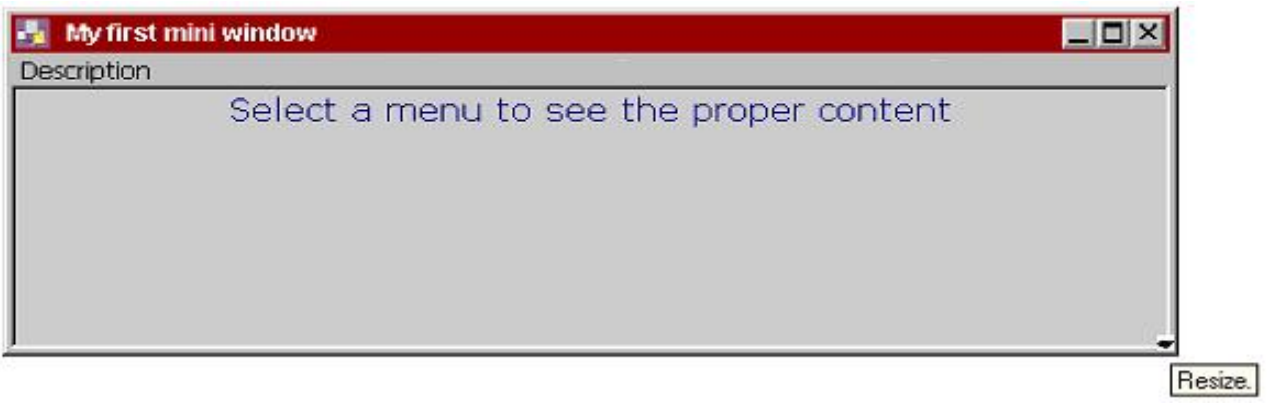

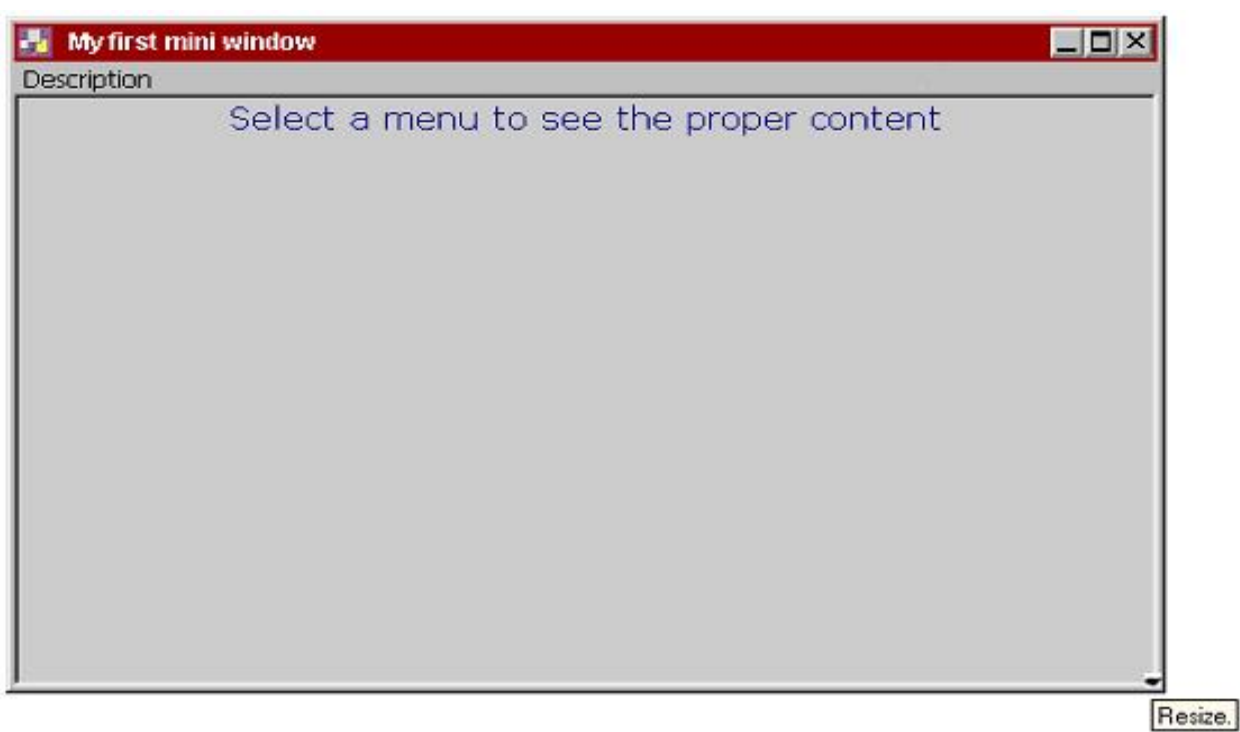

¾ Κάνοντας το παράθυρο τόσο µικρό όσο µπορεί να γίνει εµφανίζεται η µπάρα κύλισης, η οποία επιτρέπει πατώντας τα βελάκια πάνω-κάτω να διαβαστεί καλύτερα το κείµενο του κυρίου µέρους.

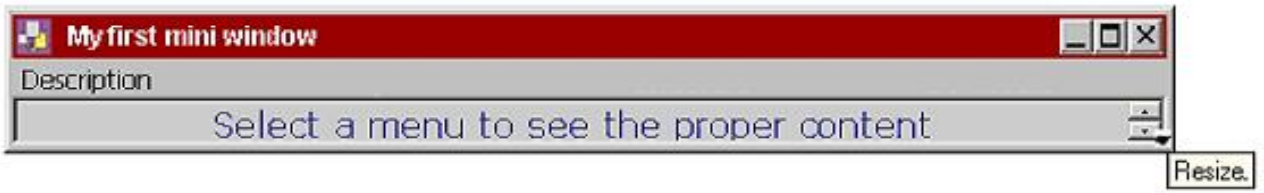

¾ Κάνοντας Resize στο παράθυρο και επιτυγχάνοντας ελάττωση στο ελάχιστο µήκος του ,αυτό γίνεται τόσο µικρό, όσο είναι και τα ονόµατα στη µπάρα του µενού. ∆ηλαδή όσο µεγαλύτερα είναι τα ονόµατα του µενού , τόσο µεγαλύτερο µήκος έχει το παράθυρο όταν γίνεται σ΄ αυτό Resize κατά µήκος ή και ακόµα minimise.

# *Παραδείγµατα*

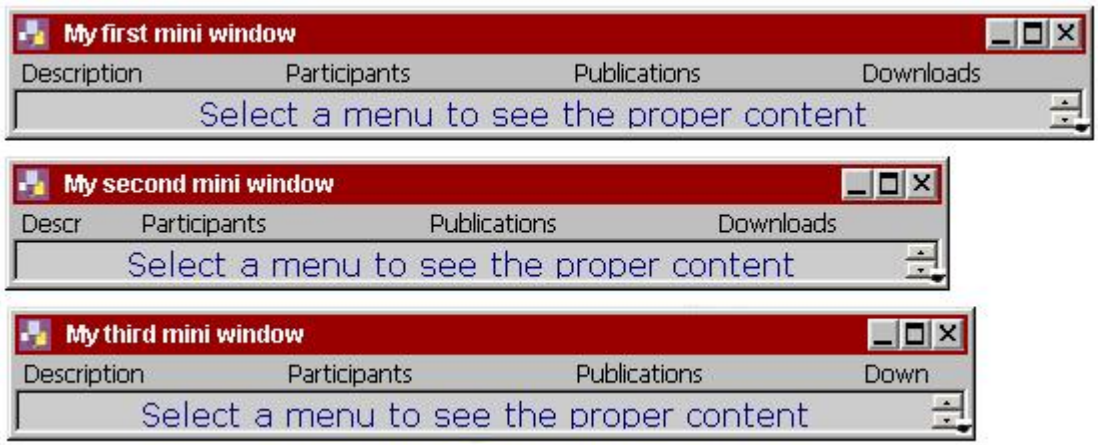

**Απεικόνιση των παραπάνω µέσα στο site** 

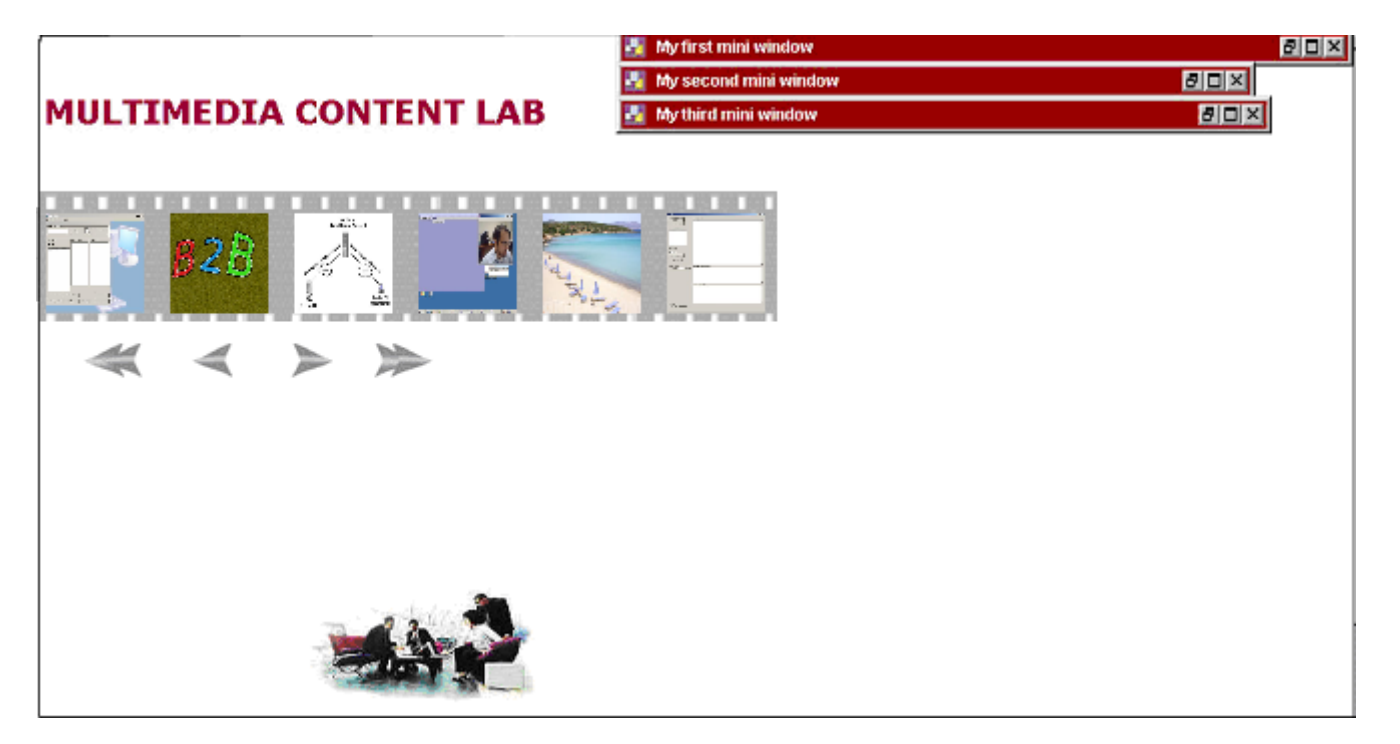

¾ Πειραµατιζόµενοι πάνω στη τελική µορφή του παραθύρου, επιχειρείται resize έτσι ώστε να φανεί µέχρι πόσο µικρές διαστάσεις µπορεί να πάρει το παράθυρο όταν αυτό περιέχει στο κύριο µέρος του και εικόνα εκτός από κείµενο.

Παράδειγµα 1ο **Κανονικό παράθυρο**

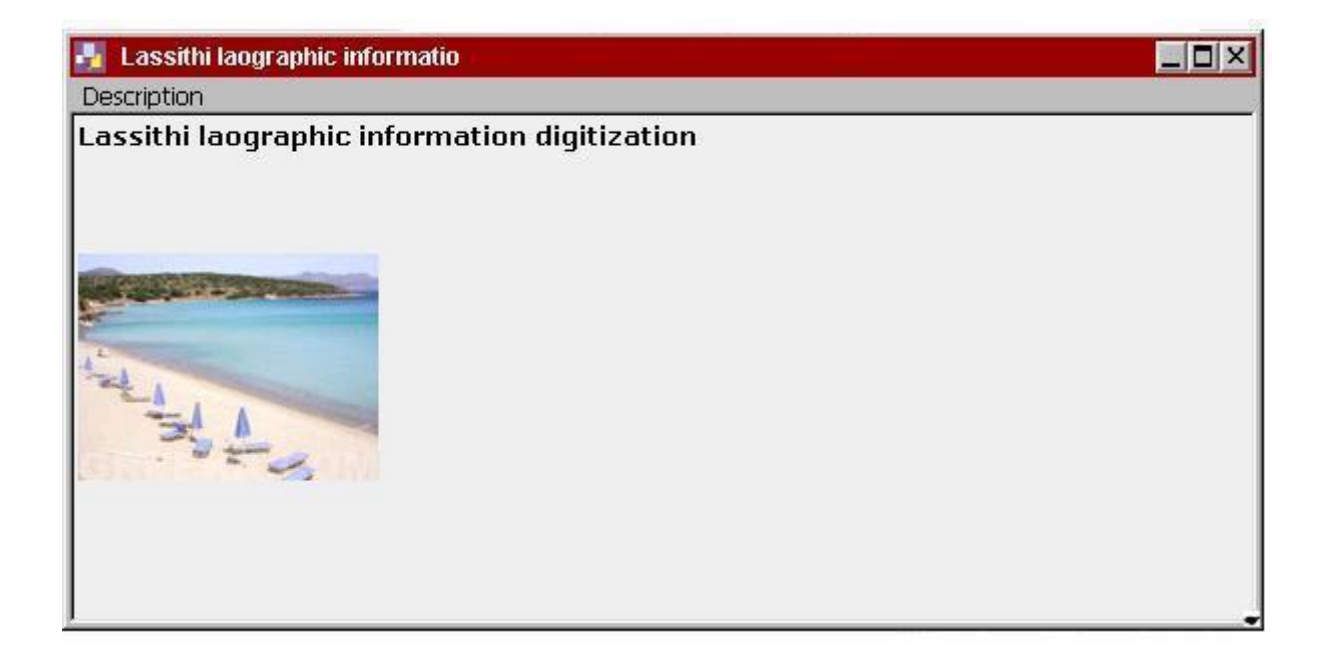

Γίνεται τόσο resize κατά µήκος όσο είναι το µήκος του µενού του.

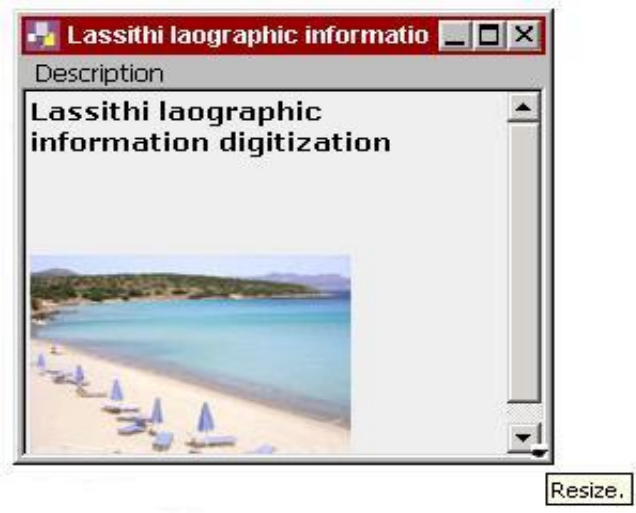

Το resize κατά πλάτος γίνεται µέχρι να εµφανιστεί η µπάρα κύλισης**.** 

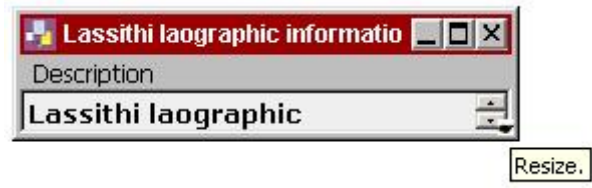

Παράδειγµα 2<sup>ο</sup>

**Κανονικό παράθυρο**

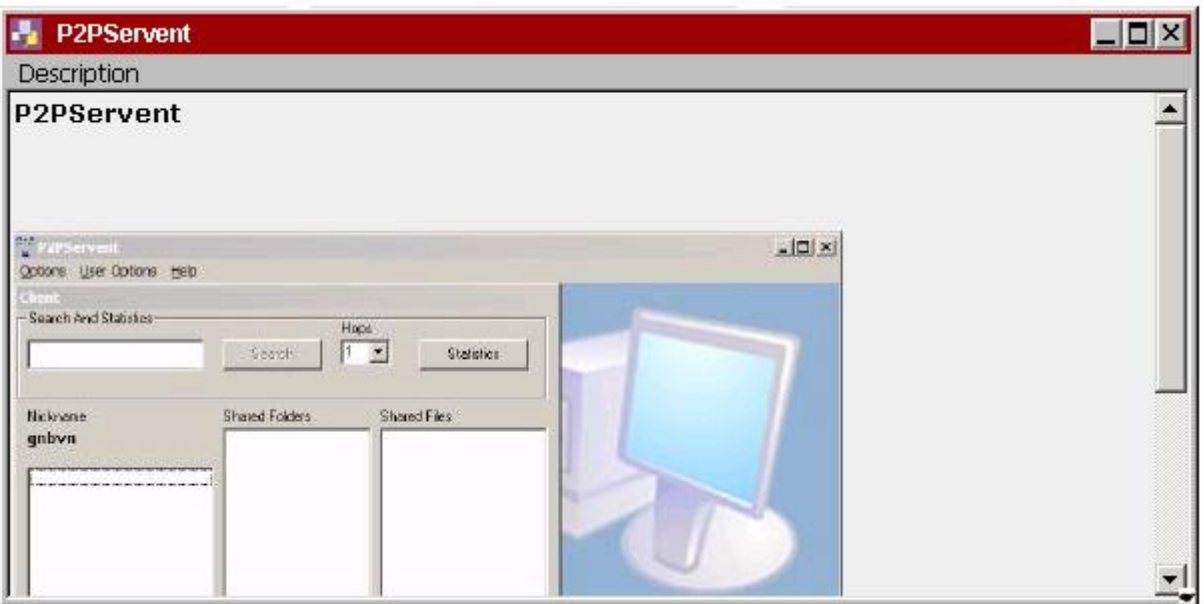

Γίνεται τόσο resize κατά µήκος όσο είναι το µέγεθος της εικόνας που περιέχεται στο κύριο µέρος του παραθύρου.

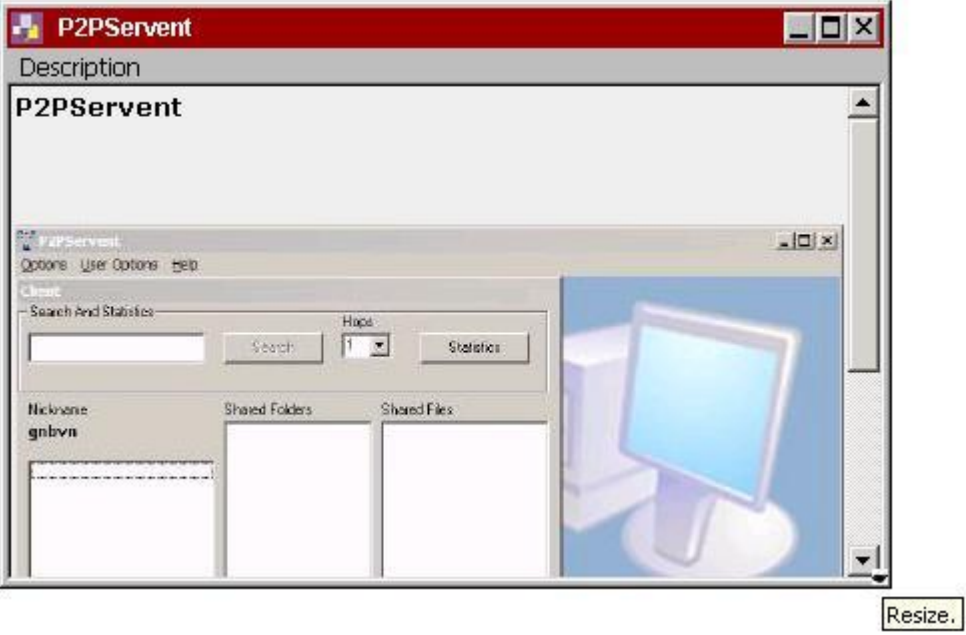

Το resize κατά πλάτος γίνεται µέχρι να εµφανιστεί η µπάρα κύλισης

Παράδειγµα 3<sup>ο</sup>

**Κανονικό παράθυρο**

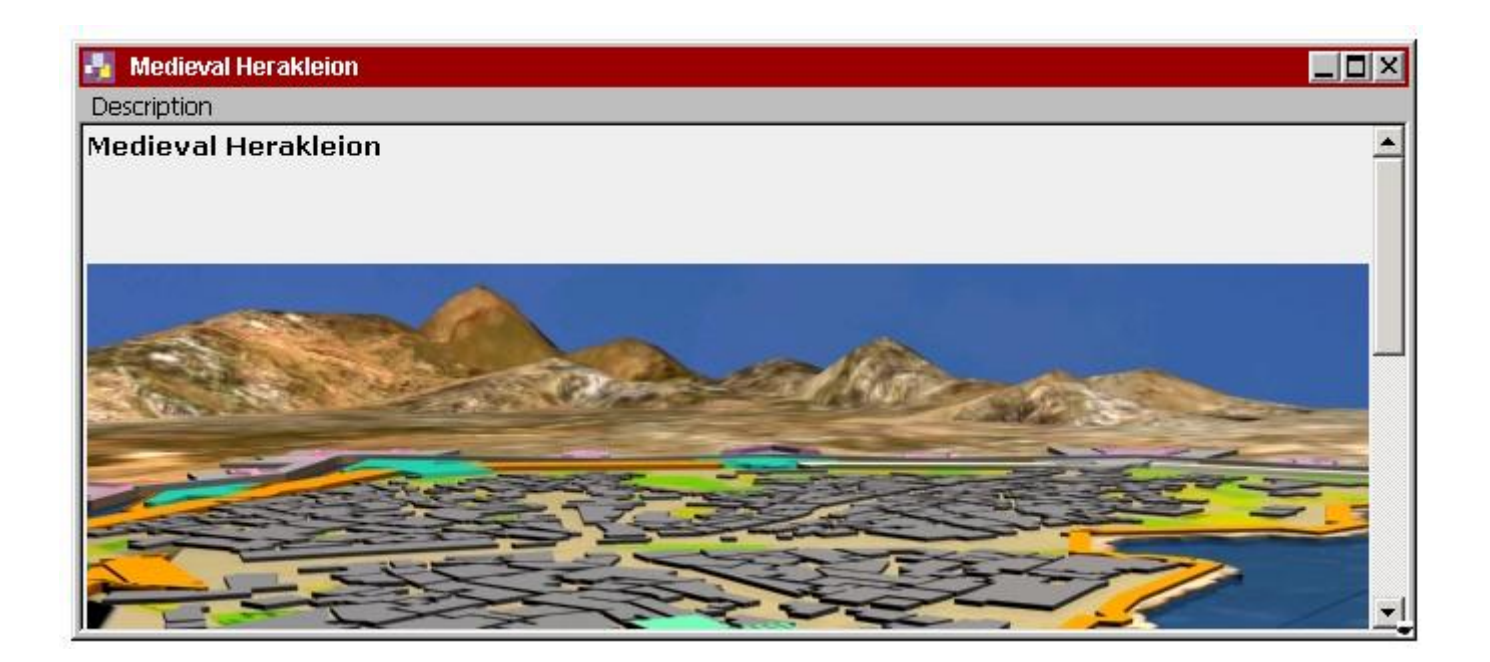

Το resize εδώ κατά µήκος δεν είναι αισθητό, αφού το µέγεθος της εικόνας στο κύριο µέρος του παραθύρου είναι τόσο µεγάλο όσο και οι διαστάσεις του.

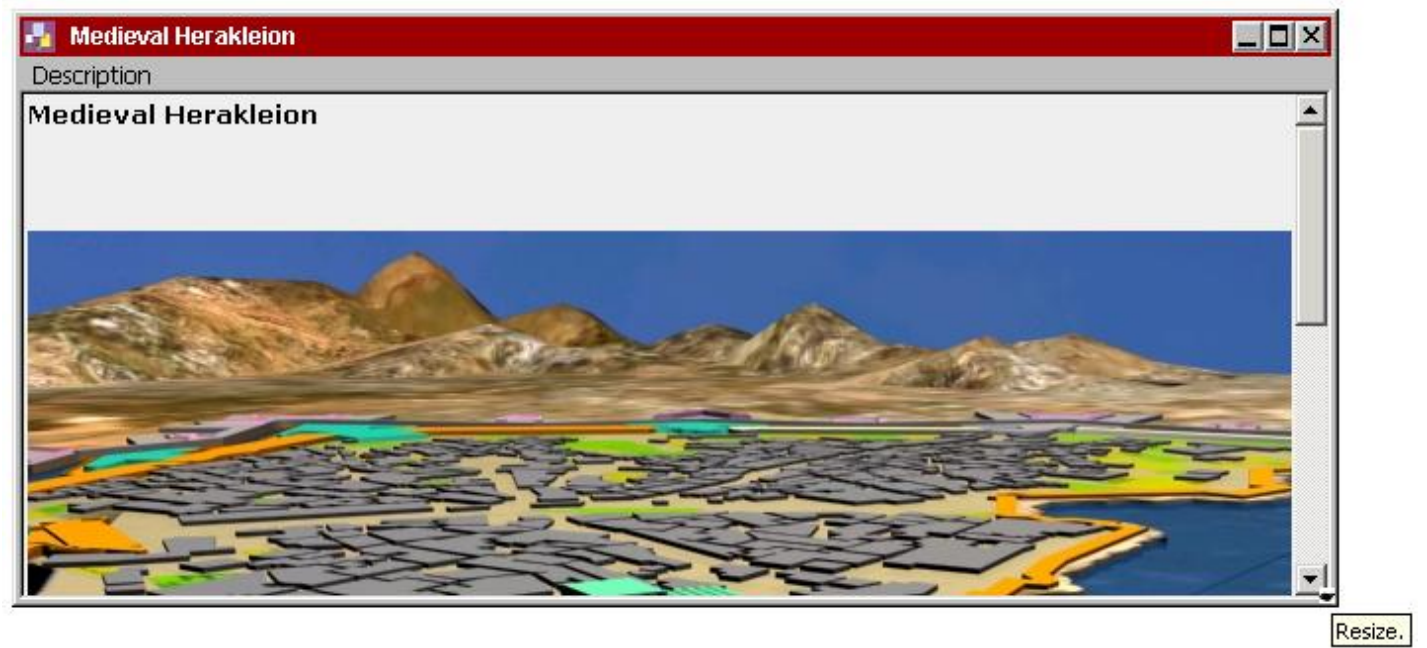

Το resize κατά πλάτος γίνεται µέχρι να εµφανιστεί η µπάρα κύλισης

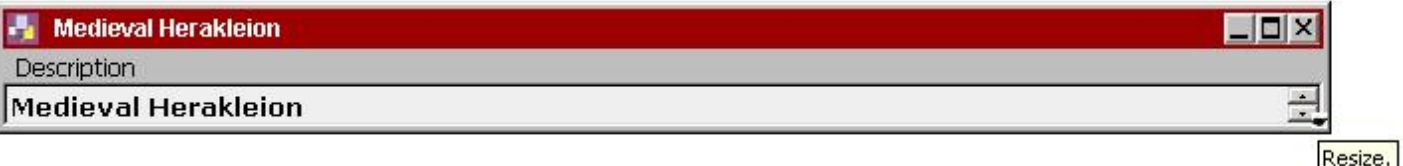

¾ Κάνοντας κλικ πάνω στη µπάρα του µενού και κρατώντας πατηµένο το πλήκτρο του ποντικιού επιτυγχάνεται η µετακίνηση του παραθύρου σε όποιο σηµείο της κύριας σελίδας επιθυµεί ο χρήστης.

 *Παράδειγµα*

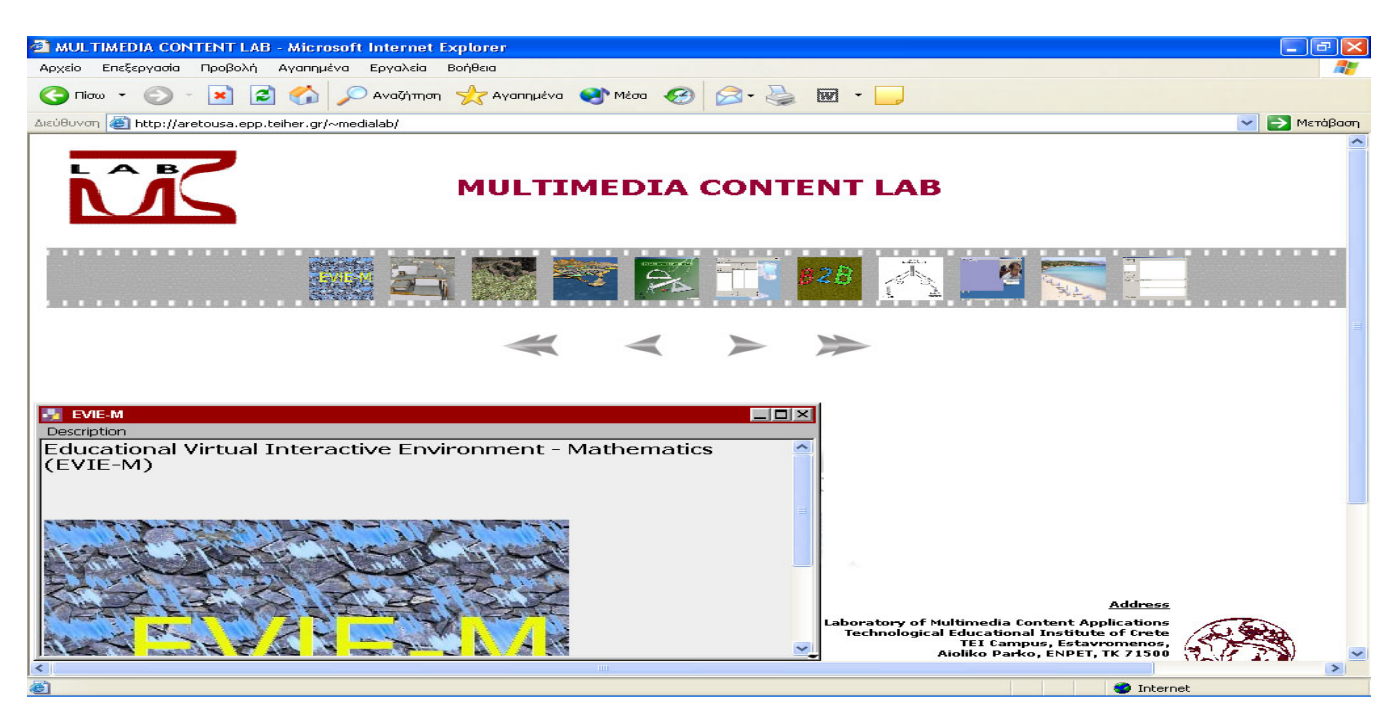

¾ Έπειτα κάνοντας minimise το παράθυρο και επαναφέροντας το πίσω, παρατηρείται ότι αυτό θυµάται την τελευταία θέση που του δόθηκε και επιστρέφει πίσω σε αυτή.

# Παράδειγµα

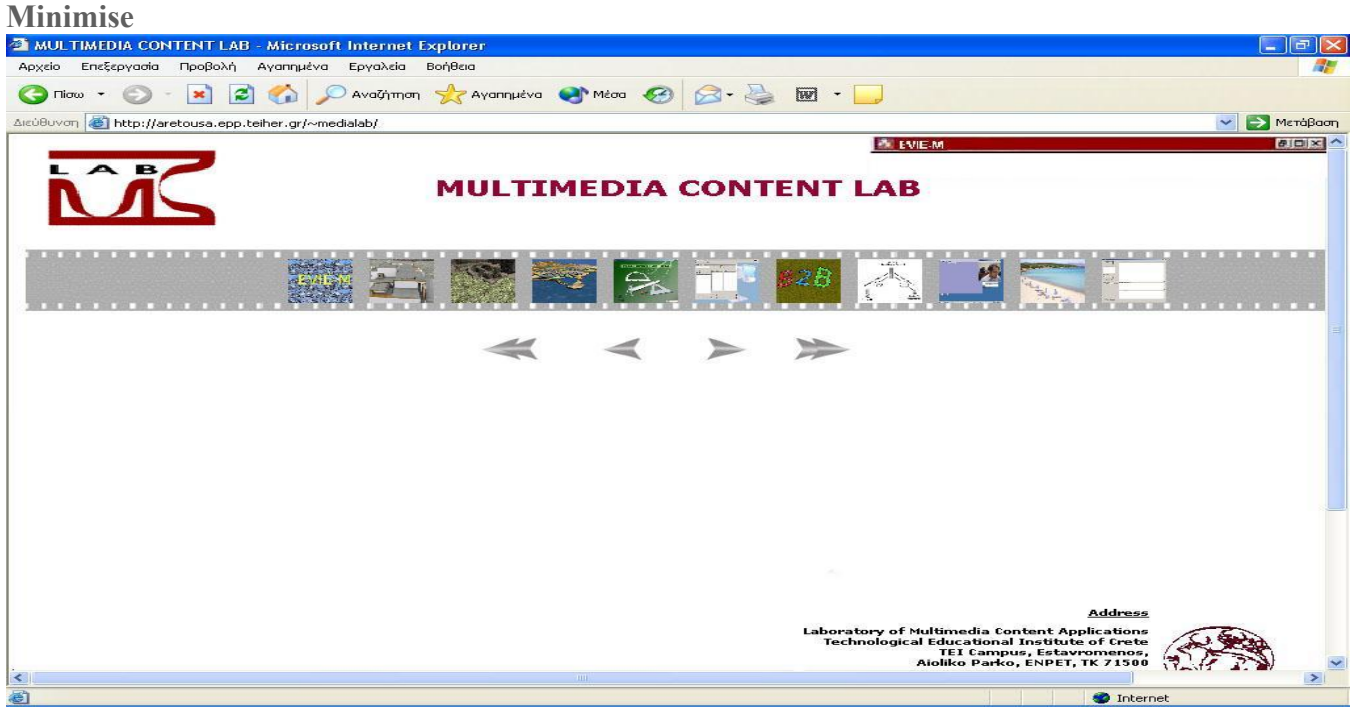

# **Restore του minimise**

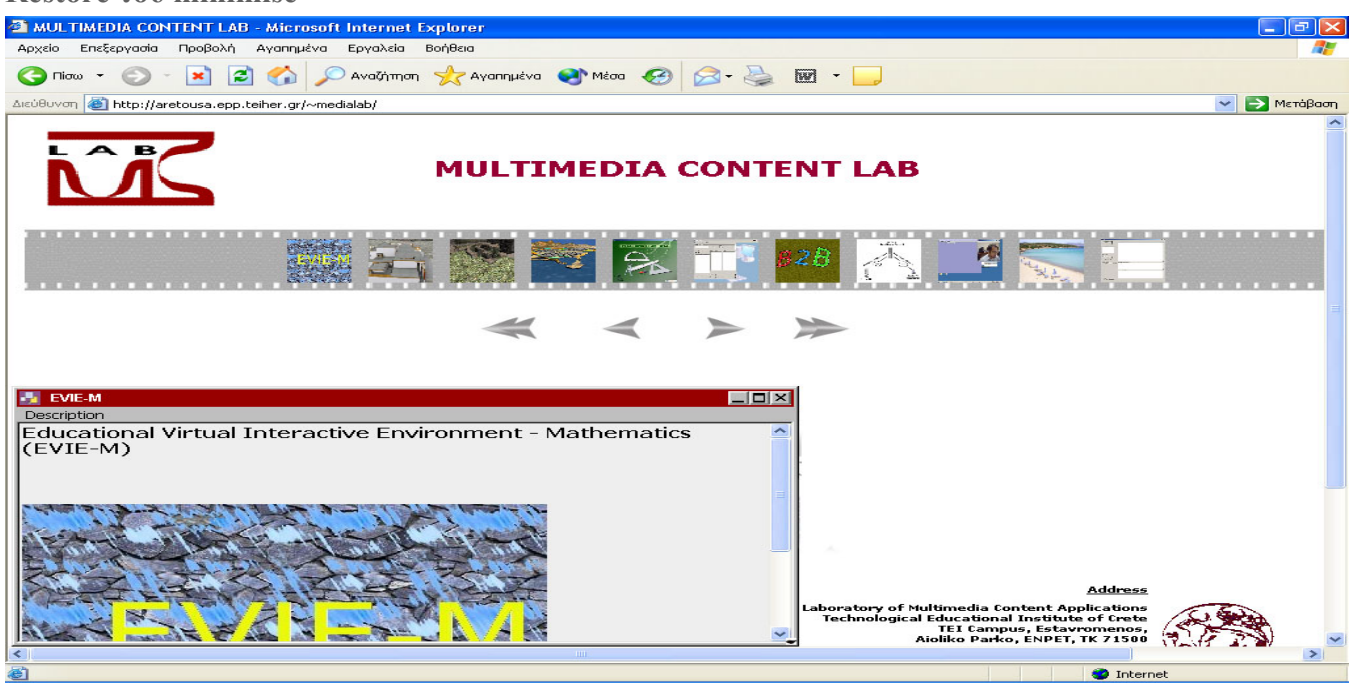

¾ Για το maximise κουµπί γίνεται παρόµοια διαδικασία .

#### Παράδειγµα

- Αρχικά εµφανίζεται το παράθυρο.
- Μετακινείται από τον χρήστη σε οποιοδήποτε σηµείο της κύριας σελίδας επιθυµεί.
- Γίνεται κλικ στο κουµπί του maximise.

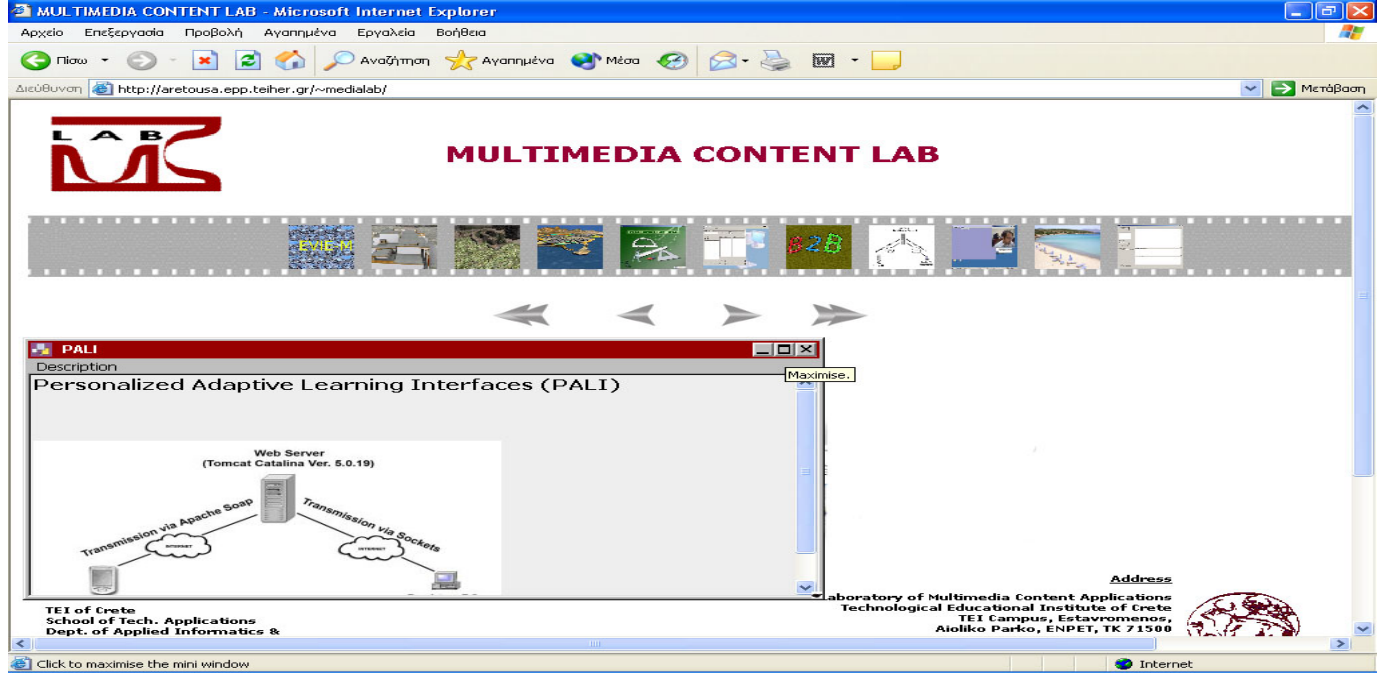

<span id="page-53-0"></span>¾ Αφού µεγιστοποιηθεί το παράθυρο γίνεται πάλι κλικ στο maximise κουµπί, το οποίο λειτουργεί όπως ακριβώς το restore του minimise για να επανέλθει το παράθυρο στην αρχική του θέση.

Παράδειγµα

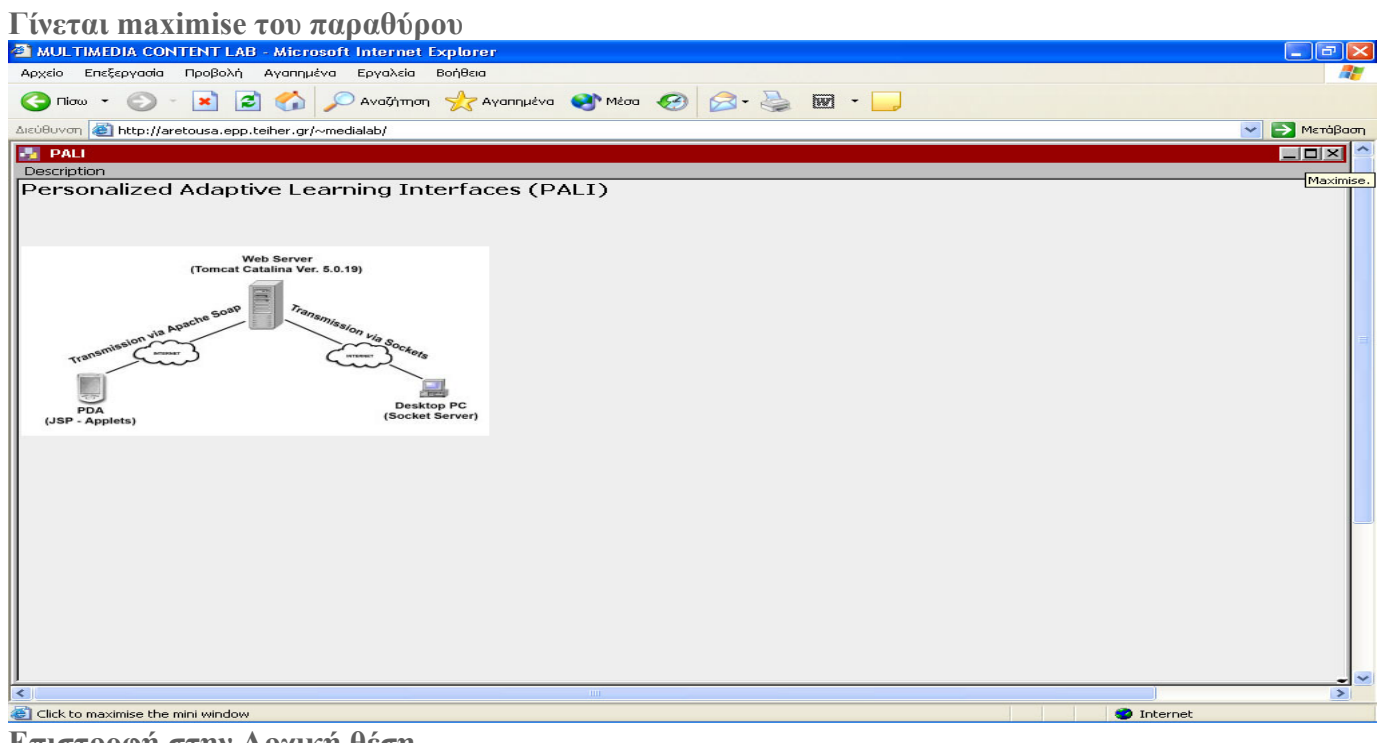

**Επιστροφή στην Αρχική θέση**

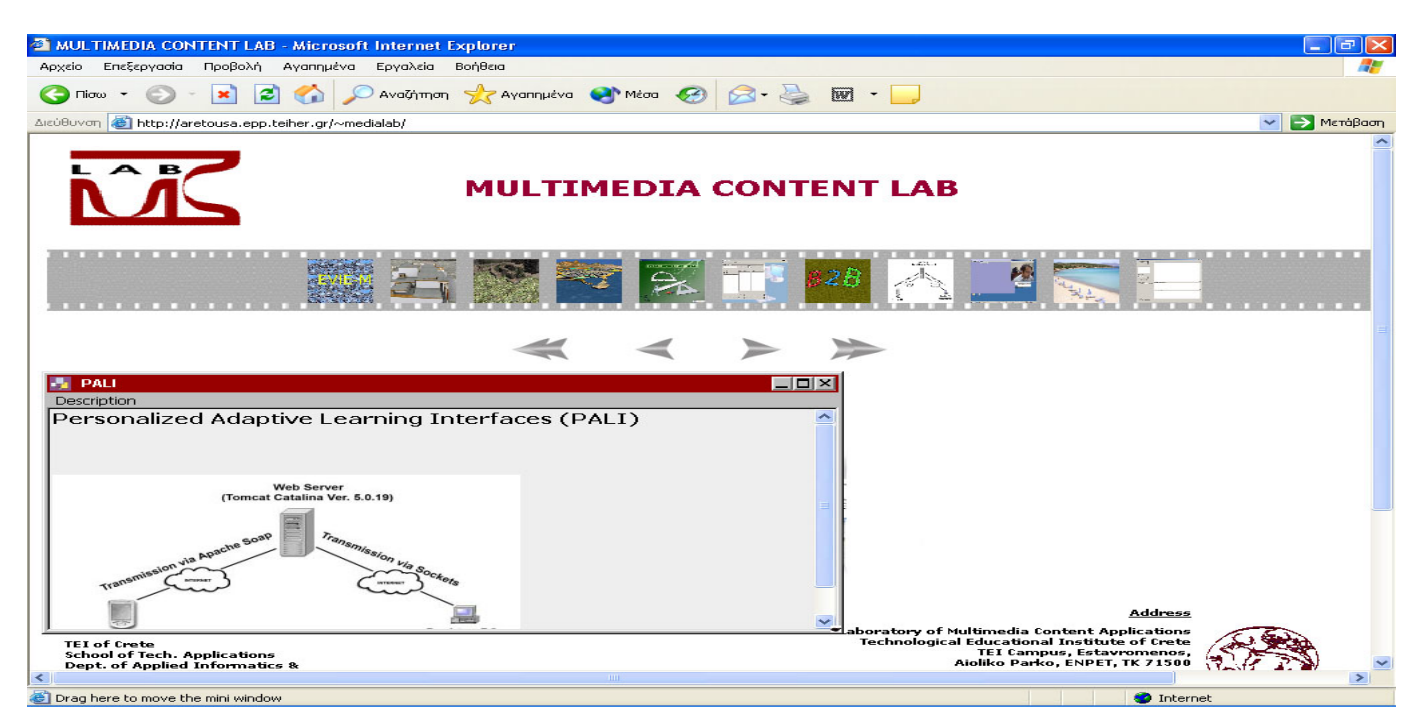

# 3.4 Ιδιότητες Παραθύρου

¾ Ελέγχεται πιο από τα παράθυρα έχει ενεργοποιηθεί στο site.Αν είναι ανοικτό το πρώτο, τότε το επόµενο που θα ενεργοποιηθεί θα πάρει τη θέση του πρώτου και το πρώτο παράθυρο θα ελαχιστοποιηθεί. Αυτή η διαδικασία επιτυγχάνεται από τη χρήση µιας συνάρτησης που ονοµάζεται Check( ) σε συνδυασµό µε την minimizeup() συνάρτηση.Με αυτό τον τρόπο ενεργοποιείται ένα παράθυρο κάθε φορά και δεν γεμίζει το site με όλα τα παράθυρα ταυτόχρονα.

## Παράδειγµα

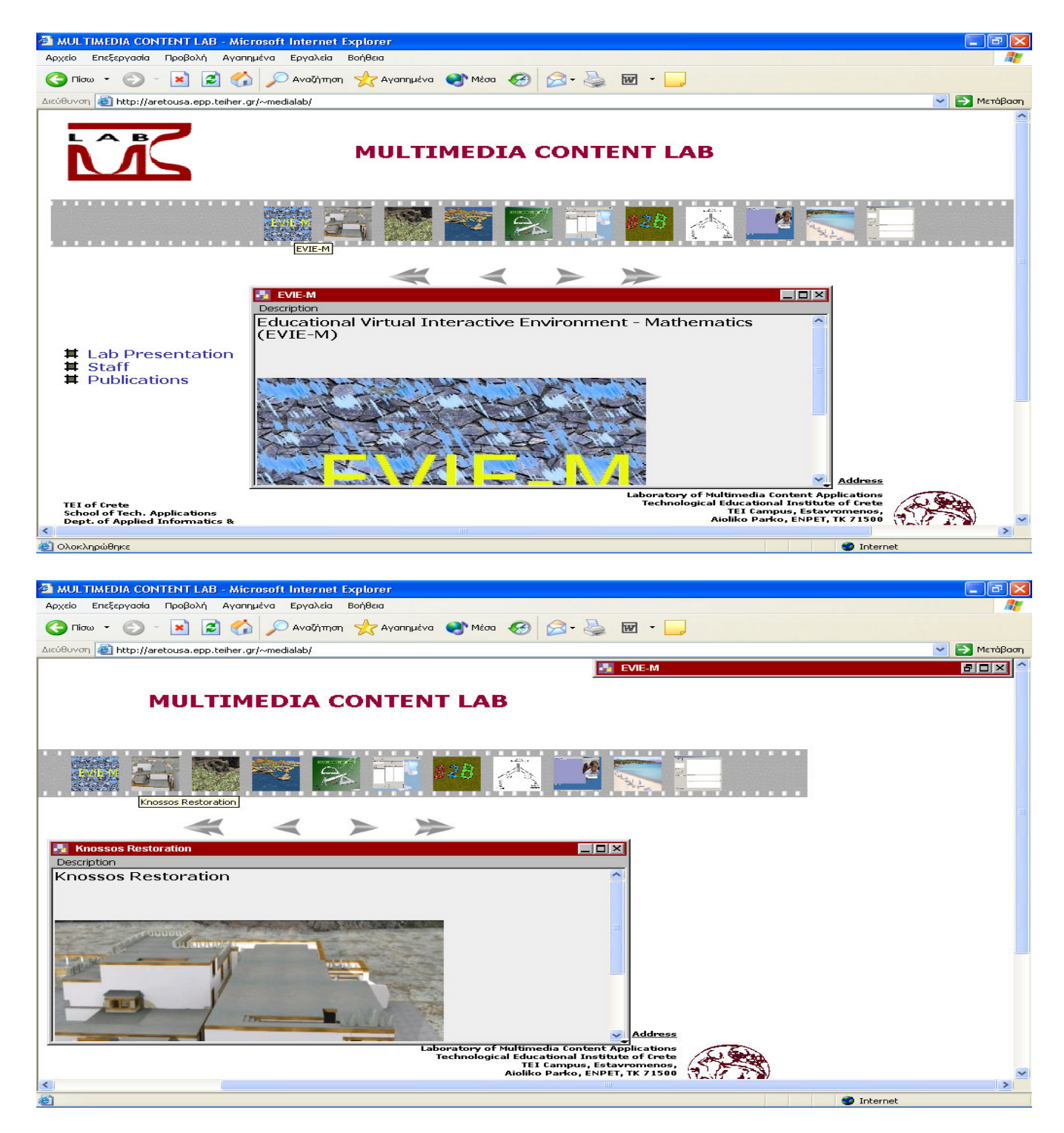

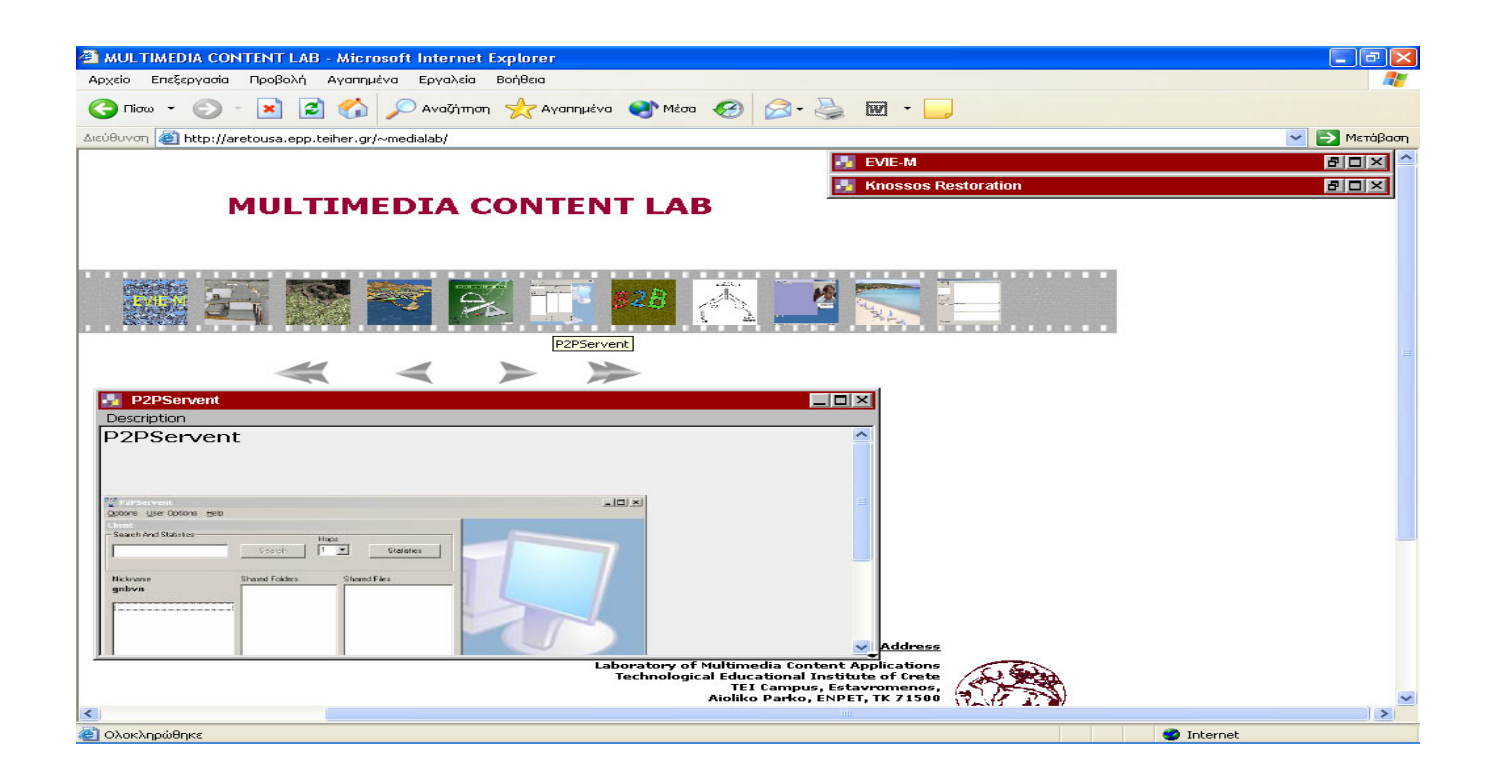

*Απαιτούµενος κώδικας*

*function minimiseup (returnWindow) {* 

 *showMinWin(returnWindow.minName,returnWindow.maxName); MoveUp(returnWindow.maxName,returnWindow.minName);* 

```
 }
```

```
function Check (kp) { 
   if (boln=='0') 
 {
```

```
 if (opWin=='1') minimiseup(nameObject1); 
 if (opWin=='2') minimiseup(nameObject2); 
 if (opWin=='3') minimiseup(nameObject3); 
 if (opWin=='4') minimiseup(nameObject4);
```

```
 } 
 boln=0; 
 opWin=kp;
```
 $\triangleright$  Καλείται η showMinWin(), η resizeWin(), η moveWin() και η Check(). Συναρτήσεις βασικές οι οποίες ενεργοποιούνται αυτόµατα µε ένα κλικ πάνω σε µία µικρή εικόνα του φιλµ.

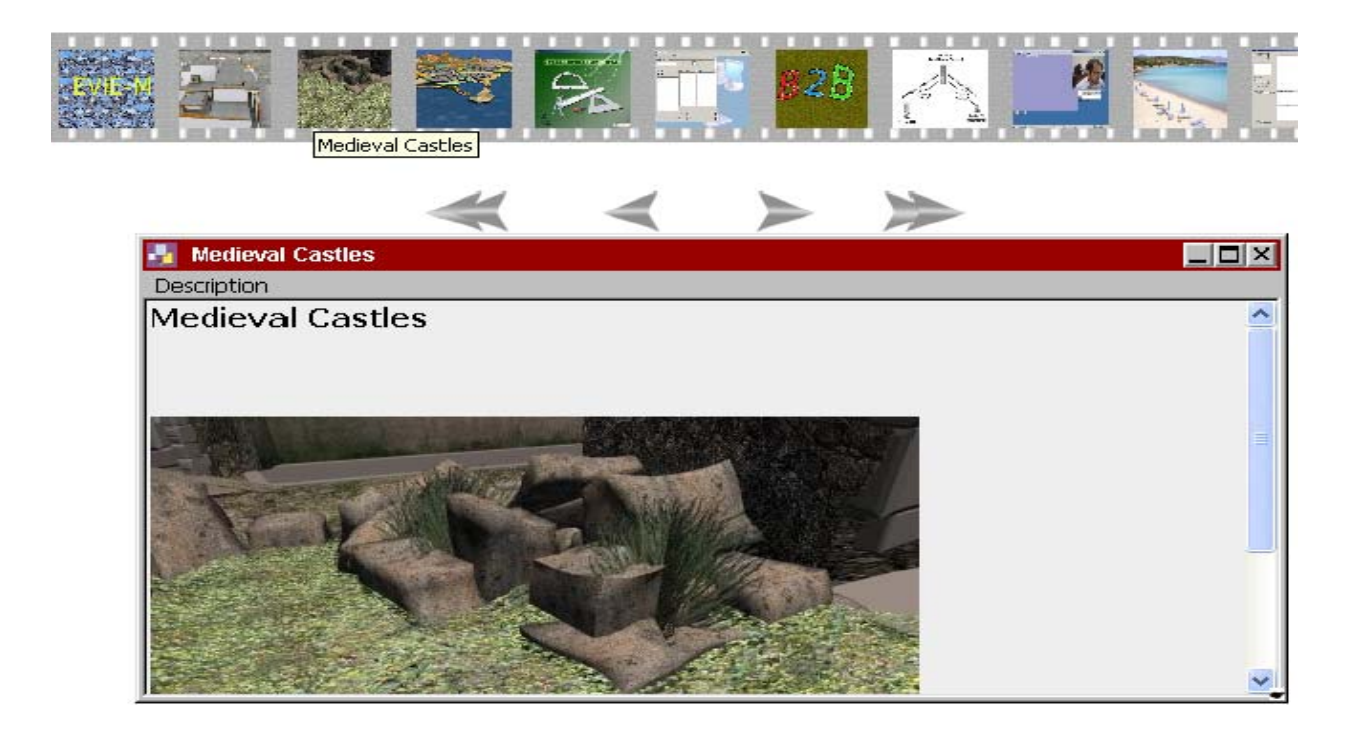

#### *Απαιτούµενος κώδικας*

 *}* 

Πατώντας πάνω στις µικρές εικόνες του φίλµ ενεργοποιούνται τα αντίστοιχα παράθυρα και καλούνται οι παρακάτω συναρτήσεις.

```
<img src="<?= $row{'Photo'}; ?>" alt="<? echo $row{'General'}; ?>" 
 width="49" height="50" border="0" 
onClick="javascript:parent.showMinWin( 'MWJminiwinMAX<?= $i; ?>','MWJminiwinMIN<?= $i; ?>' );
parent.resizeWin( 'MWJminiwinMAX<?= $i; ?>','MWJminiwinMIN<?= $i; ?>',600,300);
parent.Check(<?= $i; ?>);
parent.moveWin('MWJminiwinMAX<?= $i; ?>','MWJminiwinMIN<?= $i; ?>',355,260);">
```
¾ Όλα τα παράθυρα ελαχιστοποιούνται το ένα κάτω από το άλλο ανεξαρτήτως σειράς. Όταν γίνεται κλικ σε µια µικρή εικόνα του φιλµ για να εµφανιστεί ξανά ένα παράθυρο που είναι ήδη ελαχιστοποιηµένο, τότε αυτό ανοίγει ως κανονικό παράθυρο στην προηγούµενη θέση που είχε.

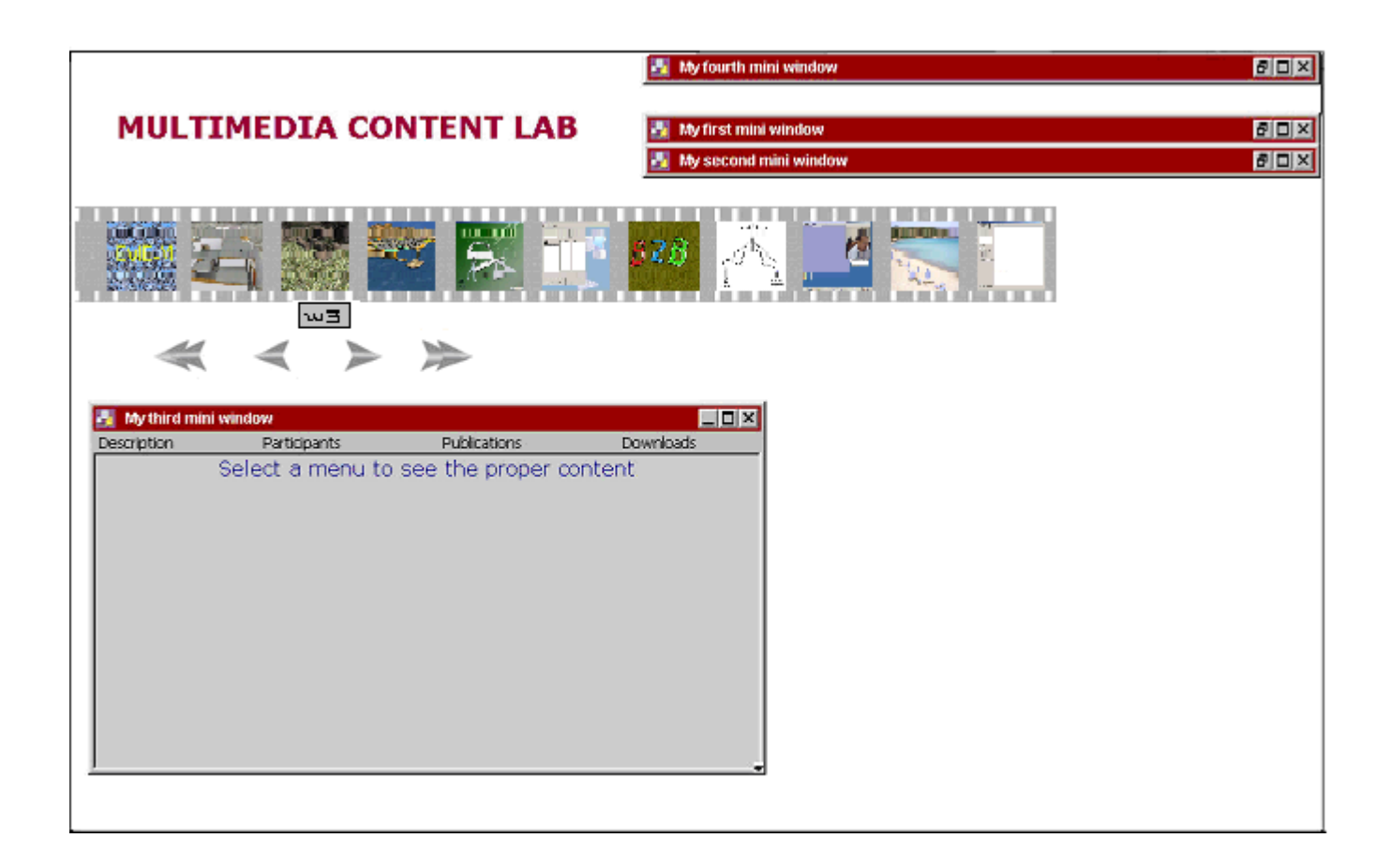

#### *Απαιτούµενος κώδικας*

Μέσα στη συνάρτηση της MoveUp προσθέτω µια γραµµή κώδικα η οποία φαίνεται παρακάτω.

*var previous\_x; var previous\_y; var previous\_w; var previous\_h; function MoveDown(thisDiv,thatDiv) { previous\_h=0; var div1=getRefToDivNest(thisDiv); var div2=getRefToDivNest(thatDiv); previous\_x=div1.style.left; previous\_y=div1.style.top;* 

*previous\_x=parseInt(previous\_x); previous\_y=parseInt(previous\_y);*

*previous\_w=div1.style.width; previous\_w=parseInt(previous\_w);* *previous\_h=div1.offsetHeight; previous\_h=parseInt(previous\_h); resizeWin(thisDiv,thatDiv,18,20); moveWin(thisDiv,thatDiv,document.body.scrollLeft+782,document.body.scrollTop+25\*count); count++;* 

*if(count>=NoWind)count=0; // Κάθε φορά που ελαχιστοποιείται το παράθυρο τοποθετείται κάτω από το προηγούµενο.* 

*}* 

*όπου var count=0; var NoWind=11;*